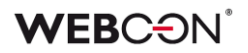

# **WEBCON BPS**

**historia zmian wersji 2022.1.1**

# **WEBCON**

# Spis treści

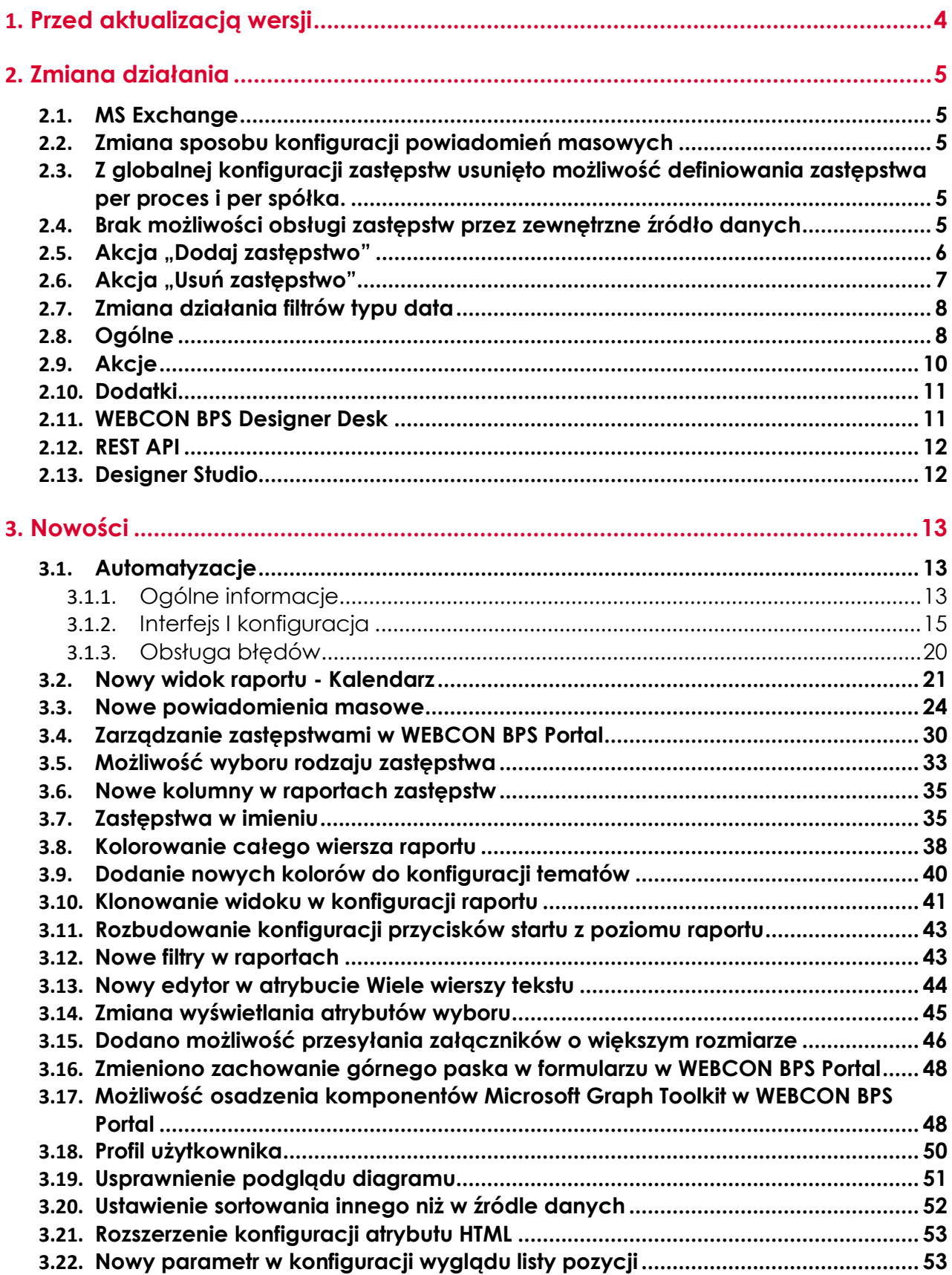

## **WEBCON**

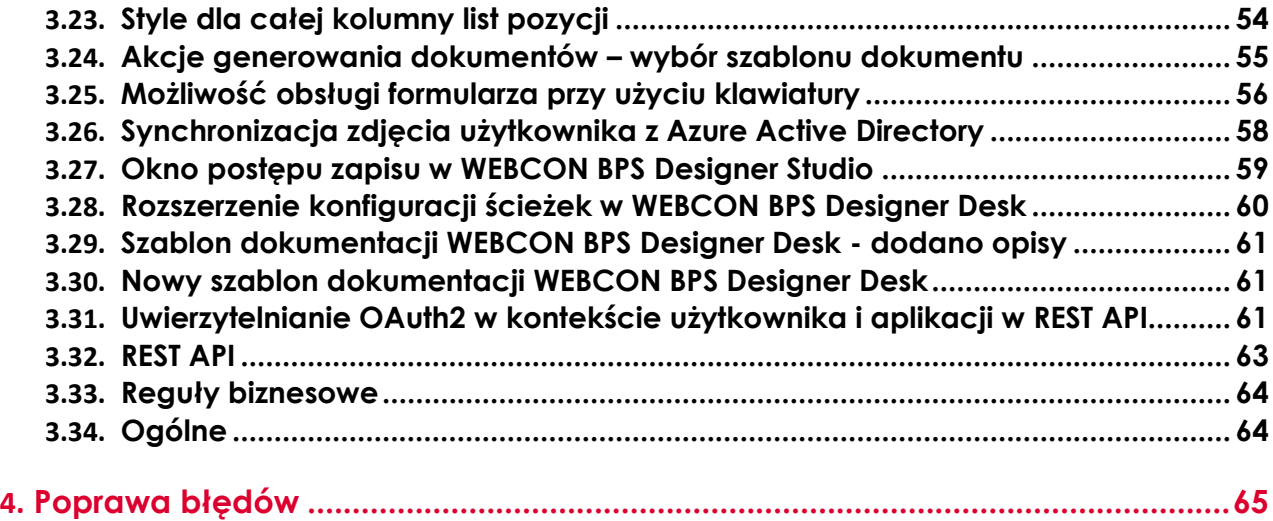

### **WEB**CƏNÎ

# <span id="page-3-0"></span>1. Przed aktualizacją wersji

- 1. Upewnij się, że licencje WEBCON BPS zostały zaktualizowane. Zaleca się odświeżenie licencji przed aktualizacją wersji, aby uniknąć niepotrzebnych przerw w działaniu systemu.
- 2. Jeżeli changelog zawiera rozdział "Zmiana działania", zweryfikuj czy wprowadzone zmiany wpłyną w jakikolwiek sposób na działanie wdrożonego systemu.
- 3. Aktualizacja wprowadza zmiany w strukturze bazy wyszukiwania SOLR. W trakcie procesu aktualizacji do najnowszej wersji konieczne będzie podanie hasła administratora bazy SOLR, aby zaktualizować bazę i poprawnie zakończyć proces aktualizacji.
- 4. Zmiany w wersji powodują złamanie kompatybilności działania mechanizmu Eksport-Import. Paczek eksportu, które zostały utworzone w wersjach do 2021.1.4.x nie będzie można zaimportować do najnowszej wersji systemu. Aby import był możliwy należy zaktualizować środowiska do najnowszej wersji i dokonać ponownego eksportu procesów.
- 5. Zgodnie z zapowiedzią w Roadmapie, WEBCON BPS 2022 nie wspiera przeglądarki Internet Explorer. Użytkownicy nie będą mogli wyświetlać Portalu w przeglądarce IE. Dodatkowo, użytkownicy chcący korzystać z dodatku Outlook Add-In będą musieli zaktualizować Outlook do wersji 2022, ponieważ WebView w Outlook 2021 jest oparty o przeglądarkę IE. Brak wsparcia dla przeglądarki Internet Explorer oznacza również brak możliwości korzystania z dodatku ActiveX i wszystkich funkcjonalności dostarczanych przez ten dodatek. W szczególności dotyczy to braku możliwości podpisywania plików certyfikatem użytkownika przez akcję Podpisz załącznik.
- 6. Od wersji WEBCON BPS 2022 nie ma możliwości instalacji oraz aktualizacji systemu działającego trybie "SharePoint Modern" w środowisku z SharePoint 2013.
- 7. Od wersji WEBCON BPS 2022 nie ma możliwości instalacji oraz aktualizacji systemu działającego trybie "SharePoint Classic". Oznacza to, że nie ma możliwości korzystania z formularza "Classic" oraz "Classic Web Part" (np. SWE, SWC). Nie istnieje bezpośrednia ścieżka aktualizacji systemu działającego w trybie "SharePoint Classic" do wersji WEBCON BPS 2022. Aby przejść na wersję WEBCON BPS 2022 proszę skontaktować się z Supportem producenta celem ustalenia optymalnego scenariusza migracji. Informacje o możliwych scenariuszach są dostępne pod adresem: [https://community.webcon.com](https://community.webcon.com/)

# <span id="page-4-0"></span>2. Zmiana działania

#### <span id="page-4-1"></span>**2.1. MS Exchange**

Zakończono wsparcie dla platformy MS Exchange w wersji starszej niż 2013. Dodano prerekwizyt blokujący możliwość aktualizacji do wersji 2022, jeśli w systemie używana jest starsza wersja Exchange. Prerekwizyt umożliwia migrację konfiguracji do wersji 2013 w przypadku funkcjonalności: Hotmailbox, MailAproval oraz akcji korzystających z połączeń do MS Exchange.

#### <span id="page-4-2"></span>**2.2. Zmiana sposobu konfiguracji powiadomień masowych**

W związku z rozbudową funkcjonalności powiadomień masowych ich konfiguracja nie będzie dłużej dostępna z poziomu konfiguracji procesu w WEBCON BPS Designer Studio. Zostanie ona przeniesiona do zakładki **Parametry globalne**.

W trakcie aktualizacji systemu utworzone zostaną definicje powiadomień z uwzględnieniem pierwotnych reguł określających do kogo nie należy wysyłać powiadomień.

Po aktualizacji systemu zmieni się wygląd oraz zawartość wiadomości e-mail powiadomienia masowego – szczegóły powiadomienia zawierać będą informacje (wartości atrybutów) określone w konfiguracji "Widok kompaktowy" każdego z procesów.

#### <span id="page-4-3"></span>**2.3. Z globalnej konfiguracji zastępstw usunięto możliwość definiowania zastępstwa per proces i per spółka.**

Użytkownik będzie miał możliwość zdefiniowania aplikacji (oraz procesów) i spółki podczas dodawania zastępstwa w WEBCON BPS Portal.

#### <span id="page-4-4"></span>**2.4. Brak możliwości obsługi zastępstw przez zewnętrzne źródło danych**

Od wersji 2022 typowane źródła danych w oparciu o szablon "Zastępstwa" przestają być wspierane i nie mogą być używane do konfiguracji zastępstw. Zamiast tego dostarczono REST API pozwalające obsługiwać zastępstwa przez zewnętrzny system.

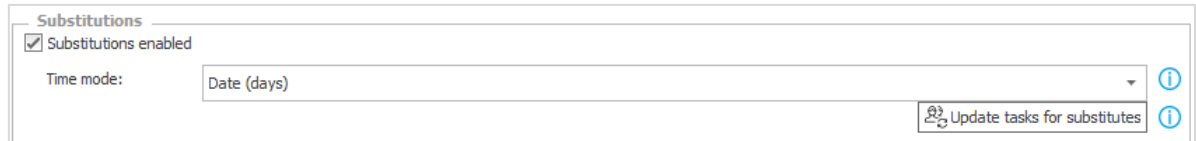

W trakcie aktualizacji sprawdzane będą użycia źródła danych typu "Zastępstwa". Proces nie będzie blokowany, ale po jego zakończeniu zastępstwa, które były skonfigurowane w taki sposób, że korzystały ze źródeł

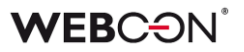

danych typu "Zastępstwa – zostaną wyłączone. Źródło danych zostanie przekształcone w źródło standardowe.

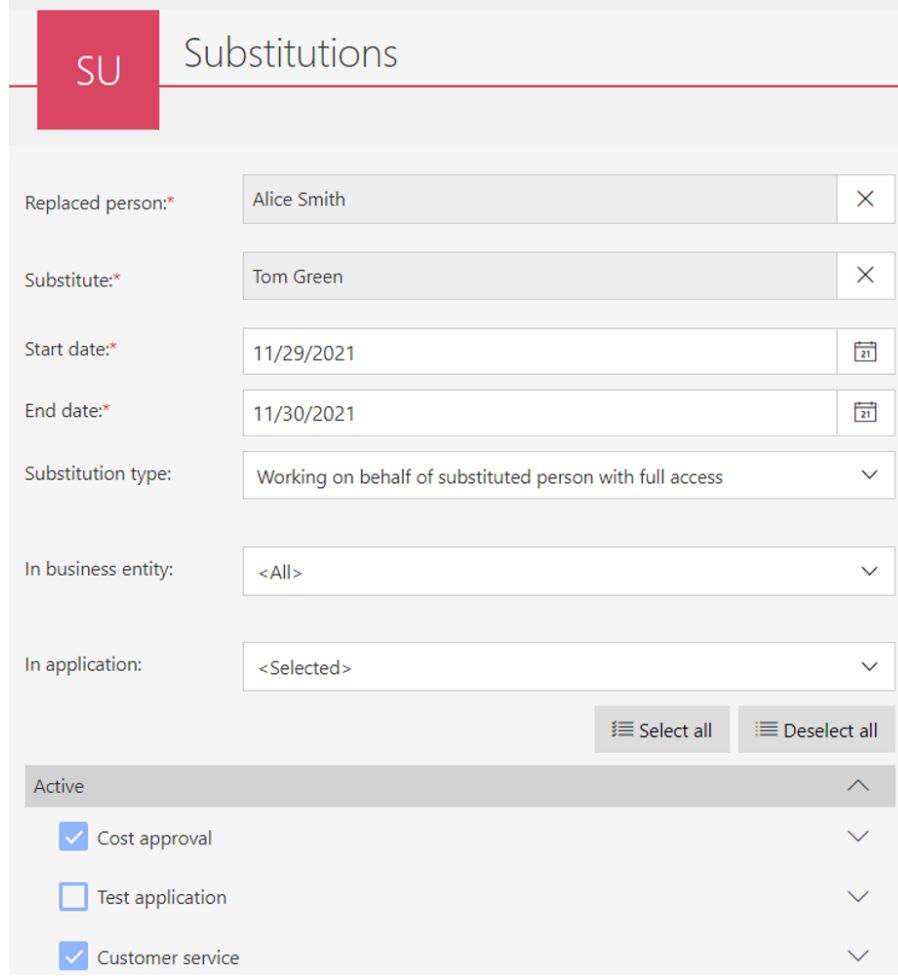

#### <span id="page-5-0"></span>2.5. Akcja "Dodaj zastępstwo"

Akcja dodawania zastępstwa została rozbudowana o możliwość zdefiniowania rodzaju zastępstwa ("Zastępstwo w zadaniach" i "Praca w imieniu zastępowanej osoby") oraz wyboru aplikacji i procesów, w ramach których zastępstwo będzie mogło być realizowane.

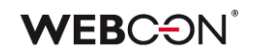

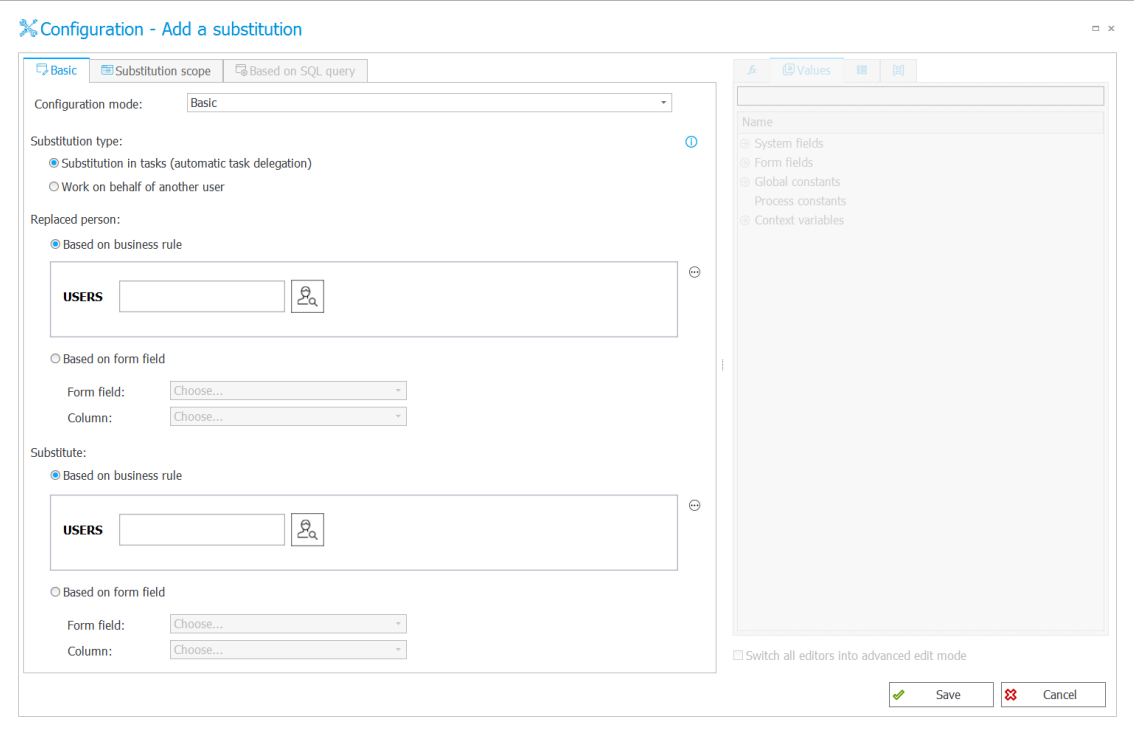

Identyfikator elementu, w ramach którego wywołano akcję tworzenia zastępstwa jest zapisywany w tabeli zawierającej utworzone zastępstwa.

Jest to istotna zmiana, ponieważ do tej pory ID zastępstwa było zapisywane w zdefiniowanym atrybucie.

#### **Wcześniej skonfigurowane akcje przestaną działać i będą musiały zostać poprawione ręcznie.**

W trakcie aktualizacji w instalatorze pojawi się prerekwizyt sprawdzający czy istnieją skonfigurowane akcje dodawania zastępstwa z aktywną konfiguracją "Zapisz ID definicji zastępstwa" do atrybutu. Jeśli tak, użytkownik zobaczy komunikat o konieczności ręcznego przekonfigurowania tych akcji, aby działały poprawnie.

#### <span id="page-6-0"></span>2.6. Akcja "Usuń zastępstwo"

Zmieniono działanie akcji "Usuń zastępstwo". Obecnie zastępstwa do usunięcia wybierane będą na podstawie reguły biznesowej zwracającej ID elementu, w ramach którego usuwane zastępstwo zostało utworzone.

Akcja usuwania zastępstw umożliwia usunięcie jedynie tych zastępstw, które zostały utworzone akcją "Dodaj zastępstwo".

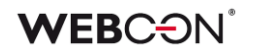

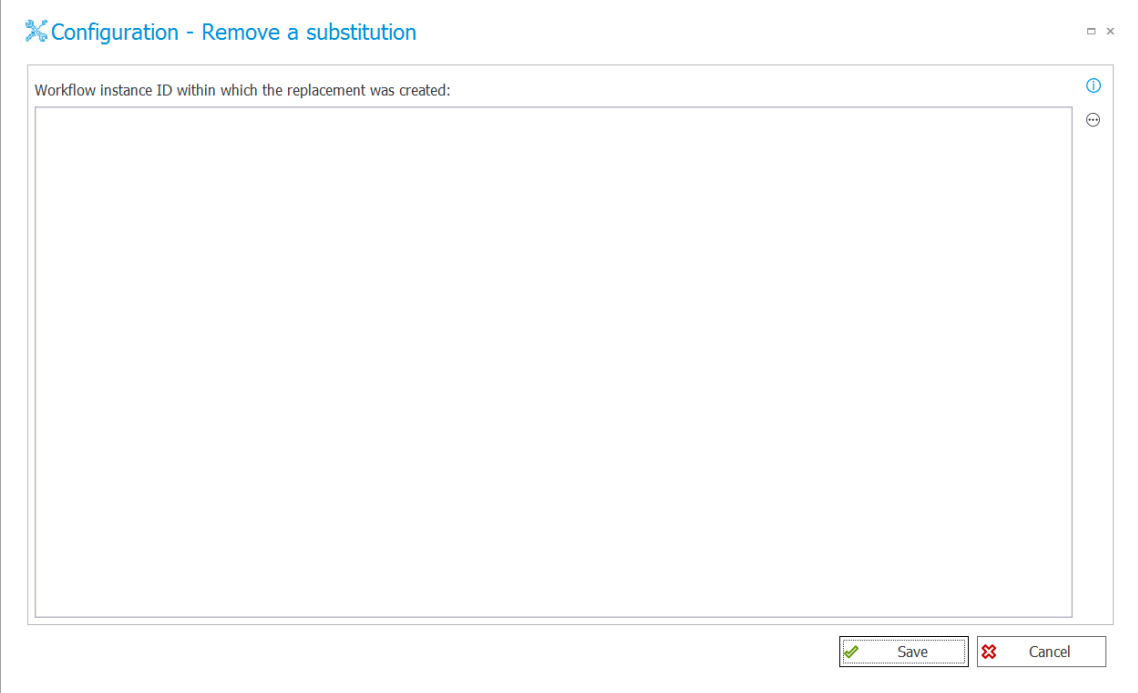

#### **Wcześniej skonfigurowane akcje przestaną działać i będą musiały zostać poprawione ręcznie.**

W trakcie aktualizacji w instalatorze pojawi się prerekwizyt sprawdzający czy istnieją skonfigurowane akcje usunięcia zastępstwa. Jeśli tak, użytkownik zobaczy komunikat o konieczności ręcznego przekonfigurowania tych akcji, aby działały poprawnie.

#### <span id="page-7-0"></span>**2.7. Zmiana działania filtrów typu data**

Zmieniono działanie filtrów związanych z datą. Dla filtrów "W tym tygodniu" oraz "Poprzedni tydzień" początek tygodnia jest uzależniony od kultury językowej (języka interfejsu) ustawionej dla aplikacji (np. Polska – poniedziałek, USA – niedziela). Zmieniono wyświetlanie dat, tak aby uwzględniały one strefę czasową użytkownika.

Ujednolicono działanie filtrów i wyświetlanie dat pomiędzy trybami raportów SOLR oraz SQL.

#### <span id="page-7-1"></span>**2.8. Ogólne**

• Zmieniono bazę, w której znajdują się informacje na temat zastępstw w WEBCON BPS Portal. Informacje o zastępstwach zostały przeniesione z tabeli "WFCovers" znajdującej się w bazie zawartości do tabeli "Substitutions" w bazie konfiguracyjnej. **Tabela WFCovers została usunięta**. Jeśli tabela "WFCovers" była wykorzystywana w zapytaniach SQL, należy

wprowadzić odpowiednie zmiany w konfiguracji by zapytania korzystały z tabeli "Substitutions".

- Od wersji WEBCON BPS 2022 nie ma możliwości instalacji oraz aktualizacji systemu działającego z SQL Server w wersji niższej niż 2014.
- Zmiana motywu kolorystycznego oraz języka interfejsu WEBCOM BPS Portal będzie od teraz możliwa z poziomu Profilu Użytkownika.
- W instalatorze systemu czas oczekiwania na uruchomienie zainstalowanej usługi SOLR został wydłużony do 180 sekund.
- Zaktualizowano wersję silnika SOLR do 8.11.1.
- Zaktualizowano wersję komponentu Winnovative odpowiedzialnego za generowanie dokumentów PDF. Aktualizacja może powodować drobne różnice w wyglądzie plików PDF w stosunku do wyglądu plików generowanych w poprzednich wersjach systemu.
- Użytkownik instalujący WEBCON BPS jest teraz dodawany do listy użytkowników BPS niezależnie od konfiguracji synchronizacji. Pozwoli to administratorowi na dostęp do WEBCON BPS Designer Studio zanim wykona się jakakolwiek synchronizacja użytkowników.
- W instalatorze systemu dodano weryfikację dostępności komponentu Visual C++ Redistributable Packages for Visual Studio 2013. Komponent ten jest wymagany do prawidłowego działania funkcjonalności odczytu kodów kreskowych i powinien być dostępny na serwerze, na którym został zainstalowany WEBCON BPS Workflow Service.
- W nowej wersji WEBCON BPS Designer Studio wyłączono możliwości synchronizacji użytkowników SharePoint.
- Zmodyfikowano ustawienia w IIS podczas instalacji portalu. Dodano listę typów plików, które mogą podlegać kompresji HTTP na serwerze.
- Zmieniono kolejność wyświetlania ikon w kolumnie systemowej "Zadanie" w przypadku np. użycia opcji flagowania zadania. W takiej sytuacji ikona osoby będzie zawsze wyświetlana po prawej stronie, a ikona flagi po lewej.
- Zmieniono działanie filtrów dodatkowych w raportach. Porównywanie wartości będzie polegało na porównaniu ID/loginu, a nie tak jak dotychczas - nazw wyświetlanych. Zmiany dotyczą kolumn powiązanych z atrybutami wyboru oraz kolumn systemowych z osobami.

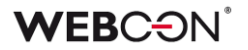

- Ujednolicono kolorystykę liczników zadań wyświetlanych na stronie głównej WEBCON BPS Portal oraz w kafelkach aplikacji.
- Zwiększono domyślną liczbę wierszy na liście zastępstw do 20.
- Zwiększono maksymalną liczbę wyników w oknie z wyborem osoby zastępującej / zastępowanej z 20 do 50.
- W SDK zmieniono zachowanie kolumn typu "Liczba zmiennoprzecinkowa" na liście pozycji. Wartości będą automatycznie zaokrąglane do liczby miejsc po przecinku zdefiniowanej w konfiguracji atrybutu - tak jak dla standardowych atrybutów typu "Liczba zmiennoprzecinkowa".
- Solr serwis będzie teraz usuwał aktywności starsze niż 6 lub 12 miesięcy raz dziennie. Celem jest ograniczenie rozmiaru indeksu Activities. Po 12 miesiącach usuwane będą ActivityType z zakresu 1-5: StartElem\_PathTransition (1), MoveElem\_PathTransition (2), FinishElem\_PathTransition (3), EditSaveElem (4), MarkTaskAsRead (5). Po 6 miesiącach usuwane będą ActivityType z zakresu 100-106: OpenApp (100), OpenReport (101), OpenView (102), OpenDashboard (103), OpenElement (104), OpenMyTask (105), OpenStart (106).
- Zmieniono zachowanie SOLR zmiana uprawnień globalnych ("Administrator biznesowy" oraz "Dostęp odczytu do wszystkich elementów obiegu") nie wymaga przeindeksowania elementu, aby użytkownik miał dostępny element w wynikach wyszukiwania SOLR.
- Zmieniono domyślną ścieżkę instalacji z C:\Program Files (x86) na C:\Program Files dla następujących komponentów: WEBCON BPS Designer Studio, WEBCON BPS Portal, Workflow Service.
- Wprowadzono zmianę w sposobie podpowiadania konta serwisu w trakcie instalowania dodatkowych serwisów WEBCON BPS Workflow Service na serwerach aplikacyjnych. Obecnie instalator systemu WEBCON BPS uwzględnia konfigurację zapisaną w bazie danych na tej podstawie podpowiadając parametry konta.

#### <span id="page-9-0"></span>**2.9. Akcje**

• W przypadku automatyzacji wykonywanych na kroku na zdarzenie "Timeout" limit czasu wykonania będzie obowiązywał dla całej automatyzacji (wszystkich akcji). W poprzednich wersjach systemu limit

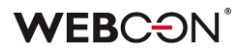

czasu akcji wykonywanych przez WEBCON BPS Workflow Service obowiązywał dla każdej akcji osobno.

- W trakcie aktualizacji do najnowszej wersji systemu akcja "Wyślij konfigurowany e-mail" zostanie przesunięta na koniec wykonywania automatyzacji. Nie zmieni to dotychczasowego działania całej sekwencji wykonywania akcji (akcje wysyłki e-mail były wykonywane na końcu transakcji). Celem modyfikacji jest zwizualizowanie rzeczywistego zachowania systemu. Od wersji WEBCON BPS 2022 akcja "Wyślij konfigurowany e-mail" z ustawioną opcją "Wyślij natychmiast" spowoduje wysłanie maila dokładnie w momencie wywołania tej akcji.
- Zakończono wsparcie dla następujących akcji:
	- Wybór ścieżki (lista)
	- Wybór ścieżki (SQL)
	- Czyść synchronizację
	- Dodaj zadanie AdHoc
	- Anuluj zadania
	- Wykonaj zadania
	- Dodaj podzadanie
	- Anuluj podzadania
	- Wykonaj podzadania
	- Przypomnij o aktualizacji zadań
	- Przypomnij o aktualizacji podzadań

Podczas aktualizacji pojawi się prerekwizyt sprawdzający czy zdefiniowane są któreś z powyższych akcji. Jeśli tak, to użytkownik zobaczy informację o konieczności zmiany konfiguracji, aby dalsza aktualizacja była możliwa.

#### <span id="page-10-0"></span>**2.10. Dodatki**

• Zaktualizowano szablony projektów SDK do Visual Studio 2022 i Standard 2.0. Przykładowy manifest został odświeżony. Ze względu na to, że instalacje WEBCON BPS SharePoint Classic nie będą już wspierane - projekty SharePoint nie będą już publikowane, a część logiczna customizacji atrybutów została usunięta. Więcej informacji o tym zostanie opublikowane w oddzielnym dokumencie o migracji SDK.

#### <span id="page-10-1"></span>**2.11. WEBCON BPS Designer Desk**

• Aby zapobiec możliwości stworzenia wielu oddzielnych obiegów w WEBCON BPS Designer Desk, zmieniono zachowanie kafelka kroku startowego. Po przeciągnięciu na obszar roboczy, kafelek będzie znikał z menu wyboru.

#### <span id="page-11-0"></span>**2.12. REST API**

- Dla wszystkich metod REST API dodawane będą niestandardowe nagłówki definiowane w WEBCON BPS Designer Studio w zakładce Konfiguracja systemu -> Parametry globalne -> Dodatkowe nagłówki response.
- Usunięto flagę useunsafeheaderparsing w akcji REST. Dokładny opis działania tej funkcji znajduje się w linku: [https://docs.microsoft.com/en](https://docs.microsoft.com/en-us/dotnet/api/system.net.configuration.httpwebrequestelement.useunsafeheaderparsing?view=netframework-4.8)[us/dotnet/api/system.net.configuration.httpwebrequestelement.useunsafe](https://docs.microsoft.com/en-us/dotnet/api/system.net.configuration.httpwebrequestelement.useunsafeheaderparsing?view=netframework-4.8) [headerparsing?view=netframework-4.8.](https://docs.microsoft.com/en-us/dotnet/api/system.net.configuration.httpwebrequestelement.useunsafeheaderparsing?view=netframework-4.8)

#### <span id="page-11-1"></span>**2.13. Designer Studio**

- Tryb komunikacji przez Web Service jest od wersji WEBCON BPS Designer Studio 2022 domyślnym trybem pracy. By uruchomić WEBCON BPS Designer Studio w trybie bezpośredniego połączenia z bazą danych należy jako parametr podać opcję --sql.
- Zmieniono nazwe uprawnienia z "Read-only" na "Access to the Application" w zakładce "Uprawnienia" w WEBCON BPS Designer Studio.
- Tryb komunikacji przez Web Service zmieniono sposób obsługi wyjątków w systemie. Do tej pory użytkownik WEBCON BPS Designer Studio w przypadku wystąpienia niespodziewanego błędu widział komunikat "Failed with unknown exception". Obecnie komunikat będzie zawierał treść błędu oraz jego GUID, co ułatwi wyszukanie błędu w systemie.

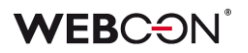

# <span id="page-12-0"></span>3. Nowości

#### <span id="page-12-1"></span>**3.1. Automatyzacje**

Automatyzacje to funkcjonalność dodana do WEBCON BPS 2022, aby rozszerzyć możliwości mechanizmu akcji oraz ułatwić konfigurowanie i zarządzanie grupami akcji. Istniejące pojęcia jak typy akcji, wywołania akcji oraz warunki wykonania akcji będą dalej działać identycznie, ale wprowadzenie automatyzacji pozwoli WEBCON BPS obsługiwać scenariusze, na które wcześniej potrzebne były obejścia.

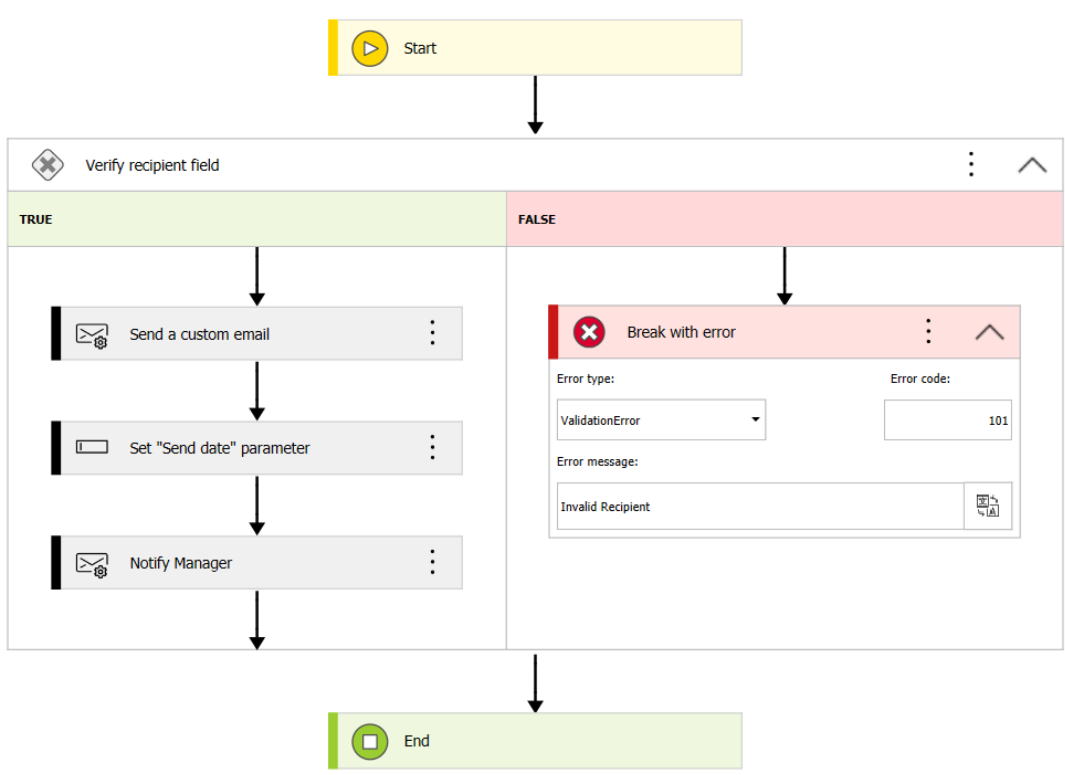

#### <span id="page-12-2"></span>**3.1.1. Ogólne informacje**

#### **Gdzie są?**

Automatyzacje istnieją jako pośredni węzeł między wywołaniem akcji a samą akcją – automatyzacja zawiera wszystkie akcje zdefiniowane na danym rodzaju wywołania (tj. na wejście, na przejściu ścieżką itd.). Tak jak procesy zostały opakowane w aplikacje w wersji 2019, teraz wszystkie akcje pod jednym wywołaniem zostaną opakowane w automatyzacje. Każda automatyzacja dzieli się na zakładki **Definicja** i **Obsługa błędów**.

**WEBCON BPS** 13

#### **Czym są?**

Celem automatyzacji jest wspomaganie administratora konfigurującego akcje w trzech obszarach:

**Lepsza reprezentacja wizualna i obsługa dużej liczby akcji** – automatyzacje są sposobem na grupowanie akcji, możliwość działania na grupach akcji to coś co znajdowało się na nie jednej liście życzeń.

Wizualny schemat automatyzacji (który jest podobny do schematu graficznego obiegu) ma pomóc w organizacji dużej liczby akcji.

Warunki w automatyzacjach mogą zastąpić lub wspomóc istniejące warunki wykonania akcji – podobnie jak *krok sterowania obiegiem*, warunki mogą nakazać automatyzacji wykonać różne zestawy akcji w zależności od skonfigurowanego warunku.

W poprzednich wersjach, to warunki wykonania akcji ponosiły całą odpowiedzialność za to które akcje były wykonywane – teraz mogą współgrać z warunkami w automatyzacjach.

**Rozbudowana obsługa błędów** – jeżeli coś poszło nie tak podczas wykonywania stosu akcji, odwrócenie efektów w systemie WEBCON BPS nie stanowiło problemu, ponieważ wszystko związane z systemem znajdowało się w bazach SQL, na których zainstalowano system. Problemy zaczynały się, gdy akcje w transakcji wykonały zmiany w systemach zewnętrznych, odwrócenie takich zmian wymagało już trochę wysiłku.

W każdej automatyzacji, istnieje możliwość skonfigurowania zakładki **Obsługa błędów**. Jest to osobny schemat automatyzacji, który aktywuje się gdy główny schemat w zakładce **Definicja** wywoła błąd. Każdej akcji skonfigurowanej w automatyzacji można przypisać Kod błędu, do którego można się potem odwołać podczas Obsługi błędów. Dzięki temu możliwe jest skonfigurowanie schematu obsługi błędów w taki sposób, aby reagował odpowiednio na różne scenariusze błędów. Można również przedwcześnie zakończyć główną automatyzację, jeżeli skonfigurowane warunki nie zostaną spełnione.

#### **Parametry lokalne i dodatkowe zmienne kontekstowe** – wiele

zaimplementowanych akcji polega na atrybutach technicznych, czyli jakiejś wartości przechowanej w atrybucie do późniejszego wykorzystania. Z atrybutów technicznych można dalej korzystać, ale automatyzacje oferują alternatywę: **Parametry lokalne**. Te parametry mogą być ustawiane tak jak atrybuty techniczne (np. akcją Zmień wartość pola) i można się do nich odwoływać za pomocą zmiennych. Przechowują wartość (Tekst, Liczba zmiennoprzecinkowa, Boolean, Data, Lista użytkowników) do użytku wewnątrz automatyzacji. Te parametry są czyszczone po zakończeniu wywoływania automatyzacji, przez co funkcjonują jak tymczasowe atrybuty techniczne.

Dodatkowo, edytor automatyzacji został wyposażony w dodatkową gałąź zmiennych kontekstowych odnoszących się do automatyzacji: np. Status ostatniej operacji, Kod Błędu, Komunikat błędu, Czas całkowity trwania itd., do których można się odwołać podczas tworzenia warunków.

#### **Co automatyzacje zmienią w moim istniejącym systemie?**

- Każde wywołanie, pod którym zdefiniowane są jakiekolwiek akcje będzie zawierać automatyzację nazwaną po rodzaju wywołania (np. "na wejście", nazwa ścieżki, nazwa cyklu). Do takiej nowej automatyzacji dodane zostaną wszystkie akcje skonfigurowane w danym miejscu.
- Wyjątkiem są akcje **Menu załączników.** Te pozostają bez zmian, więc akcje skonfigurowane pod tym wywołaniem nie zostaną przeniesione do automatyzacji.
- Tabela **WFTimeoutActions** zostaje usunięta z bazy danych. Nie jest już potrzebna, ponieważ do każdego timeoutu przypisana będzie automatyzacja.
- **Przyciski w menu,** na których zdefiniowano akcje typu **Wydruk kodu kreskowego** otrzymają dodatkową regułę sterującą ich widocznością. Przycisk będzie widoczny tylko wtedy, gdy **ID Punktu rejestracji** jest różny od **EMPTY**. Jest to po to żeby guzik był widoczny tylko na maszynach, które są punktami rejestracji.
	- Jeżeli przycisk w menu nie miał wcześniej warunków ograniczających widoczność, to poniższe porównanie jest po prostu dodawane jako nowe ograniczenie widoczności
	- Jeżeli przycisk w menu miał wcześniej warunek ograniczający widoczność, to poniższe porównanie jest doklejane do niego za pomocą operatora logicznego **AND**

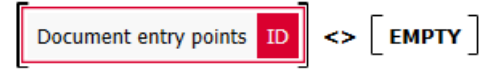

#### <span id="page-14-0"></span>**3.1.2. Interfejs I konfiguracja**

Automatyzacje znajdują się tam, gdzie znajdywały i wciąż znajdują się akcje – w zakładce **Akcje** w oknie edycji kroku. Każdy rodzaj wywołania akcji na każdym kroku może mieć jedną automatyzację, ale konfiguracja wewnątrz tej automatyzacji jest bardzo obszerna.

#### **Tworzenie**

Nie jest już możliwe dodawanie akcji bezpośrednio pod wywołania. Automatyzacja tworzona jest pod wywołaniem i akcje dodawane są do tej automatyzacji.

Istniejące akcje zostaną umieszczone w automatyzacjach utworzonych w tym samym miejscu wywołania, gdzie akcje były wcześniej skonfigurowane.

Automatyzacja utworzona pod wybranym wywołaniem może mieć nadaną **Nazwę** i **Opis**. Każda automatyzacja będzie się też składać z dwóch **Definicji** – jednej w zakładce **Definicja** a drugiej (awaryjnej) w **Obsługa błędów**.

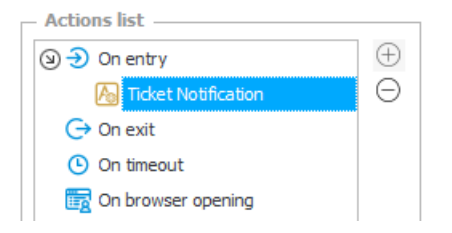

**UWAGA**: Tak jak przy wzorach akcji, możliwe jest stworzenie szablonowej automatyzacji w węźle konfiguracji danego procesu – takie automatyzacje mogę potem być dowolnie wykorzystywane w automatyzacjach pod wywołaniem.

#### **Definicja**

**Definicja** to główny obszar roboczy, gdzie projektowana jest automatyzacja. Główna struktura automatyzacji przypomina pionowy schemat obiegu. Zawiera bloczki **Start** i **Koniec** (porównywalne z krokami obiegu), które **nie mogą być usunięte**. Automatyzacje konfiguruje się dodając nowe bloczki z menu automatyzacji – poprzez naciśnięcie guzika  $\bigoplus$ , który pojawia się na "ścieżkach" łączących bloki.

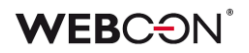

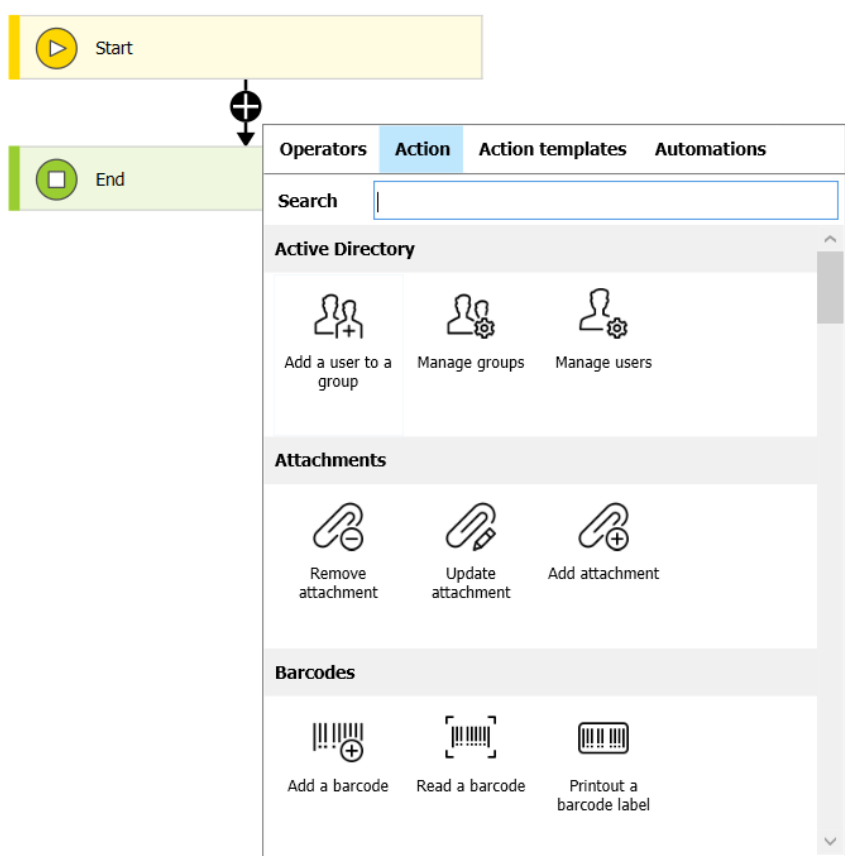

Z tego menu do automatyzacji można dodać następujące bloczki:

• **Automatyzacje** – automatyzacje "wzorcowe" tworzone w procesie można zagnieździć w automatyzacjach pod wywołaniem akcji.

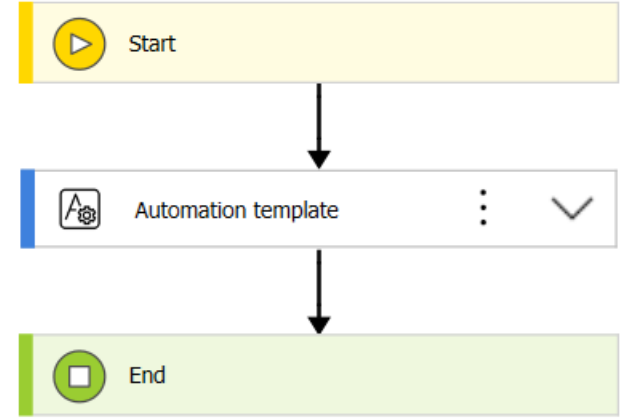

• **Akcje i wzorce akcji** – główny składnik każdej automatyzacji, akcje będą wywoływane od góry do dołu (tak jak wg. byłych list akcji) aż automatyzacja napotka bloczek **Koniec** lub **Przerwij z błędem**. Tak jak w poprzednich wersjach, pula dostępnych do wybrania akcji uzależniona jest od rodzaju wywołania

• **Operatory** – grupa zawiera bloczek **Warunek,** który służy do kontrolowania przepływu automatyzacji.

Każdy blok warunkowy zawiera regułę Tak/Nie (Boolean), która kieruje automatyzację na jedną z dwóch ścieżek. Można zagnieździć więcej bloków warunkowych, aby uzyskać jeszcze więcej rozwidleń. Wewnątrz bloku warunkowego dostępny są dwa nowe operatory: **Koniec** i **Przerwij z błędem,** które mogą zakończyć automatyzację wcześniej. Ten drugi operator zasymuluje błąd – wszystkie wydarzenia z automatyzacji zostaną cofnięte i uruchomiona zostanie automatyzacja w zakładce **Obsługa błędów.**

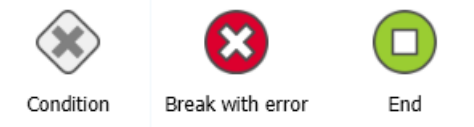

#### **Menu zmiennych**

Tak jak w podobnych edytorach w WEBCON BPS Designer Studio, menu zmiennych będzie dostępne po prawej stronie i będzie zawierać różnorodne zmienne kontekstowe, pola systemowe, oraz obiekty które można wykorzystać do budowania **Warunków**.

Warto zwrócić tutaj uwagę na dwie nowe opcje:

- **Zmienne automatyczne** informacje dotyczące statystyk wykonania obecnej automatyzacji. W szczególności **Kod błędu** może okazać się przydatny do budowania obszernego obiegu **Obsługi błędów** będącego w stanie zareagować na wiele różnych scenariuszy.
	- (2) Automation context variables 50 Last operation status Success Validation Error Error **Execution Time Exceeded** Max Nesting Level Exceeded Frror message Error code Last operation duration **Total duration**
- **Parametry**  te różnią się znacznie od parametrów znajdujących się w *regułach biznesowych/formularza*. Parametry lokalne powinny być traktowane jako tymczasowe atrybuty techniczne służące do przechowania wartości do końca automatyzacji. Można je ustawić np. za pomocą akcji *Ustaw wartość jednego pola*. Automatyzacje na procesie

mogą też korzystać z parametrów **Wejściowych** i **Wyjściowych** które działają podobnie do tych w *regułach biznesowych/formularza.* Z poziomu akcji można odwołać się do tych parametrów za pomocą zmiennych. Niektóre typy akcji mogą też ustawiać parametry wyjściowe, które mogę być użyte w konfiguracji późniejszych akcji. Te akcje to:

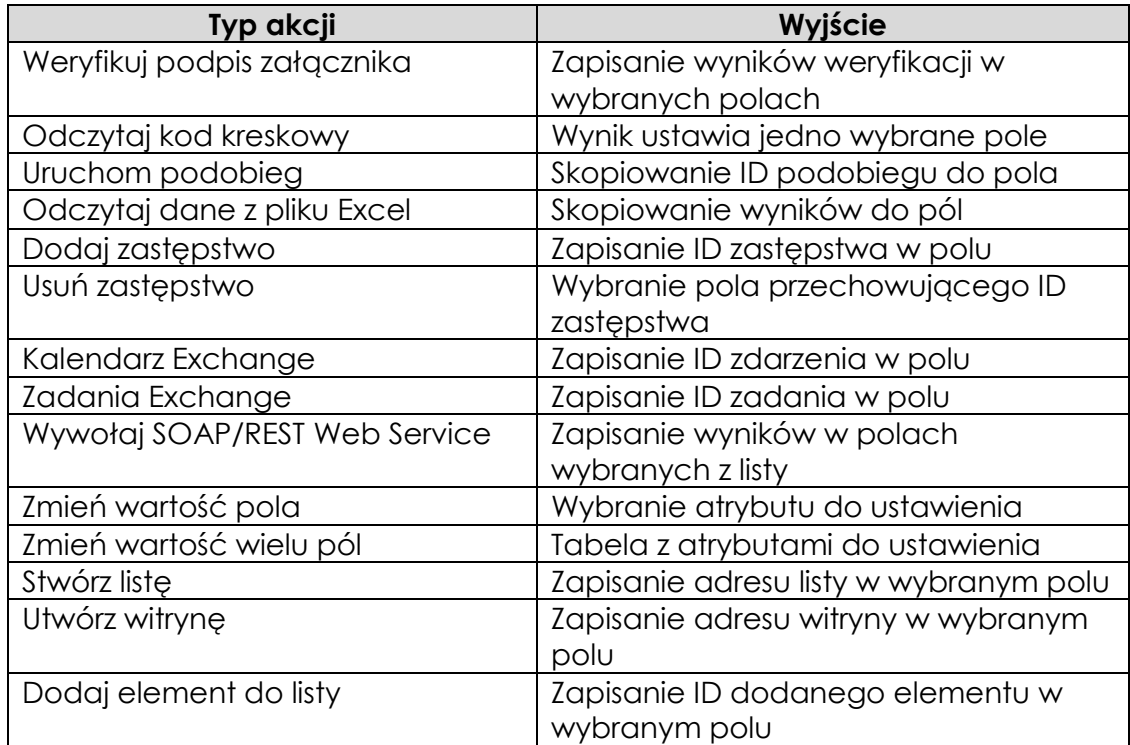

#### **Konfiguracja akcji**

Akcje są dalej konfigurowane w taki sam sposób, zmienił się jedynie sposób dostępu do okien konfiguracji.

Naciśnięcie trzech kropek na bloczku akcji (lub kliknięcie prawym klawiszem myszy) otwiera menu kontekstowe, które pozwala zmienić nazwę akcji (*F2*), zmienić właściwości (*CTRL+E*) lub konfigurację (*ENTER*).

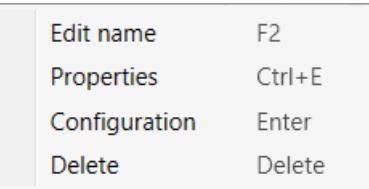

*Konfiguracja* związana z typem akcji pozostaje taka sama jak w poprzednich wersjach.

Okno *Właściwości* zawiera teraz dawne *Ustawienia akcji*, które w większości pozostają bez zmian. Główną zmianą jest dodanie **Kodu błędu** i **Komunikatu błędu**, które używane są do konfiguracji **Obsługi błędów**.

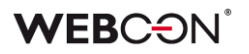

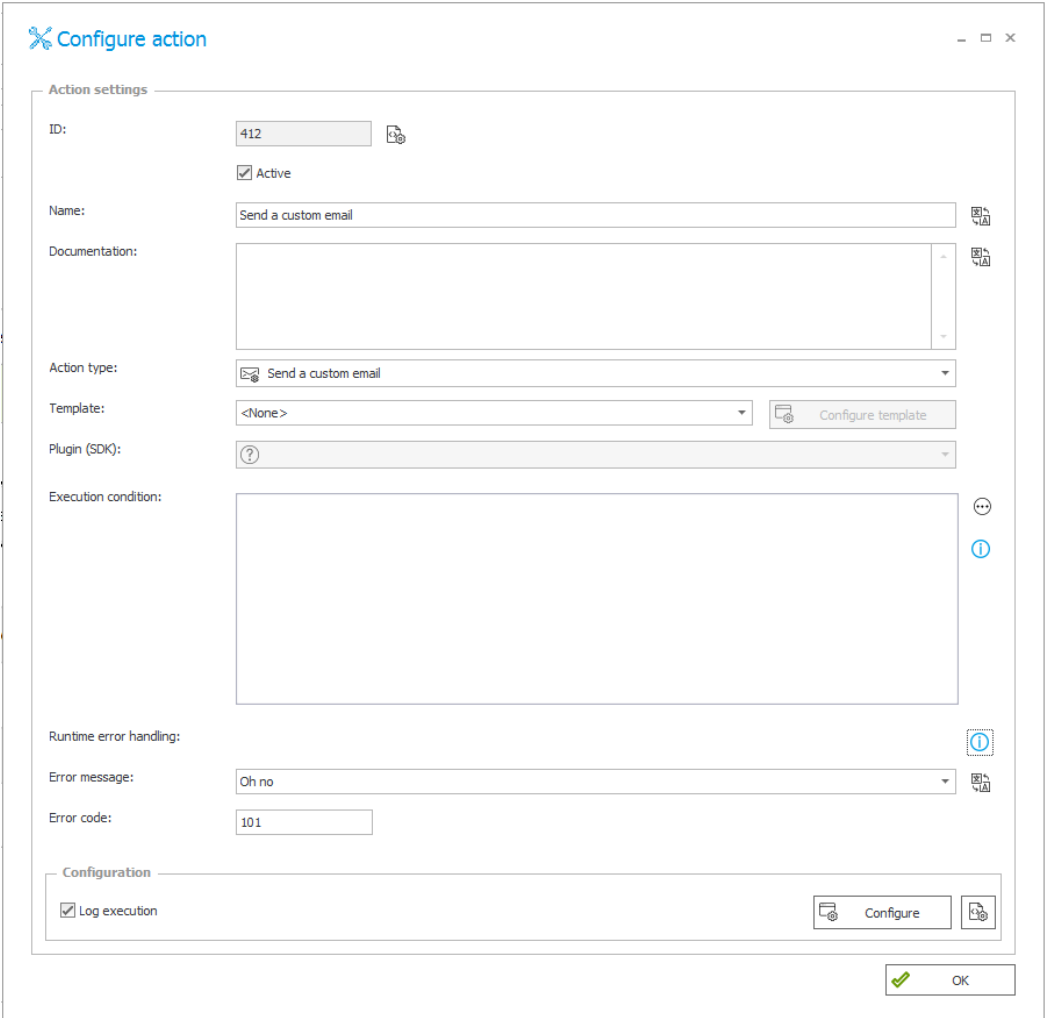

#### <span id="page-19-0"></span>**3.1.3. Obsługa błędów**

Druga zakładka służy do skonfigurowania obiegu **Obsługi błędów**. Ten obieg automatyzacji uruchamiany jest w trzech przypadkach:

- Podczas próby wywołania akcji w głównym obiegu w zakładce **Definicja** wystąpił błąd
- Głównym obieg w zakładce **Definicja** napotkał blok **Przerwij z błędem**
- Czas przeznaczony na automatyzacje w prawym dolnym rogu został przekroczony wywołując błąd **Execution time exceeded.**

W każdym przypadku akcje z głównego obiegu w zakładce **Definicja** zostają cofnięte i uruchamiany jest obieg **Obsługa błędów**.

Celem drugiej zakładki jest skonfigurowanie alternatywnej automatyzacji, która pomoże systemowi WEBCON BPS cofnąć zmiany w systemach zewnętrznych. Z tego powodu akcje dostępne w tej zakładce są znacznie bardziej ograniczone,

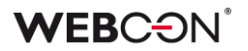

niezależnie od rodzaju wywołania.

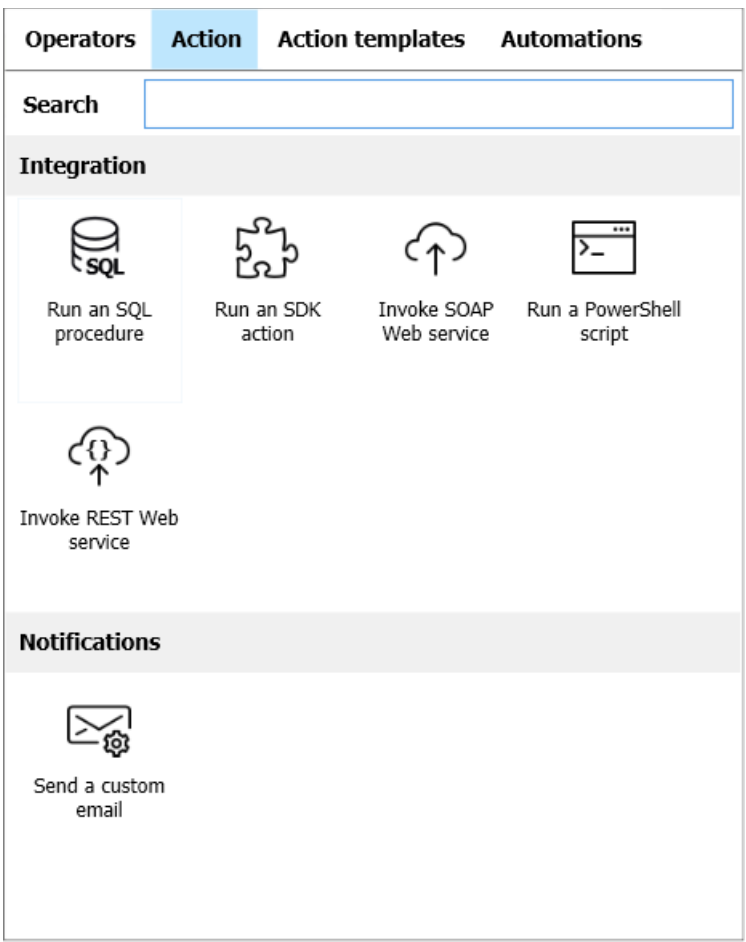

*Akcje dostępne w automatyzacji obsługi błędów*

Obieg obsługi błędów może korzystać z **Warunków,** aby obsługiwać różne scenariusze, a **Kody błędów** konfigurowane w *Właściwościach* akcji oraz bloki **Przerwij z błędem** mogą być użyte do sterowana przepływem automatyzacji.

W samej zakładce **Obsługa błędów** nie można korzystać z bloków **Przerwij z błędem,** ale można za to używać bloczków **Ustaw komunikat błędu,** który może nadpisywać oryginalny komunikat pochodzący z błędu, który uruchomił obieg.

#### <span id="page-20-0"></span>**3.2. Nowy widok raportu - Kalendarz**

Do widoków raportu dodano nowy widok **Kalendarz**. Umożliwia on wyświetlanie elementów WEBCON BPS jako wydarzeń w kalendarzu w perspektywie miesiąca, tygodnia, dnia lub jako agenda. Nowy widok jest możliwy do skonfigurowania zarówno jako widok globalny oraz prywatny.

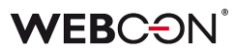

 $Q$  $\Omega$ ☆  $\mathbb{D}$ :verywhere... Enable edit mode Embed Basic **Add New**  $\left\langle \right\rangle$ 문막  $\epsilon$ Start Dashboard Reports 巨 laall  $\checkmark$ Table Chart KPI 顧 Calendar

Kalendarz może być dodany z poziomu menu głównego – opcja "Dodaj nowy"

lub z poziomu konfiguracji raportu – zakładka "Widoki"

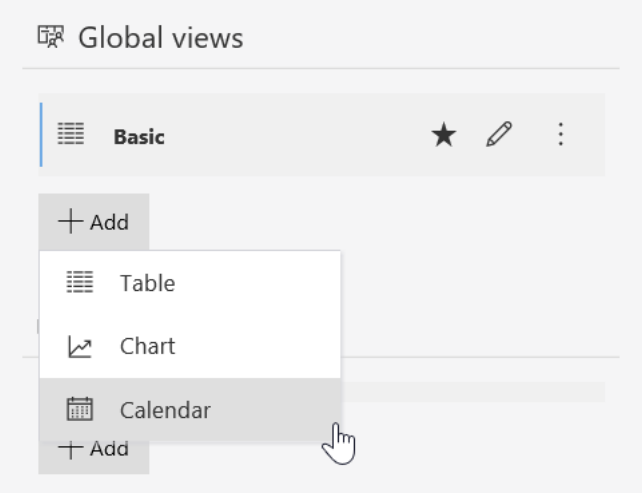

#### **Konfiguracja zdarzenia**

Widok wyświetla elementy WEBCON BPS jako wydarzenia w kalendarzu. Mapowane są wybrane w konfiguracji widoku atrybuty lub kolumny wyliczane (skonfigurowane w zakładce "Kolumny raportu") na właściwości zdarzeń takie jak: tytuł, data rozpoczęcia oraz zakończenia, opis, lokalizacja oraz wybór osoby. W polu "Kolor" istnieje możliwość wyboru koloru zdarzenia wyświetlanego w kalendarzu. Dostępne opcje: Główny kolor raportu, Alternatywny kolor raportu,

Kolor aplikacji, Wybrany kolor oraz Dynamiczny (wybór na podstawie kolumn raportu).

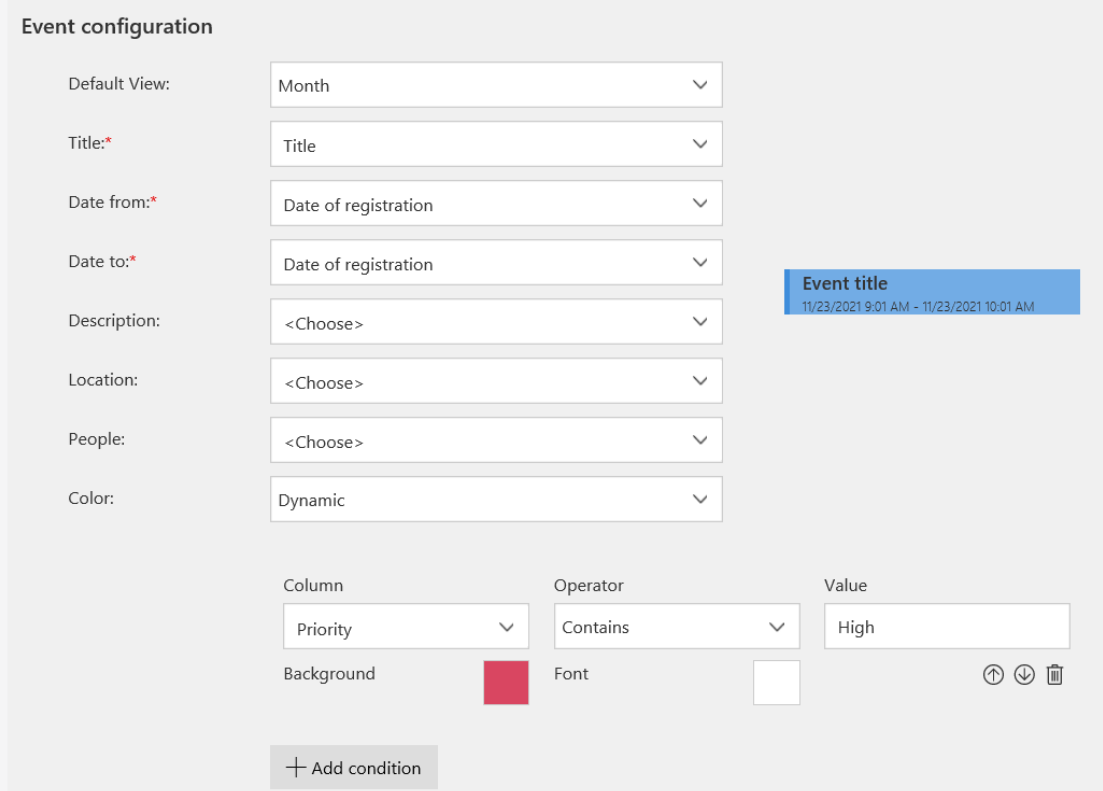

Podczas konfiguracji widoku po prawej stronie będzie wyświetlany podgląd przykładowego zdarzenia.

#### Przykładowy widok kalendarza:

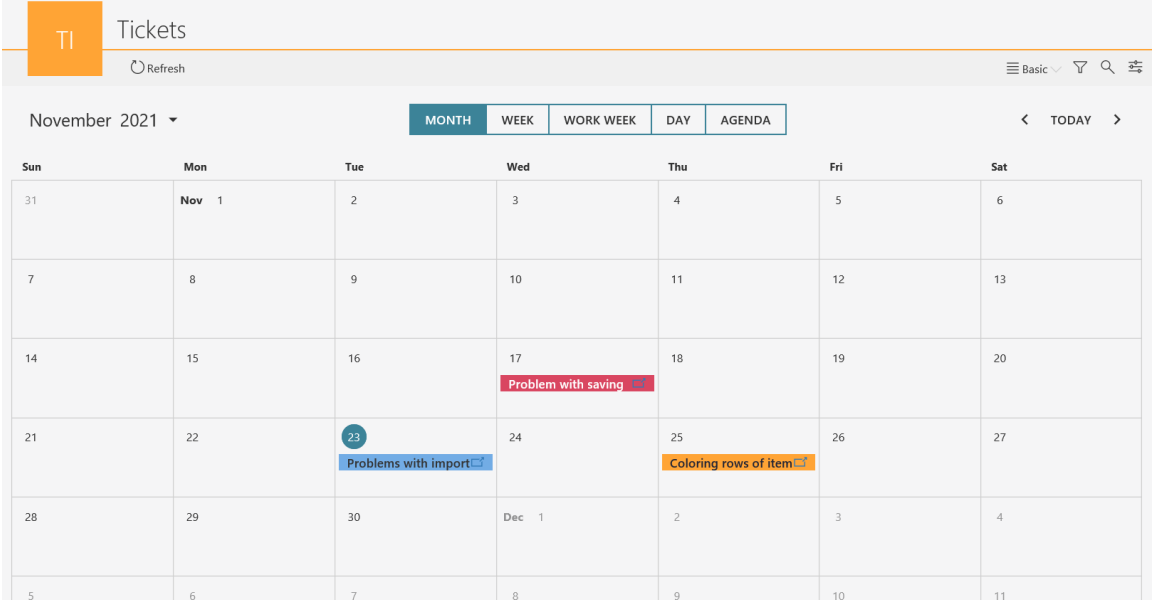

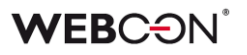

Użytkownik ma możliwość przełączania się pomiędzy poszczególnymi widokami – miesiąc, tydzień, dzień, agenda.

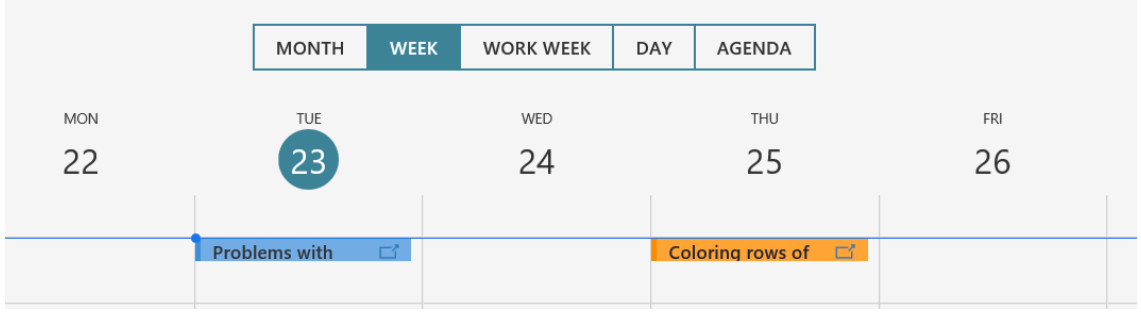

Kliknięcie na kafelek zdarzenia spowoduje wyświetlenie podglądu elementu w panelu bocznym.

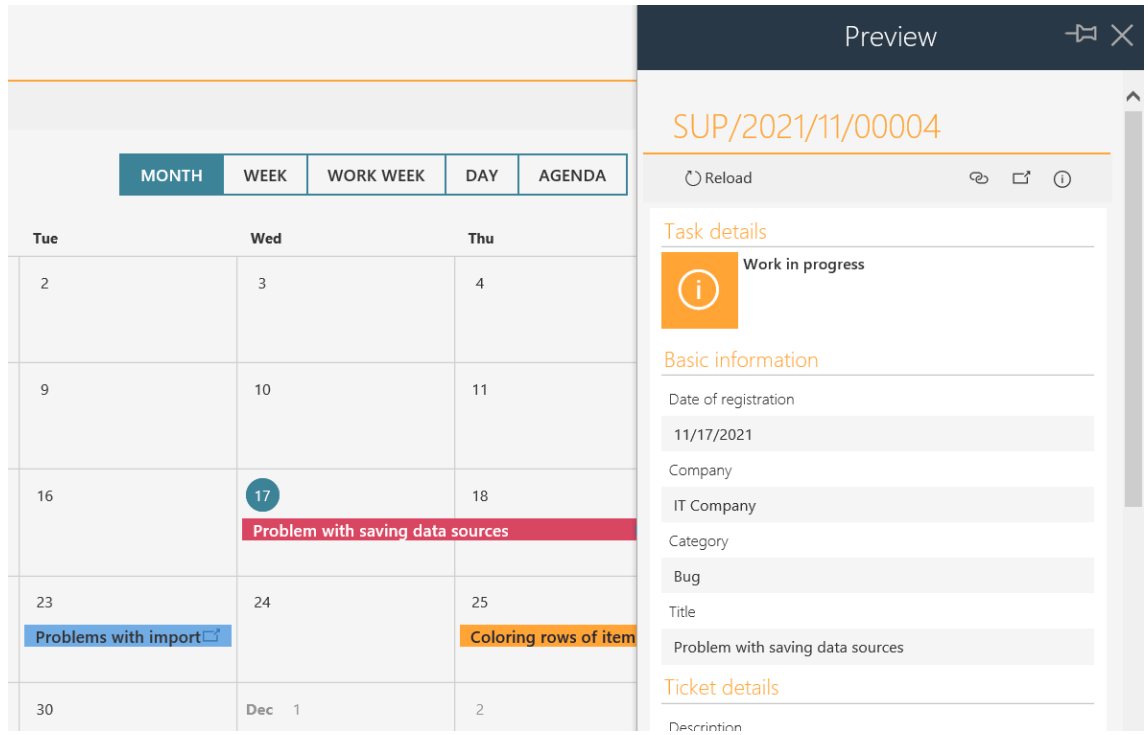

#### <span id="page-23-0"></span>**3.3. Nowe powiadomienia masowe**

Istniejąca funkcjonalność powiadomień masowych została zastąpiona przez powiadomienia masowe w zupełnie nowej odsłonie.

Powiadomienia masowe są powiadomieniami e-mail wysyłanymi do użytkowników systemu. Zawierają one zbiorczą informację aktywnych zadaniach, które użytkownik ma do wykonania w poszczególnych procesach aplikacji.

Nowe powiadomienia masowe wprowadzają nowe możliwości konfiguracji, niedostępne w poprzednich wersjach systemu.

#### **Konfiguracja**

Definicja nowych powiadomień masowych dostępna jest z poziomu WEBCON BPS Designer Studio w zakładce **Parametry systemu** -> **Parametry globalne** -> **Powiadomienia e-mail** -> **Powiadomienia masowe.** 

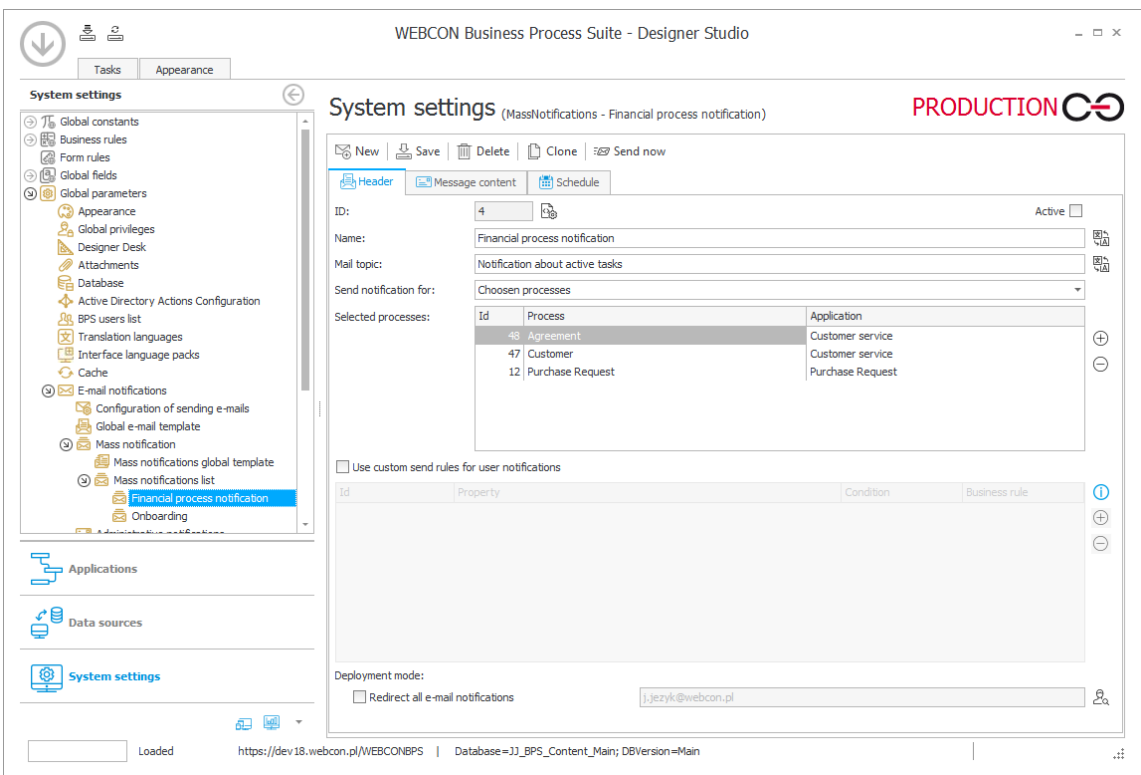

Możliwe jest stworzenie wielu powiadomień masowych dla różnych grup procesów. Konfiguracja pozwala wybrać konkretne procesy, dla których zostanie wysłane wspólne podsumowanie o zadaniach. W tym miejscu możliwe jest również użycie opcji **Wszystkie**, która spowoduje wysłanie powiadomienia dla wszystkich procesów, w których użytkownika posiada aktywne zadania.

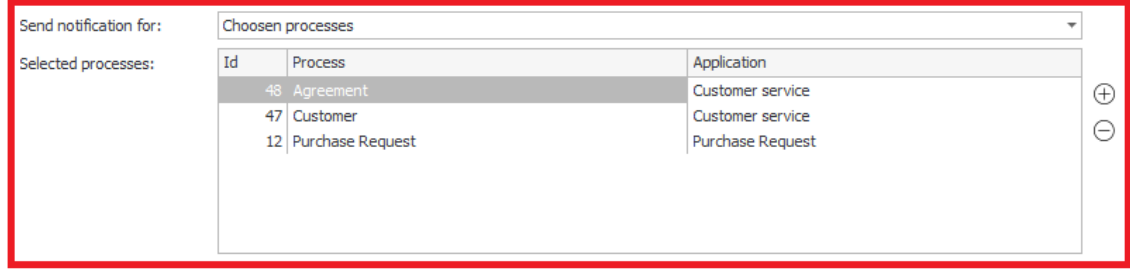

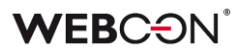

#### **Możliwość stworzenia powiadomienia dla konkretnej sytuacji**

Opcja **Użyj niestandardowych warunków wysyłania powiadomienia do użytkownika** pozwala definiować złożone warunki określające w jakim przypadku powiadomienie będzie wysyłane.

Za pomocą przycisku "+" administrator może wybrać odpowiednią regułę wysłania powiadomienia, a w tabeli "warunek" doprecyzować kryteria jego wysłania. Tym samym administrator ma możliwość określenia czy powiadomienie będzie wysyłane np. dla zadań nowych, aktywnych czy zaległych.

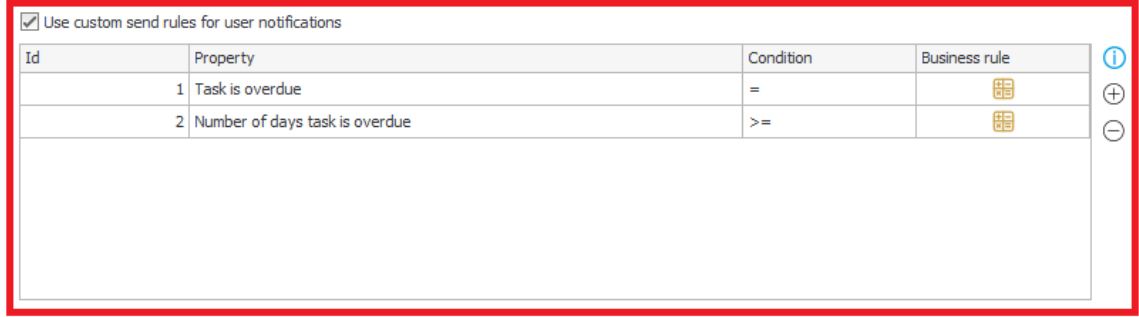

Każde zdefiniowane powiadomienie jest wysyłane niezależnie co oznacza, że dla określonej w konfiguracji powiadomienia grupy procesów wysłany zostanie jeden e-mail. Dla innej grupy procesów podanych w konfiguracji innego powiadomienia masowego wysłany będzie kolejny e-mail.

#### **Edycja szablonu powiadomień masowych**

Wraz z systemem dostarczany jest wbudowany szablon "Modern" powiadomień masowych prezentujący informację dotyczącą aktywnych zadań wybranych procesów.

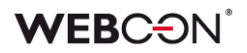

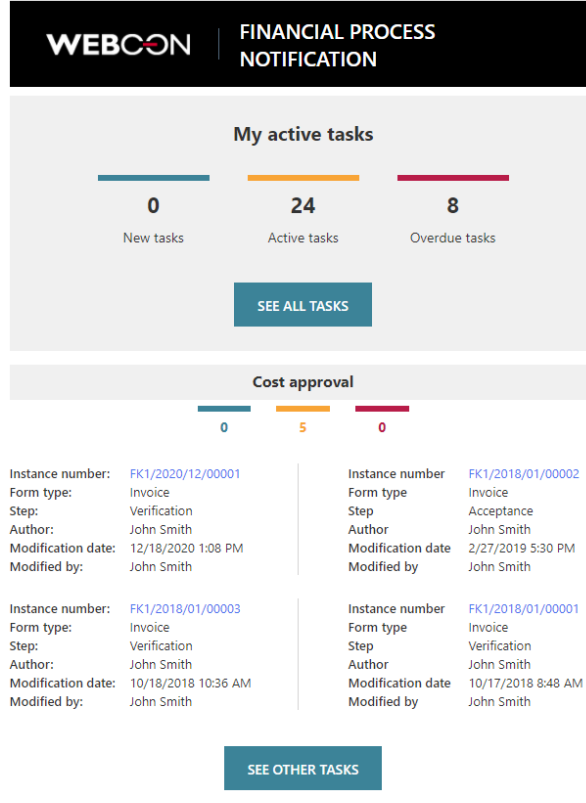

Wygląd szablonu może być w pewnym stopniu zmieniany i może zostać dostosowany do konkretnych potrzeb.

Szablon składa się z predefiniowanych członów wypełnianych treścią w momencie generowania konkretnej wiadomości e-mail.

#### **[|Header|]**

Nagłówek widomości, w skład którego wchodzi logo (pobierane z domyślnego motywu kolorystycznego WEBCON BPS Portal) oraz nazwa wiadomości.

#### **[|TotalCounters|]**

Człon zawiera licznik wszystkich zadań w systemie z możliwości przejścia do widoku zadań WEBCON BPS Portal.

#### **[|TaskDetailsTiles:4|]**

Człon zawierający szczegóły konkretnych zadań w procesach, dla których skonfigurowano powiadomienia. Liczba podana przy definiowaniu tego członu określa maksymalną ilość zadań przesłanych w powiadomieniu. Powiadomienie zawiera najnowsze zadania. Człon ten zawiera również informację o nazwie procesu oraz liczniki zadań procesu.

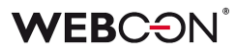

#### **[|TaskDetailsTable:4|]**

Człon [|TaskDetailsTiles:4|] reprezentuje kafelkowy widok szczegółów zadania. Natomiast **[|TaskDetailsTable:4|]** to reprezentacja zadań w formie tabelki. Również w tym przypadku określić można maksymalną ilość zadań, którą będzie zawierać przesłane powiadomienie. Informacja o nazwie procesu oraz liczniki zadań procesu jest prezentowana analogicznie jak w przypadku [|TaskDetailsTiles:4|].

#### **[|CompanyLogo|]**

Jest to zmienna reprezentująca logo firmy skonfigurowane w domyślnym motywie kolorystycznym WEBCON BPS Portal. Logo firmy stanowi część członu [|Header|], ale może być również niezależne umieszczane w powiadomieniu w przypadku edycji szablonu.

Szablon może być edytowany w trybie podstawowym lub zaawansowanym (edycja HTML szablonu). Przy edycji w trybie zaawansowanym użytkownik konfigurujący ma pełną kontrolę nad zawartością i wyglądem powiadomienia.

#### **Opcje wysyłania oraz odbierania powiadomienia masowego**

Konfigurując funkcję **Harmonogramu** administrator może określić dokładnie dzień i godzinę wysłania powiadomienia, a także jak często powiadomienie będzie wysyłane.

Za pomocą opcji **Nie wysyłaj w dni wolne**, korzystając z konfiguracji kalendarza dni roboczych WEBCON BPS, administrator może wyłączyć wysyłanie powiadomień masowych w dni oznaczone jako wolne.

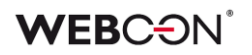

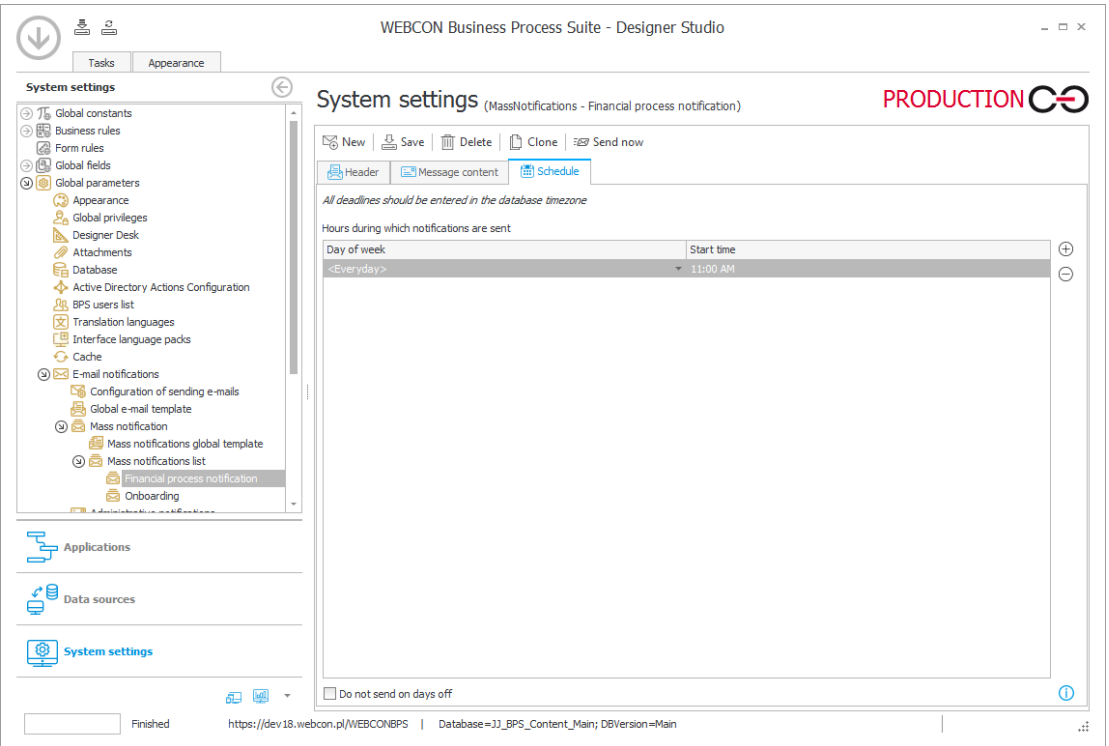

Administrator ma również możliwość określenia czy docelowi użytkownicy będą mogli rezygnować z otrzymywania powiadomień masowych. Opcja taka dostępna jest w globalnej konfiguracji powiadomień.

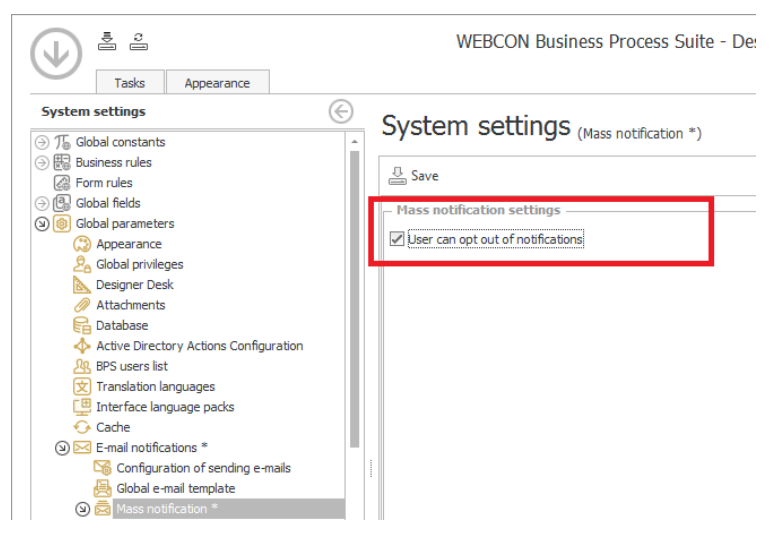

Każdy użytkownik posiada w swoim profilu użytkownika opcję pozwalającą określić czy otrzymywać będzie powiadomienia masowe. Korzystając z opcji **Chcę otrzymywać powiadomienia zbiorcze o moich zadaniach** może aktywować lub dezaktywować wysyłanie powiadomień na jego skrzynkę mailową.

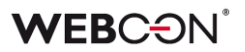

#### **Raport wysłanych powiadomień**

W zakładce **Raporty** -> **Raporty podstawowe** -> **Raport wysyłki powiadomień masowych** dodano raport prezentujący informacje na temat wysłanych powiadomień. Kolumna "Szczegóły" tego raportu zawiera dodatkowe informacje diagnostyczne dotyczące czasu przygotowania danych do wysłania oraz ilości wysyłanych powiadomień e-mail.

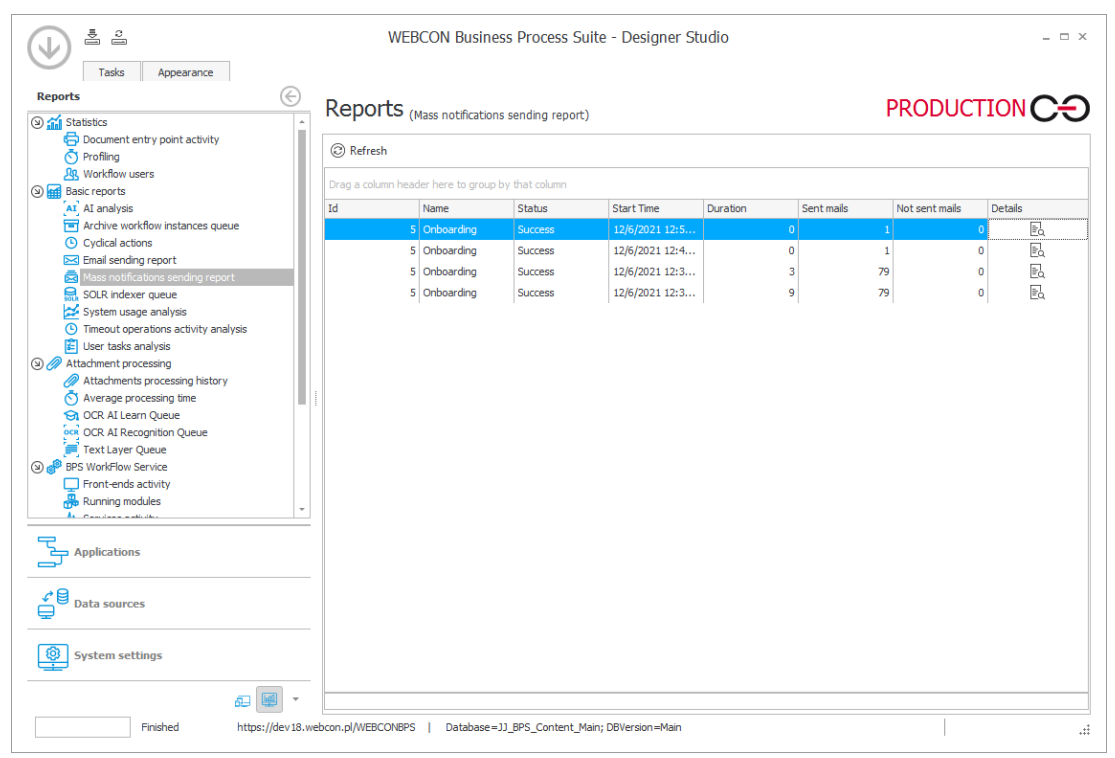

#### <span id="page-29-0"></span>**3.4. Zarządzanie zastępstwami w WEBCON BPS Portal**

Dodano nowe opcje konfiguracyjne pozwalające na zarządzanie zastępstwami w WEBCON BPS Portal. Pojawiła się możliwość zdefiniowania listy osób, które mogą utworzyć zastępstwa w systemie.

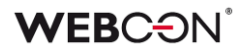

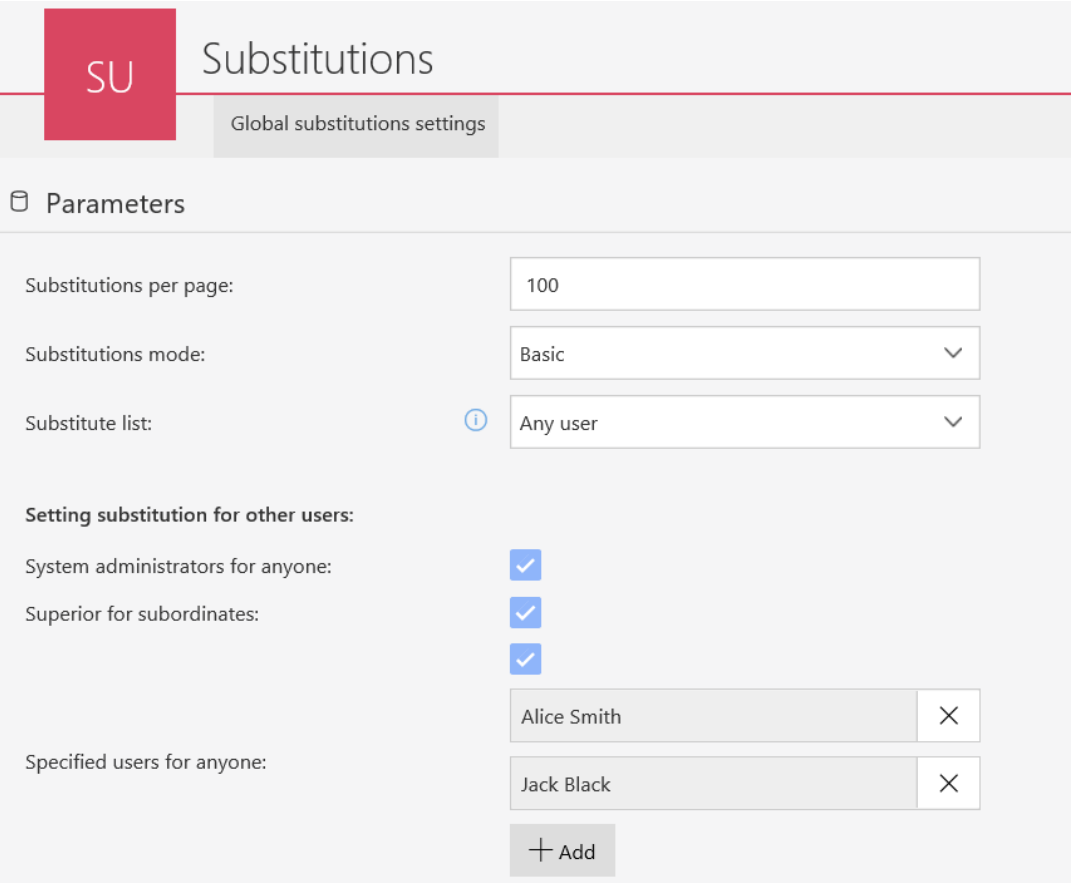

#### **Możliwi zastępcy w definiowaniu zastępstwa przez użytkownika**

Zastępstwo użytkownika mówi o przypadku, w którym standardowy użytkownik systemu tworzy zastępstwo za siebie.

Wprowadzono możliwość określania (konfiguracji) listy zastępców w przypadku definiowania zastępstwa przez użytkownika. Dodano nowy parametr "Lista zastępców", który zawiera dwie opcje:

- **Dowolny użytkownik** zastępcą może zostać dowolny użytkownik (z wyłączeniem osoby tworzącej zastępstwo)
- **Członkowie zespołu** zastępcą może zostać członek zespołu, do której należy osoba tworząca zastępstwo. W przypadku wybrania tej opcji lista zastępców będzie zawierać:
	- bezpośrednich podwładnych osoby zastępowanej
	- bezpośredniego przełożonego osoby zastępowanej
	- bezpośrednich podwładnych przełożonego osoby zastępowanej

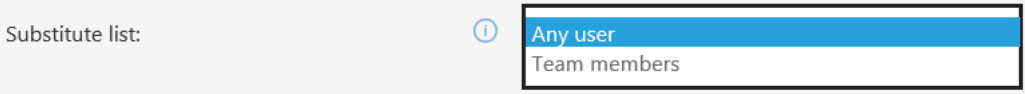

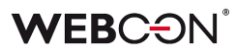

#### **Tworzenie zastępstwa przez Administratora zastępstw**

Rozszerzenie konfiguracji tworzenia zastępstwa za inną osobę. Dodano nowe opcje do parametru "Tworzenie zastępstwa za innego użytkownika":

- **Administratorzy za wszystkich** możliwość tworzenia zastępstwa za każdą osobę
- **Przełożeni za podwładnych** możliwość tworzenia zastępstwa tylko za swoich podwładnych
- **Określeni użytkownicy za wszystkich** lista użytkowników (możliwość wyboru grupy), którzy mogą utworzyć zastępstwo za każdą osobą. Będą oni nazywania **Administratorami zastępstw.**

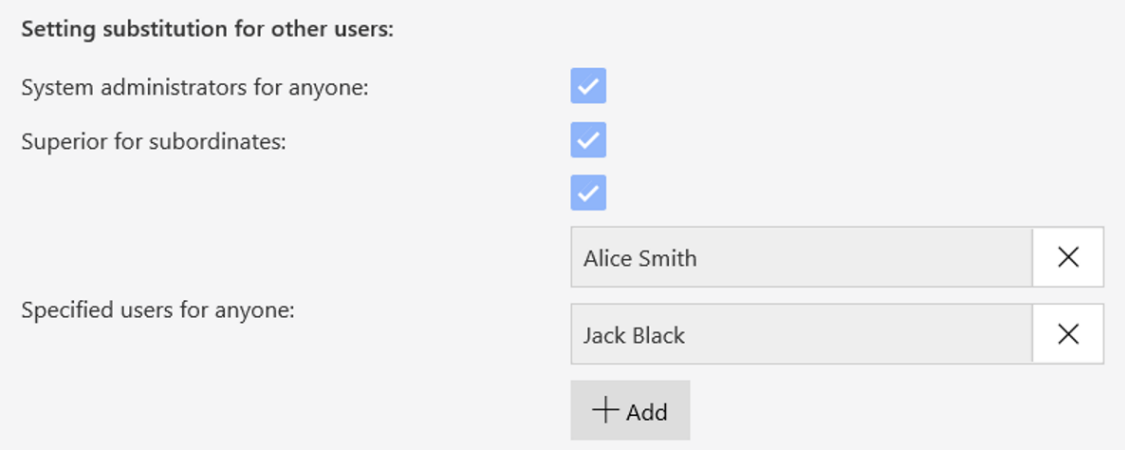

**Administrator systemu** oraz **Administrator zastępstw** posiada możliwość dodania zastępstwa za nieistniejącego użytkownika. Opcja pozwala na umożliwienie pracy (zakończenie zadań) w sytuacji, gdy dana osoba nie jest dostępna na liście użytkowników BPS (np. użytkownik zmienił pracę i nie jest aktywny w Active Directory).

Po wejściu w tryb dodania dowolnego użytkownika system pozwala na wprowadzenie dowolnego loginu i stworzenia dla niego zastępstwa. Na liście będą dostępni tylko użytkownicy wynikający z uprawnień użytkownika tworzącego zastępstwo oraz konfiguracji.

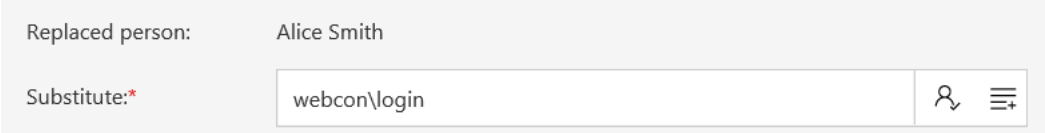

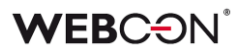

Rozszerzono również funkcjonalność filtrowania danych na raportach zastępstw. Filtr dostępny jest dla wszystkich widoków raportu. Po wpisaniu tekstu w polu wyszukiwania zwrócone zostaną elementy, które zawierają wpisaną frazę – wyszukiwanie w kolumnach **Osoba** lub **Zastępca**.

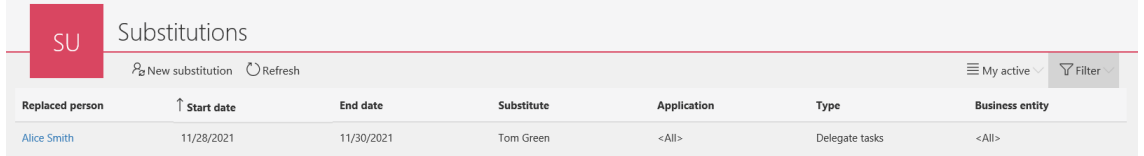

Dodano nowy widok do raportu zastępstw – **Aktywne, w których jestem zastępcą**. Widok prezentuje wszystkie aktywne zastępstwa, w których użytkownik jest zastępcą.

W raporcie pojawiają się informacje na temat osoby zastępowanej, zastępcy, dacie rozpoczęcia i zakończenia zastępstwa, rodzaju zastępstwa (zastępstwo w zadaniach lub działanie w imieniu innego użytkownika), aplikacji oraz spółki.

Możliwość edycji zastępstwa w tym widoku posiada jedynie Administrator systemu oraz Administrator zastępstw.

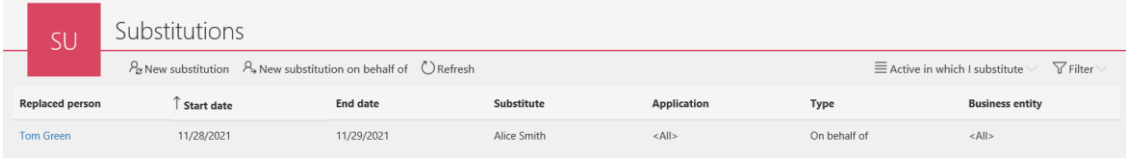

#### <span id="page-32-0"></span>**3.5. Możliwość wyboru rodzaju zastępstwa**

Podczas tworzenia nowego zastępstwa pojawia się możliwość wyboru rodzaju zastępstwa:

- **Zastępstwo w zadaniach (tryb automatycznego delegowania zadań)** zaznaczenie tej opcji powoduje, że dla każdego zadania zastępowanej osoby generowane jest również zadanie dla zastępcy. Funkcjonalność zastępstw w zadaniach nie została zmieniona w stosunku do funkcjonalności z poprzednich wersji systemu.
- **Praca w imieniu zastępowanej osoby z pełnym dostępem** zaznaczenie tej opcji daje pełne uprawnienia zastępcy do wskazanych procesów/aplikacji.

### **WEB**CƏNÎ

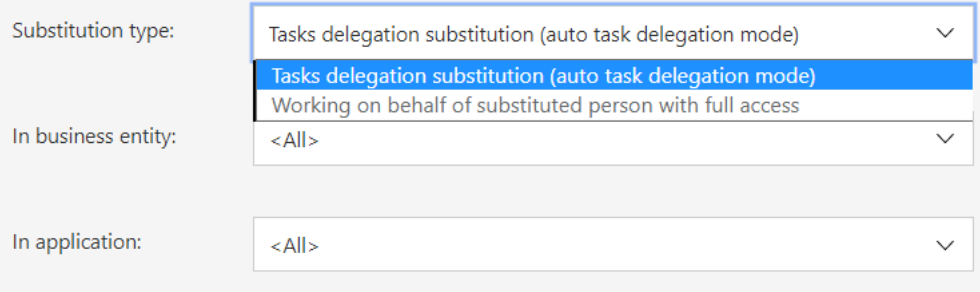

#### **Możliwość wyboru wielu aplikacji i procesów**

W zależności od wybranego rodzaju zastępstwa na liście pojawią się procesy z włączoną opcją "Zezwalaj na działanie w imieniu innego użytkownika" / "Używaj automatycznego delegowania zadań".

Użytkownik ma możliwość wskazania wszystkich lub wybranych aplikacji/procesów, dla których ma zostać utworzone zastępstwo.

W przypadku opcji "Wybrane":

- Zaznaczenie aplikacji spowoduje zaznaczenie wszystkich podrzędnych procesów
- Zaznaczenie jednego procesu nie powoduje zaznaczenia aplikacji (dostęp do procesu bez dostępu do aplikacji)
- Odznaczenie wszystkich procesów w aplikacji powoduje odznaczenie nadrzędnej aplikacji
- Jeśli ten sam proces jest dostępny w kilku aplikacjach to zaznaczenie/odznaczenie procesu nastąpi we wszystkich aplikacjach, w których jest on widoczny

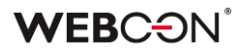

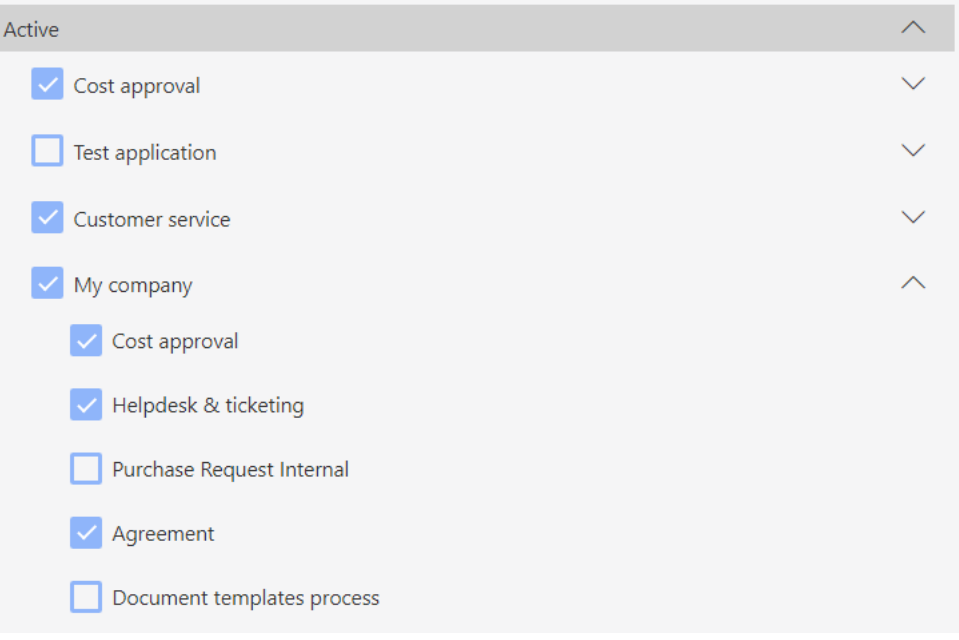

#### <span id="page-34-0"></span>**3.6. Nowe kolumny w raportach zastępstw**

W widokach raportów zastępstw dodano dwie nowe kolumny:

- **Typ** wyświetla rodzaj zastępstwa; dostępne są dwie wartości: "Delegowanie zadań" oraz "W imieniu".
- **Aplikacja** wyświetla aplikacje, w których możliwe jest zastępstwo; dostępne są dwie wartości: <Wszystkie> oraz <Wybrane> (bez wyszczególnienia wybranych aplikacji).

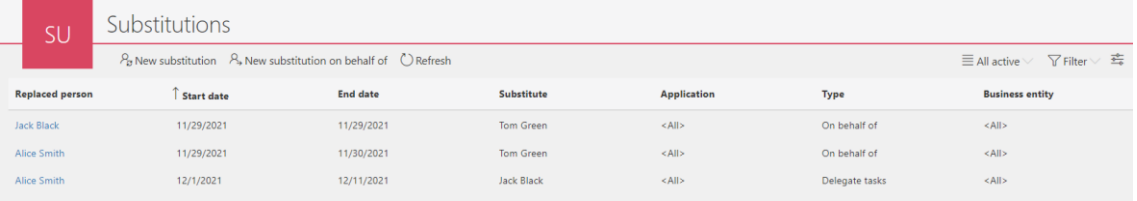

#### <span id="page-34-1"></span>**3.7. Zastępstwa w imieniu**

Najnowsza wersja wprowadza funkcjonalność **zastępstw w imieniu**, czyli możliwość działania w imieniu nieobecnego użytkownika. Zastępca po przełączeniu się w tryb pracy w imieniu będzie widział dokładnie to, co widziałby zastępowany użytkownik na takim samym poziomie uprawnień.

Poza realizowaniem zadań, zastępca będzie mógł m.in. wystartować lub zmodyfikować element, a także będzie miał dostęp do wszystkich załączników,

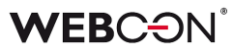

raportów i dashboardów. Wszystkie zadania wykonane przez zastępcę będą podpisywane imieniem zastępowanej osoby.

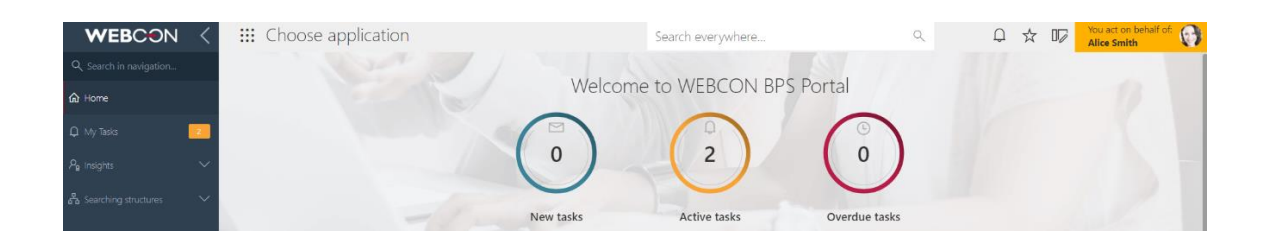

#### **Konfiguracja zastępstw w imieniu w WEBCON BPS Designer Studio**

Domyślnie każdy nowo utworzony proces będzie miał włączoną możliwość pracy w imieniu – opcja "Zezwalaj na pracę w imieniu zastępowanej osoby". Opcja jest dostępna w WEBCON BPS Designer Studio w konfiguracji danego procesu w zakładce "Ustawienia".

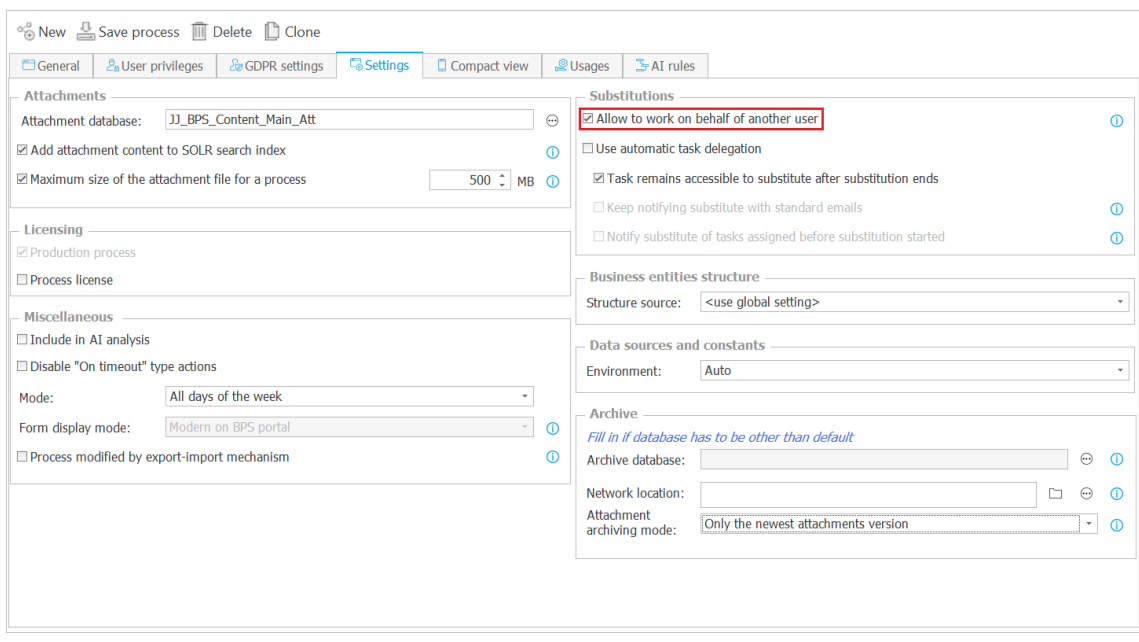

#### **Widget "Działaj w imieniu"**

Dodano widget umożliwiający przełączenie się w kontekst innego użytkownika, za którego aktualnie skonfigurowane jest zastępstwo w imieniu. Widget będzie widoczny na stronie głównej WEBCON BPS Portal, na stronie aplikacji oraz będzie możliwe dodanie go do dashboardu.

Pokazuje on listę użytkowników, których można zastąpić wraz z licznikiem nowych, aktywnych oraz zaległych zadań. Licznik uwzględnia tylko te procesy, dla których praca w imieniu została skonfigurowana.
# **WEBC:**ON®

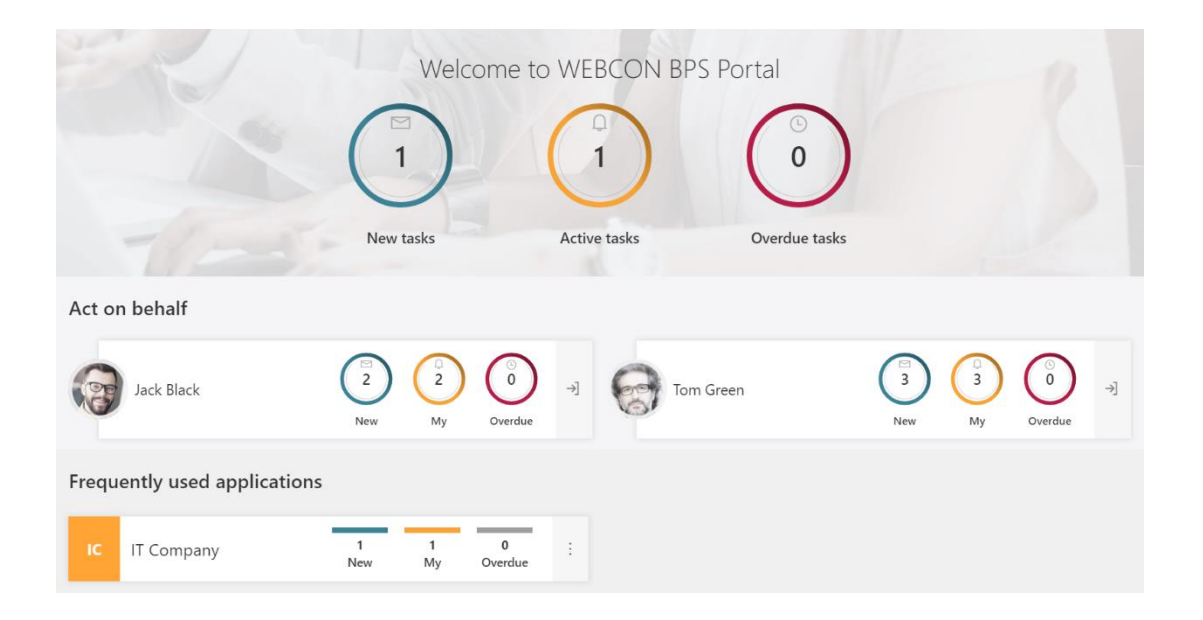

#### **Możliwość przełączenia się w kontekst innego użytkownika z poziomu menu**

W menu użytkownika pojawia się opcja "Działaj w imieniu" wraz z możliwością wyboru zastępowanej osoby.

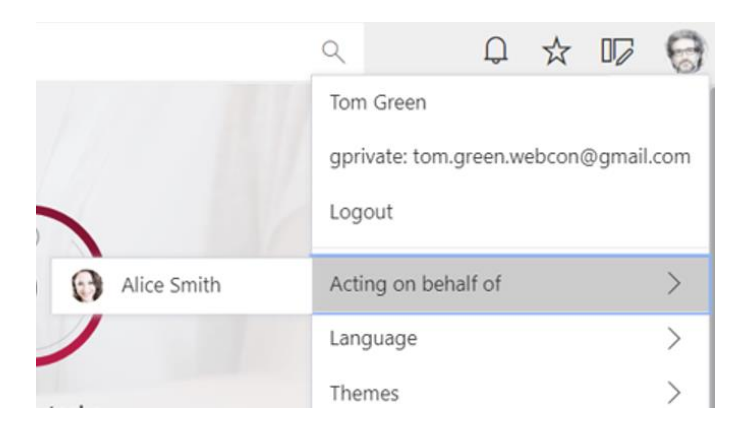

#### **Informacja o możliwym zastępstwie**

Zastępowana osoba po zalogowaniu się w WEBCON BPS Portal zobaczy ikonę informującą o aktywnych zastępstwach i o tym, że aktualnie ktoś może pracować w jej imieniu.

Po kliknięciu w ikonę użytkownik zostanie przeniesiony do raportu "Moje aktywne zastępstwa".

# **WEBC:**ON®

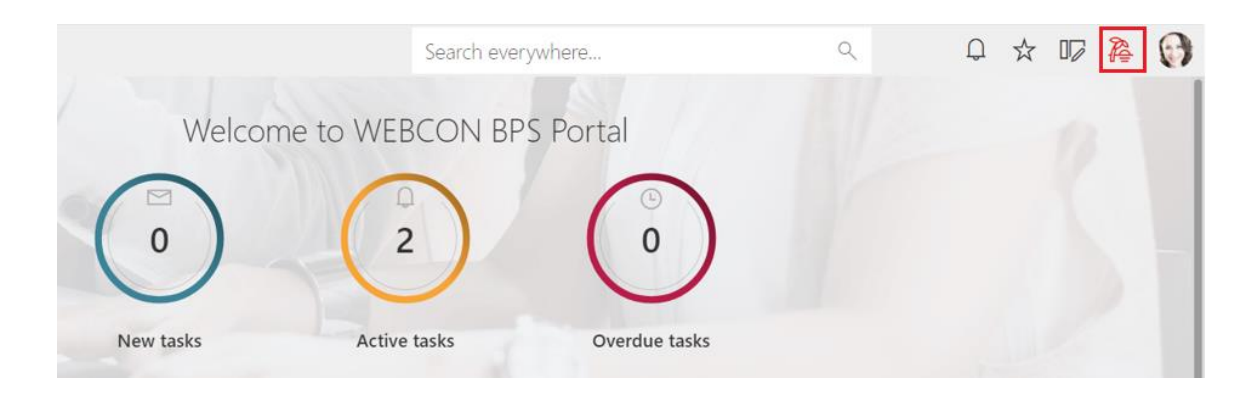

#### **Historia elementu z informacją o zastępstwie w imieniu**

W historii elementu dodana została informacja o działaniu wykonanym w imieniu innego użytkownika.

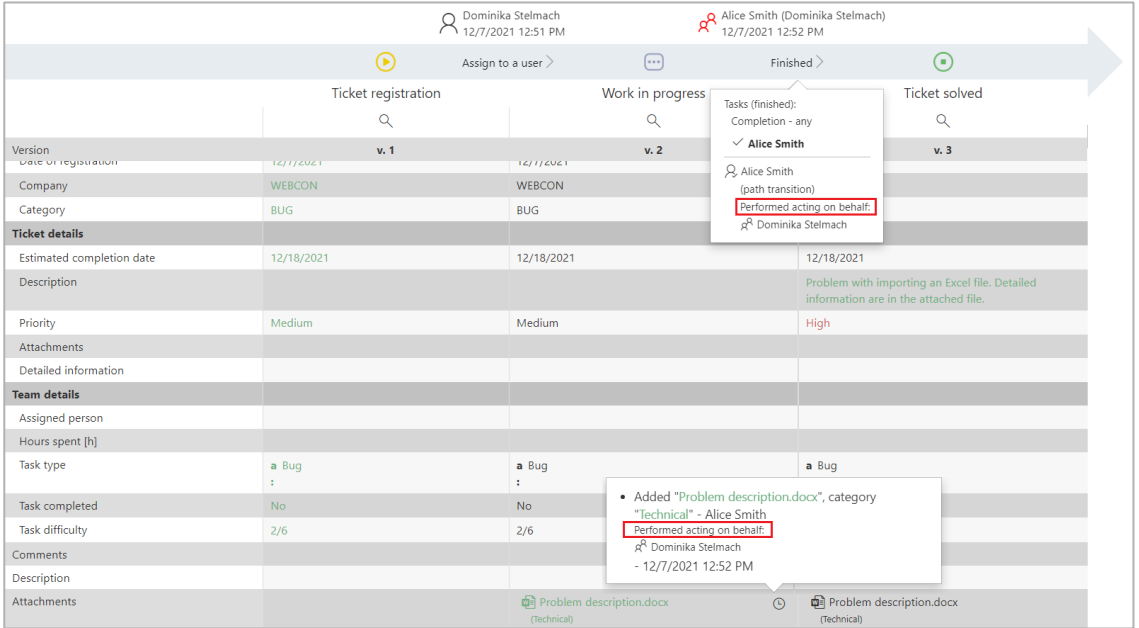

#### **3.8. Kolorowanie całego wiersza raportu**

Dodano możliwość zdefiniowania warunków kolorowania wierszy w konfiguracji raportu tabelarycznego. W zakładce "Widoki" pojawia się przycisk "Kolor wiersza".

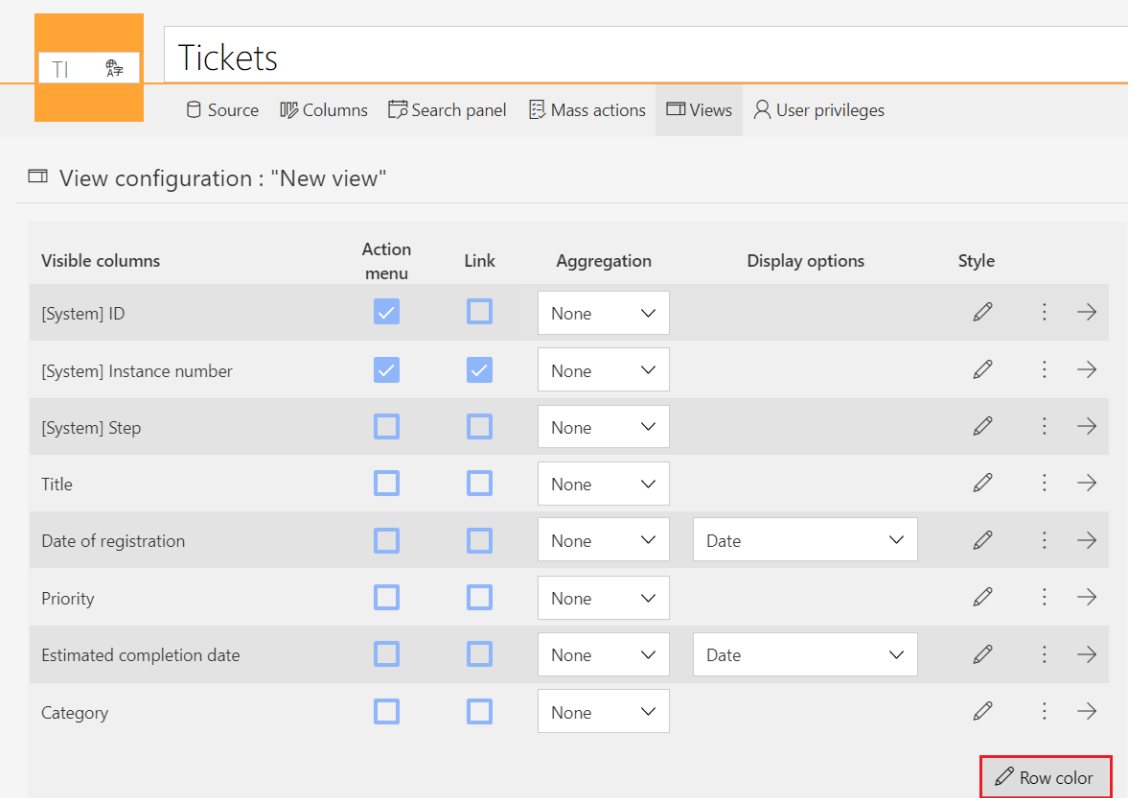

Użytkownik ma możliwość zdefiniowania warunków kolorowania wiersza. Po kliknięciu przycisku "Dodaj warunek" można określić warunki jakie muszą zostać spełnione (w zależności od typu danych wybranej kolumny), aby wiersz został pokolorowany.

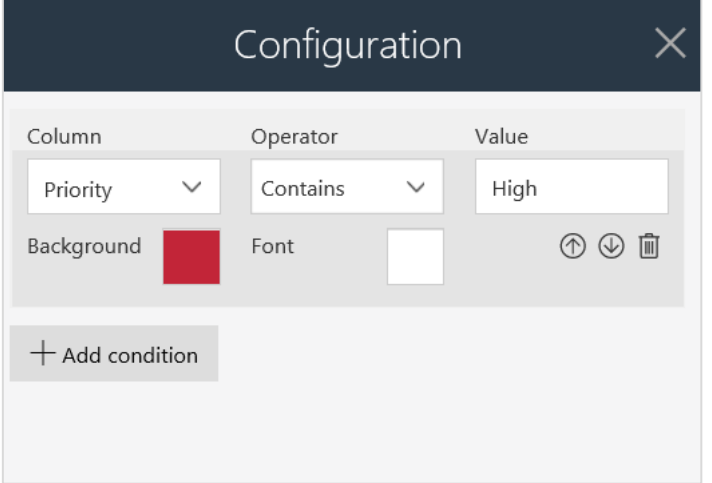

# **WEBC:**ON`

#### Przykład kolorowania wiersza w raporcie:

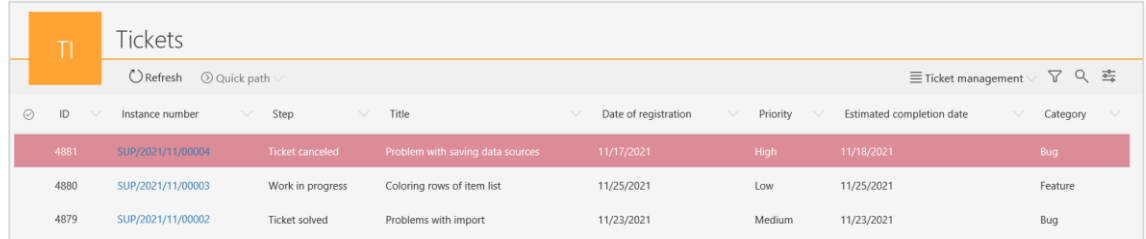

## Kolorowanie w komórce nadpisuje kolorowanie zdefiniowane dla całego wiersza.

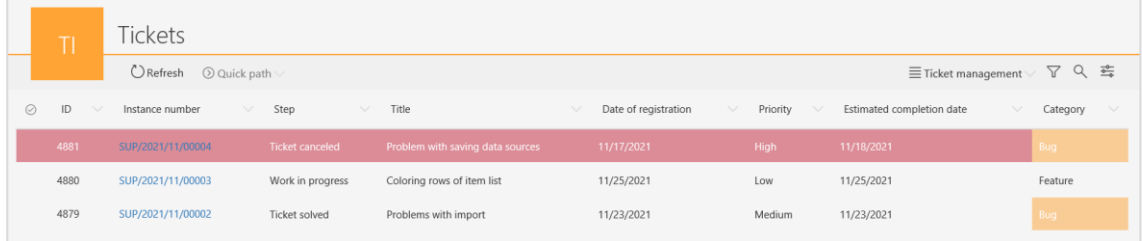

#### **3.9. Dodanie nowych kolorów do konfiguracji tematów**

Dodano dwa nowe kolory w konfiguracji tematów w WEBCON BPS Portal – **Główny kolor raportu** oraz **Alternatywny kolor raportu**.

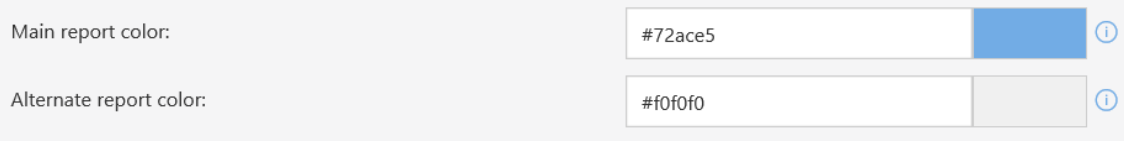

Kolory będą używane w **raportach graficznych** (obszar danych) oraz w **widoku kalendarza** (zdarzenia).

Konfiguracja kalendarza – główny kolor raportu:

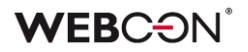

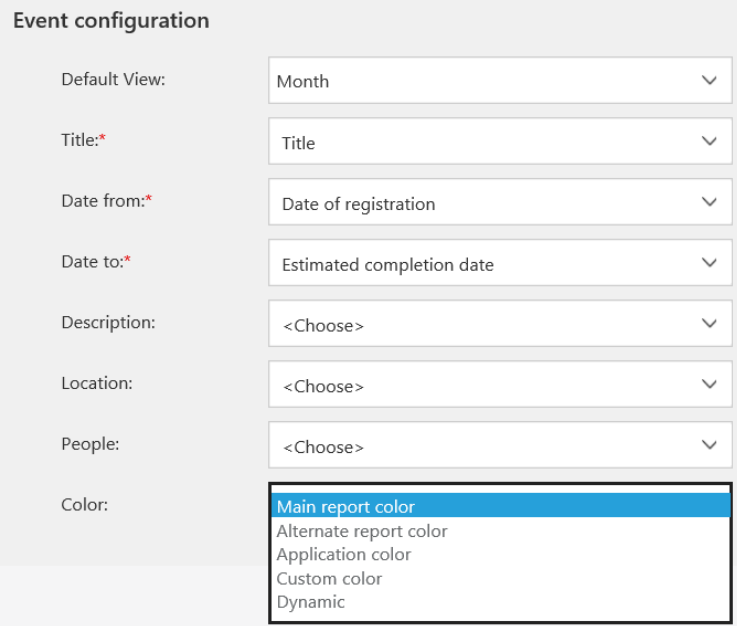

# Skonfigurowany widok:

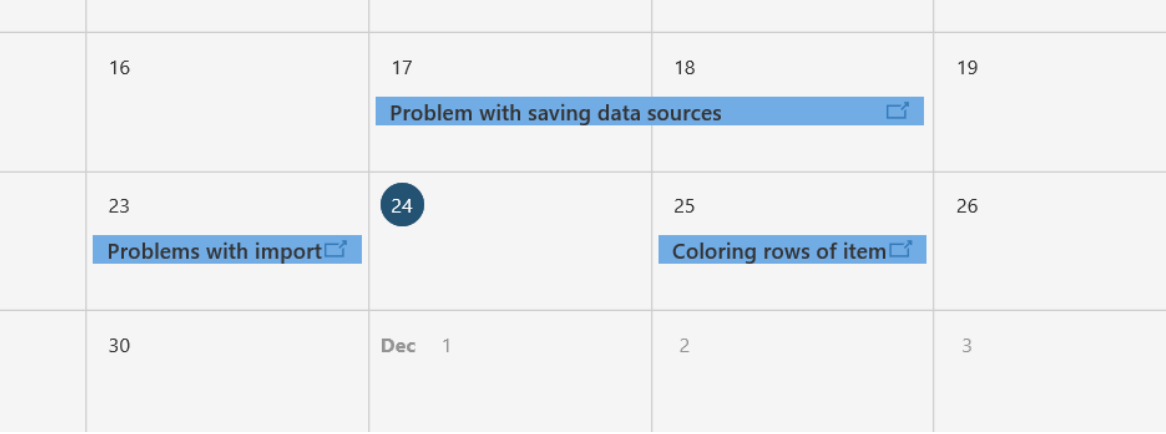

# **3.10. Klonowanie widoku w konfiguracji raportu**

Dodano możliwość klonowania publicznych i prywatnych widoków raportu. Pozwala to na szybkie stworzenie widoku w oparciu o już istniejący.

# **WEBCON**

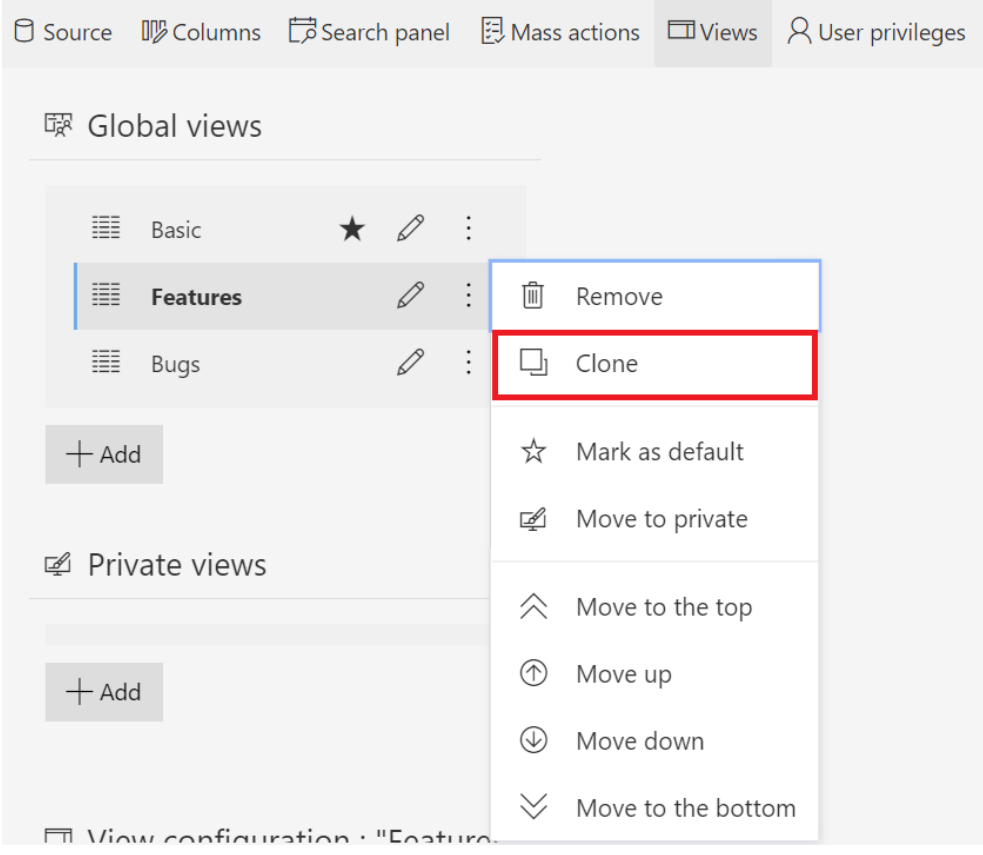

Klonowana jest cała konfiguracja danego widoku, a jego nazwa zmienia się na "Oryginalna nazwa (numer kopii)".

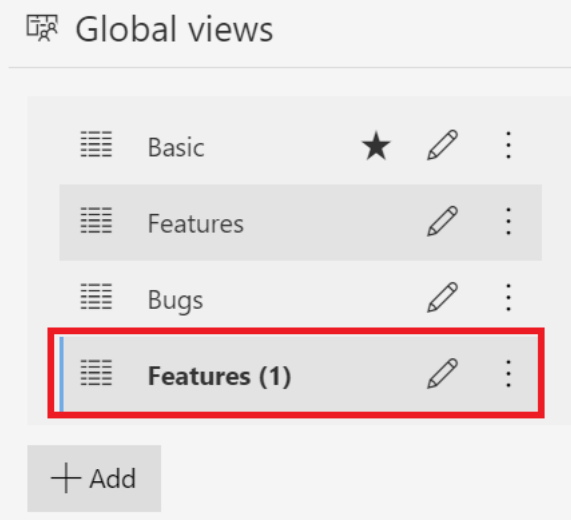

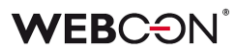

#### **3.11. Rozbudowanie konfiguracji przycisków startu z poziomu raportu**

Rozbudowano konfigurację przycisków startu w raportach. Zmiana ta pozwoli na wystartowanie nowego elementu z poziomu raportu wraz ze zdefiniowanymi parametrami.

W części "Przyciski startowania elementu" w zakładce "Widoki" obok każdego dodanego przycisku startu pojawi się ikona edycji.

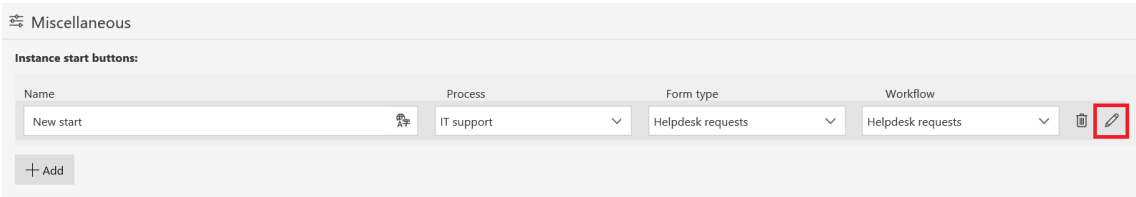

Po jej kliknięciu na ekranie wyświetli się okno ustawień przycisku startu. Dodano możliwość określenia dodatkowych parametrów URL oraz domyślnych wartości.

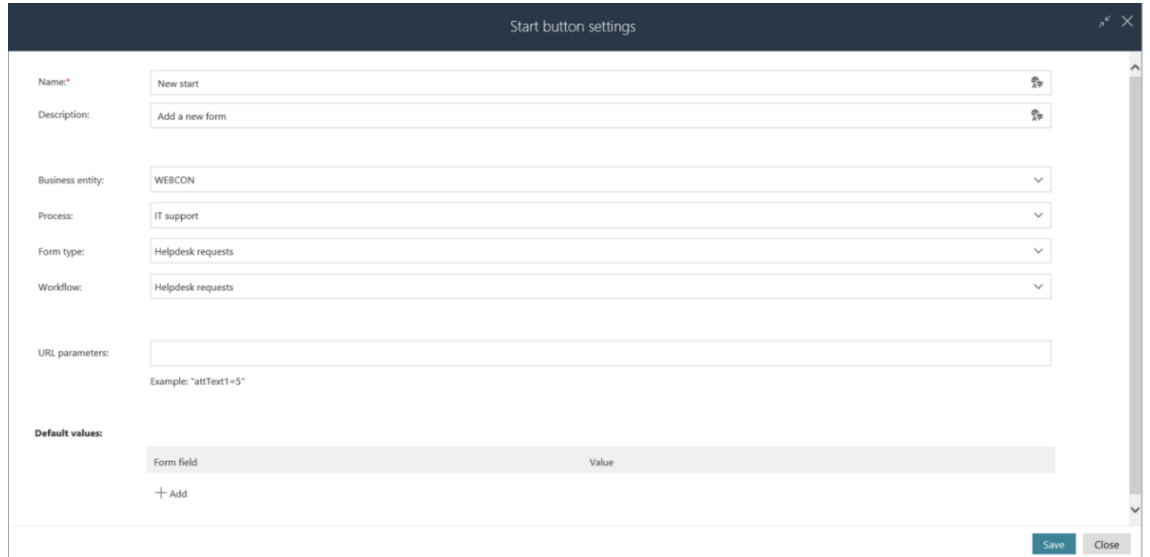

#### **3.12. Nowe filtry w raportach**

Dodano dwa nowe filtry do raportów:

- **Poprzedni tydzień** zakres dat od poniedziałku do niedzieli minionego tygodnia (w stosunku do bieżącej daty)
- **Poprzedni miesiąc** zakres dat od pierwszego do ostatniego dnia miesiąca (w stosunku do bieżącej daty)

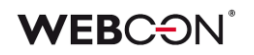

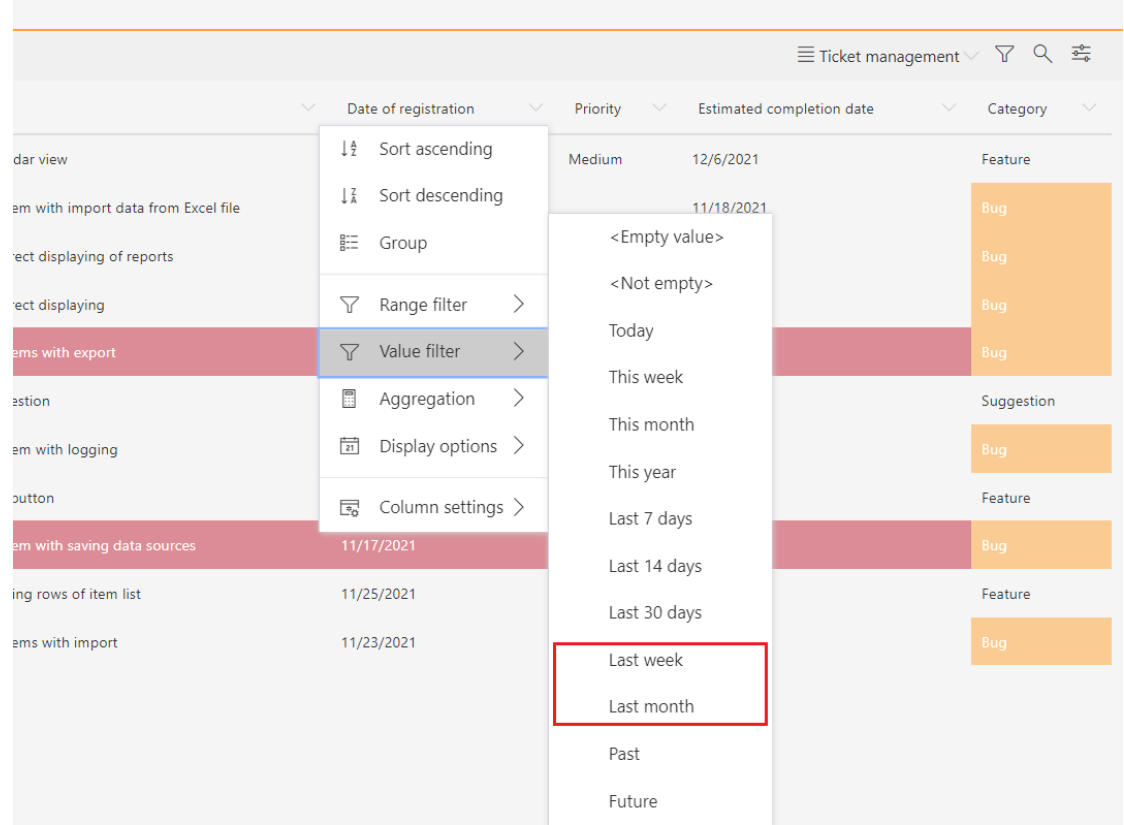

#### **3.13. Nowy edytor w atrybucie Wiele wierszy tekstu**

W atrybucie Wiele wierszy tekstu dodano nowy edytor tekstu – zmiana dotyczy trybu "Formatowany". W edytorze pojawiła się opcja "Dodatkowe", która pozwoli użytkownikowi na korzystanie z dodatkowych funkcjonalności takich jak tworzenie tabel, drukowanie zawartości, pełnoekranowy wygląd oraz wyszukiwanie w tekście.

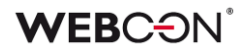

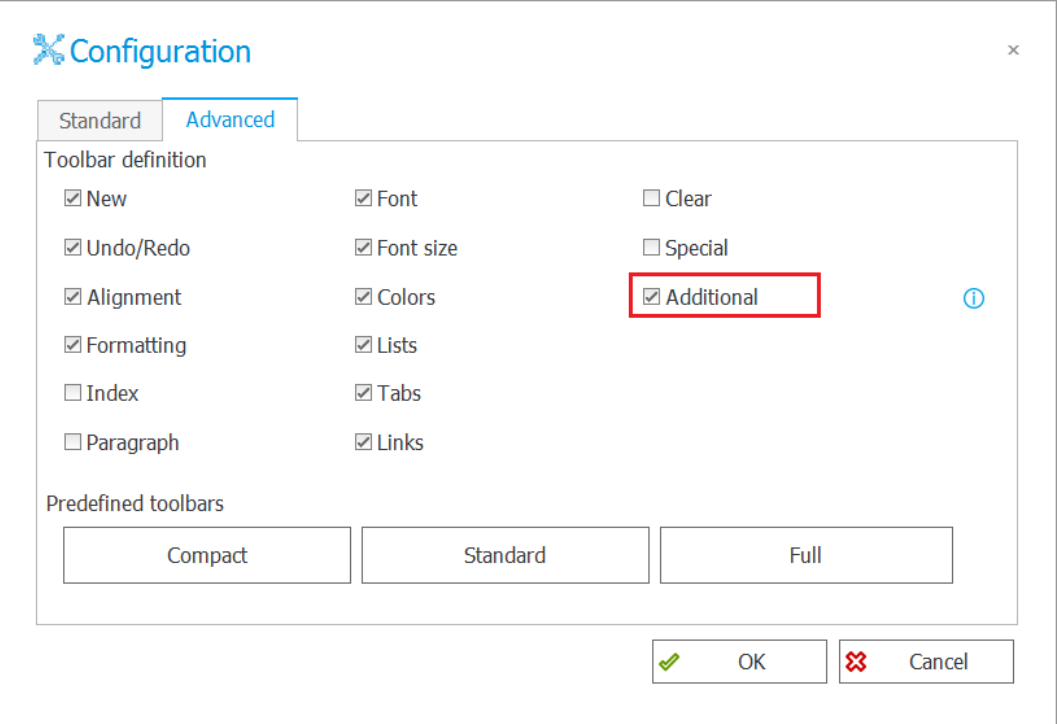

Opcje dodatkowe zwiększają użyteczność kontrolki, lecz mają charakter eksperymentalny. Firma WEBCON zastrzega sobie możliwość ich zmiany lub wyłączenia bez ostrzeżenia.

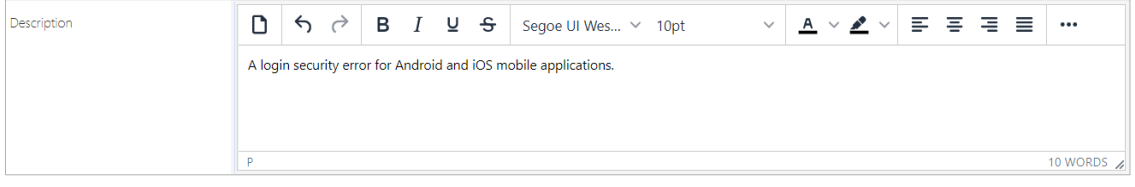

#### **3.14. Zmiana wyświetlania atrybutów wyboru**

Zmieniono wygląd kontrolek atrybutów "Wybór odpowiedzi" oraz "Tak/Nie" na formularzu Modern. Kolor checkboxów uzależniono od zdefiniowanego koloru aplikacji.

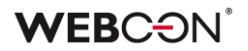

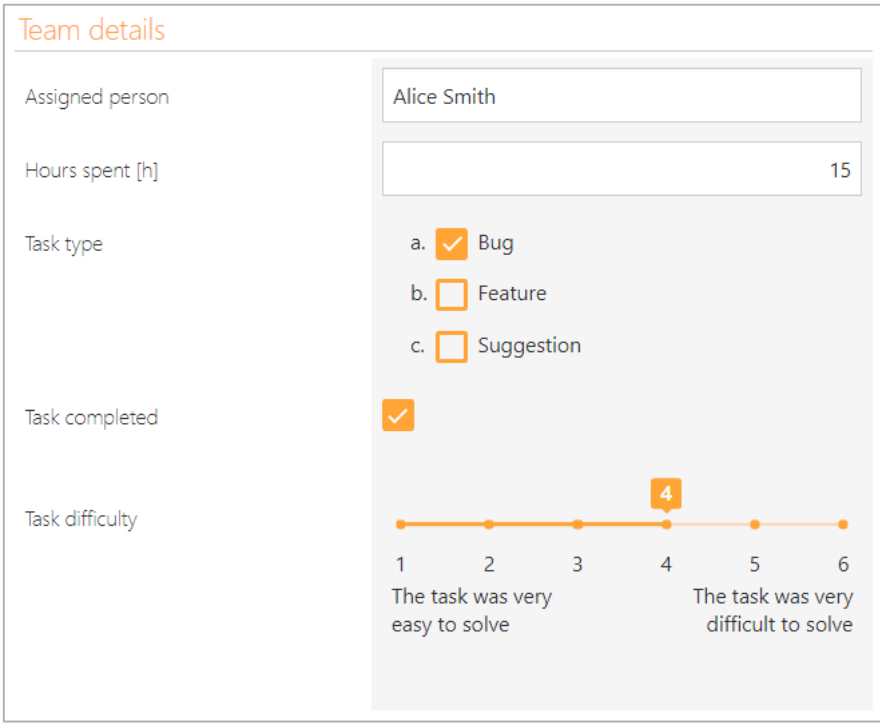

#### **3.15. Dodano możliwość przesyłania załączników o większym rozmiarze**

W nowej wersji WEBCON BPS Portal 2022 użytkownik ma możliwość przesyłania załączników o większym rozmiarze, tj., rozmiarze przekraczającym 128 MB.

Za pomocą przycisku "+" użytkownik może dodać załącznik, a pasek postępu będzie informował go o przebiegu ładowania. Jeżeli w trakcie ładowania załącznika użytkownik uznałby, że chce anulować tę operację może to zrobić za pomocą ikony znajdującej się po prawej stronie formularza, zaraz nad paskiem postępu.

Podczas dodawania załączników w pasek postępu oraz dodatkową kontrolkę wyposażona jest również kolumna listy pozycji na formularzu.

# **WEBCON**

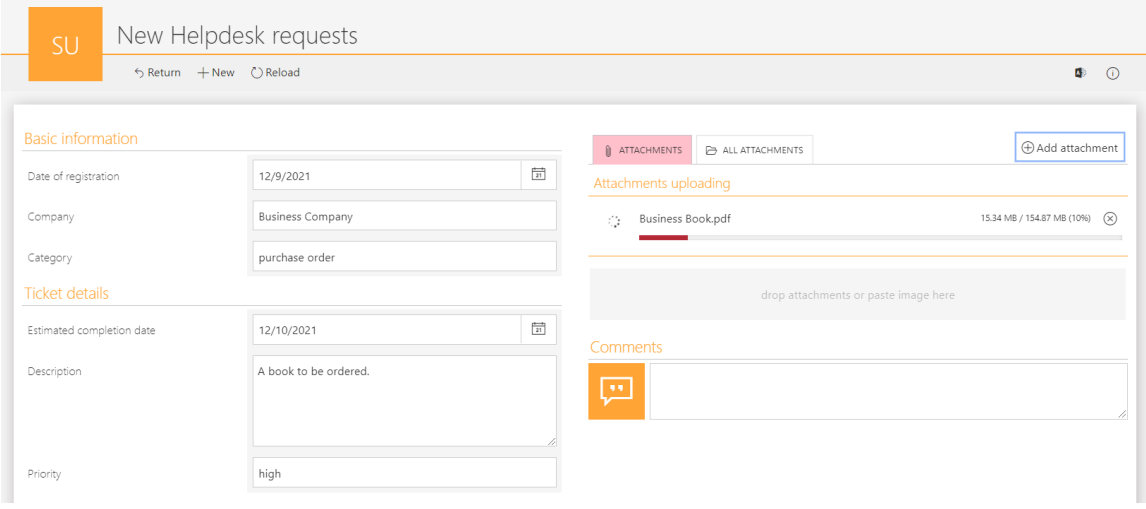

Dodając załącznik użytkownik może również wybrać grupę, do której dany załącznik ma trafić. Tak jak na przykładzie powyżej - podczas ładowania załącznika nazwa grupy jest jeszcze niedostępna (poza samą informacją o ładowaniu się załącznika). Nazwa grupy wyświetli się, powyżej paska postępu, zaraz po załadowaniu załącznika.

W przypadku poniżej jest to grupa "Business".

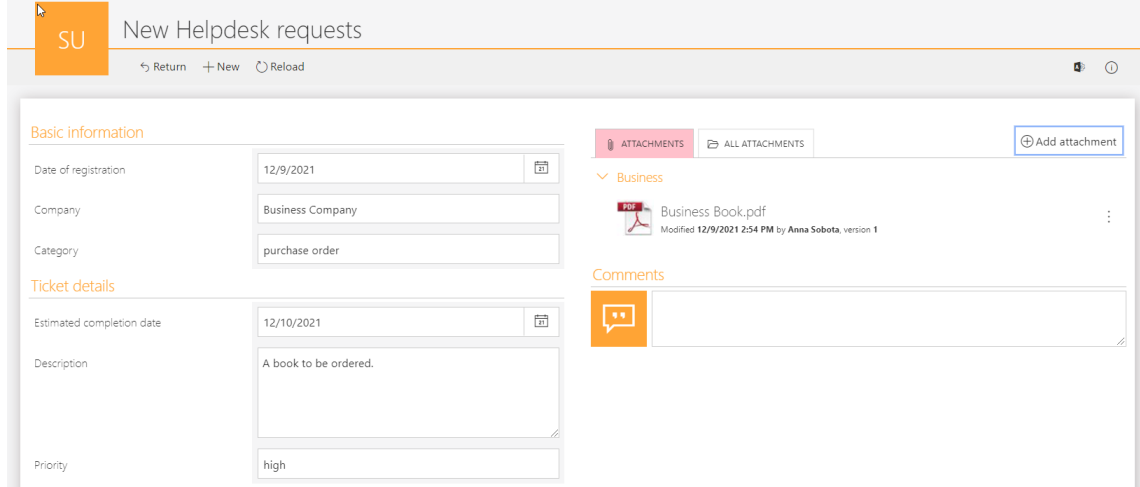

Ponadto, dodając większą liczbę załączników, za pomocą suwaka, znajdującego się po prawej stronie formularza, użytkownik ma możliwość podglądu pełnej listy dodanych załączników.

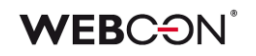

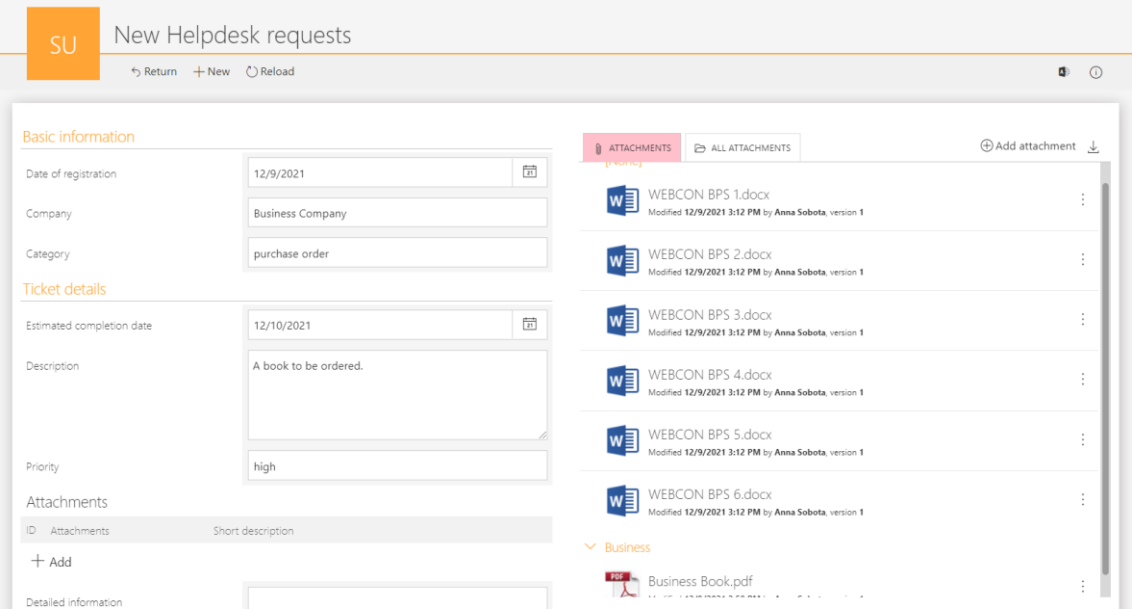

Limit rozmiaru załącznika użytkownik może konfigurować na poziomie globalnym oraz na poziomie procesu.

#### **3.16. Zmieniono zachowanie górnego paska w formularzu w WEBCON BPS Portal**

W Portalu WEBCON BPS w formularzu został dodany górny pasek z przyciskami, dostępny podczas przewijania. Opcja górnego paska wyświetlanego w formularzu będzie dostępna jedynie przy użyciu przeglądarki Google Chrome oraz Microsoft Edge. Opcja ta nie będzie dostępna dla przeglądarki Safari, na której pasek narzędzi będzie działał jak dotychczas, czyli będzie przewijał się razem z formularzem.

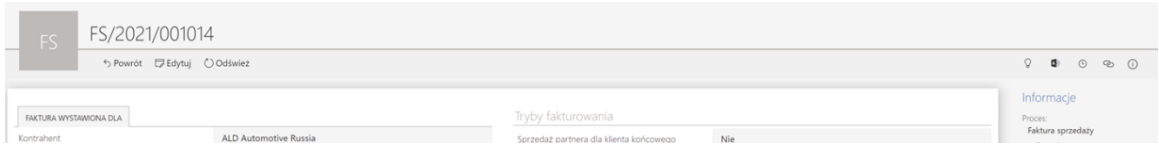

# **3.17. Możliwość osadzenia komponentów Microsoft Graph Toolkit w WEBCON BPS Portal**

W WEBCON BPS dodano możliwość wczytania biblioteki potrzebnej do połączenia się z Graph Toolkit za pomocą publicznie dostępnej funkcji JavaScript. Komponenty będą mogły zostać wykorzystane w dwóch miejscach:

# **WEBCON**

### **W atrybucie HTML na formularzu**

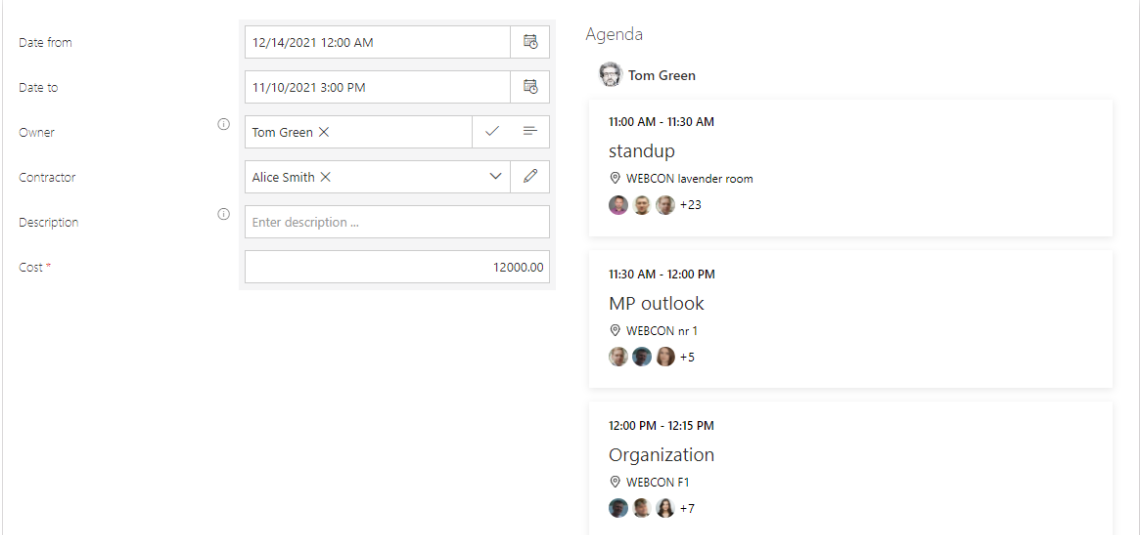

# **W elemencie Kod HTML na dashboardzie**

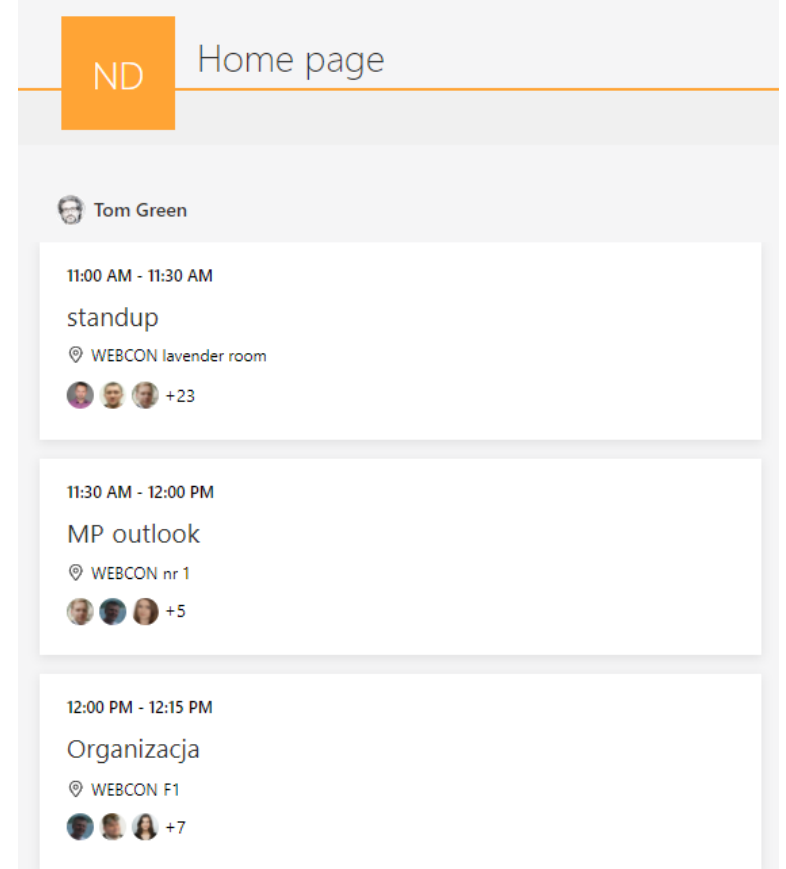

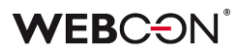

#### **3.18. Profil użytkownika**

Dodano możliwość modyfikacji parametrów związanych z profilem użytkownika. W WEBCON BPS Portal w menu pojawia się nowa opcja **Ustawienia profilu**.

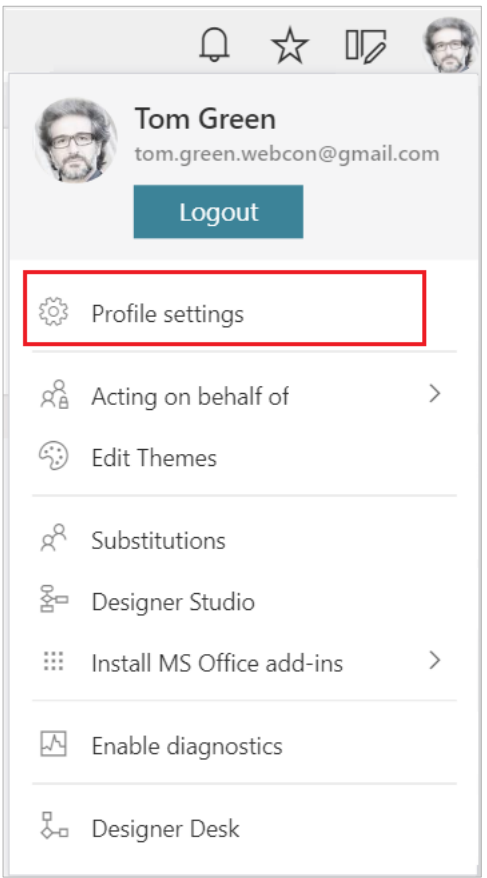

Dostępne są trzy zakładki:

- Ustawienia ogólne możliwość zmiany języka oraz motywu kolorystycznego
- Powiadomienia możliwość wyłączenia otrzymywania powiadomień masowych
- Bezpieczeństwo lista aplikacji API, które mają dostęp do wybranych danych na koncie użytkownika

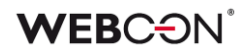

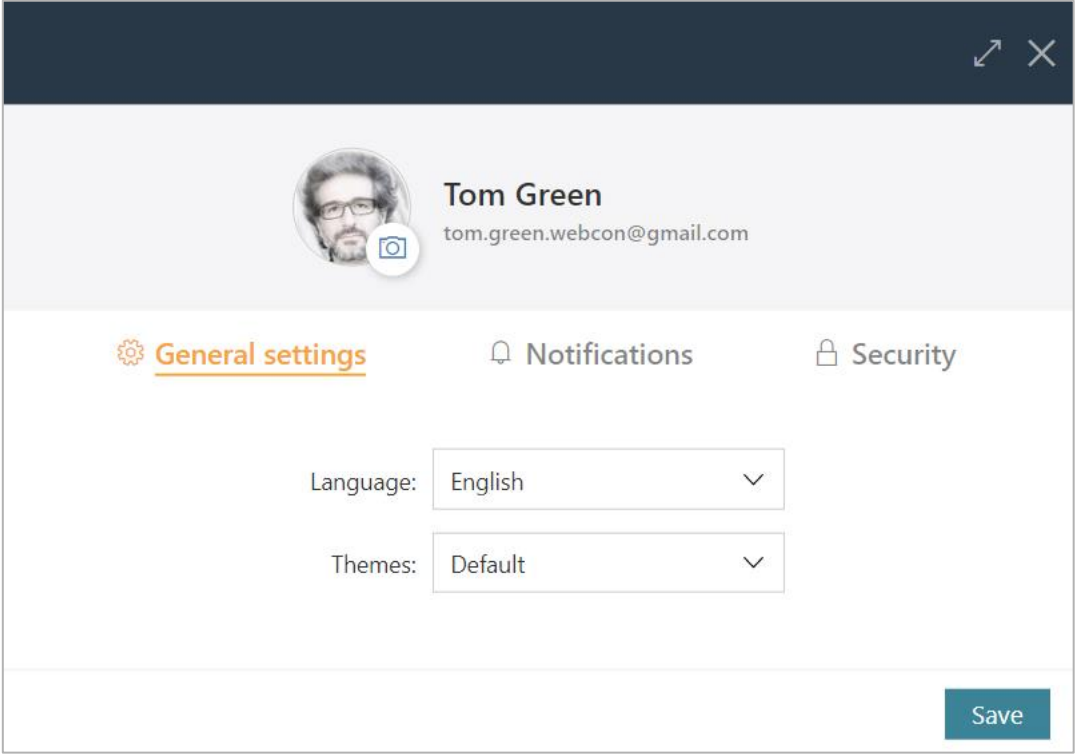

## **3.19. Usprawnienie podglądu diagramu**

W miejscu nazwy obiegu dodano ikonkę umożliwiającą wyświetlenie podglądu diagramu dla pierwszego kroku. Dodano również tooltip z informacją o możliwości podglądu diagramu na innych krokach.

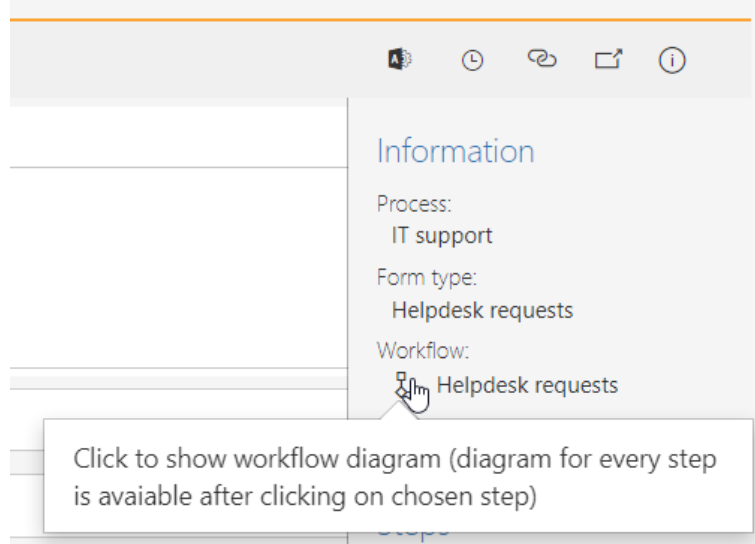

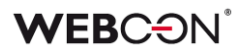

#### **3.20. Ustawienie sortowania innego niż w źródle danych**

Dla atrybutów oraz kolumn listy pozycji zasilanych źródłem danych (pole wyboru, drzewo wyboru, wiersz danych, tabela danych, wykres, lista pozycji: wiersz danych, lista wyboru, wybór z wyszukiwaniem, wybór z autouzupełnianiem, drzewo wyboru) wprowadzono możliwości ustawienia sortowania innego niż w źródle danych. Funkcjonalność ta jest dostępna poprzez wybranie opcji "Nadpisz sortowanie źródła" w konfiguracji atrybutu.

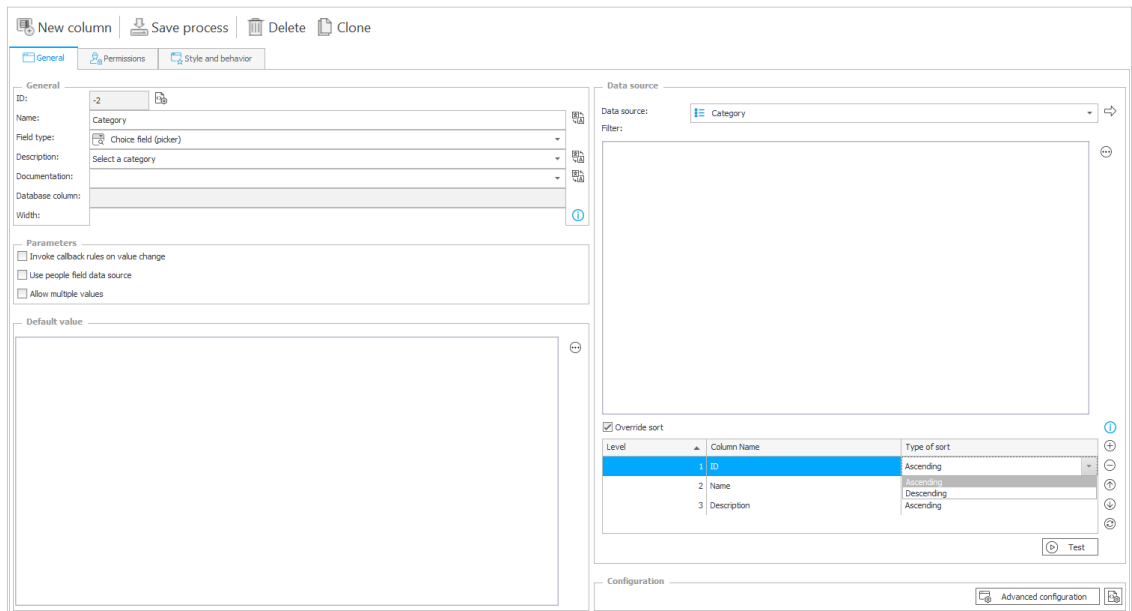

Po zaznaczeniu opcji "Nadpisz sortowanie źródła", który jest domyślnie wyłączony, użytkownik może wskazać kolumny dostępne w źródle danych oraz kolejność w jakiej dane będą sortowane. Za pomocą przycisku "+" użytkownik może dodać kolejny poziom sortowania. Natomiast za pomocą "strzałki" może zmienić poziom sortowania. Użytkownik ma możliwość wybrania kilku kolumn źródła danych, według których dane będą sortowane.

Za pomocą przycisku "Testuj" użytkownik może sprawdzić skonfigurowane sortowanie (dane zwracane są w ustawionej kolejności).

W zależności od typu źródła danych, sortowanie odbywa się po stronie źródła danych lub po stronie WEBCON BPS.

Konfiguracja sortowania będzie wyszarzana w przypadku źródeł, dla których nie można zmienić kolejności sortowania w konfiguracji atrybutu. Są to źródła danych typu Baza SQL oraz Oracle. Sortowanie w konfiguracji atrybutu nie jest dostępne również dla połączeń.

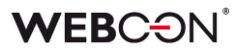

Jeśli w trakcie działania systemu zostanie usunięta kolumna źródła danych, którą użyto w konfiguracji sortowania atrybutu na formularzu WEBCON BPS Portal zostanie wyświetlony błąd. Po odświeżeniu konfiguracji atrybutu, usunięta kolumna będzie miała pustą nazwę – wówczas należy wybrać inną lub całkowicie usunąć ją z konfiguracji sortowania.

#### **3.21. Rozszerzenie konfiguracji atrybutu HTML**

Konfiguracja atrybutu HTML została rozbudowana o dodatkowe zmienne, tak aby umożliwić użytkownikowi tworzyć konfiguracje zależne od innych obiektów na formularzu.

Dodatkowo grupa "Funkcje JavaScript" w edytorze wyrażeń została przeniesiona zakładki "Wartości" do zakładki "Funkcje".

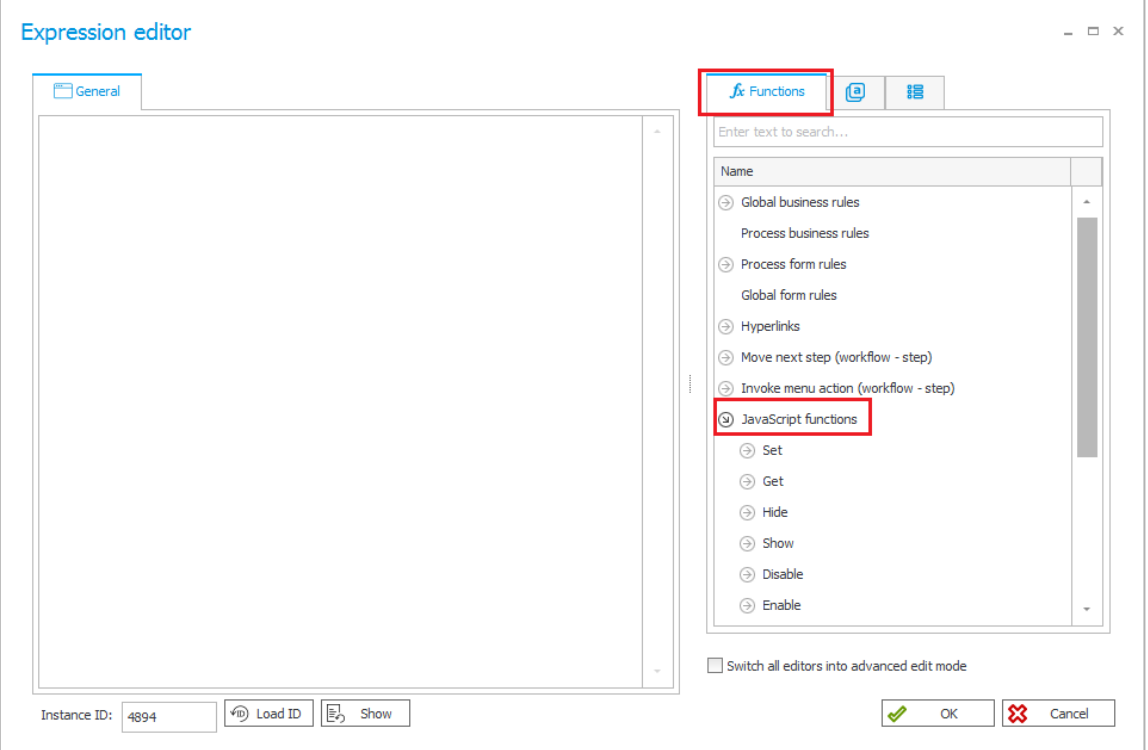

#### **3.22. Nowy parametr w konfiguracji wyglądu listy pozycji**

Dodano nowy parametr w konfiguracji wyglądu listy pozycji – **Ograniczona wysokość kontrolki.** Parametr ten pozwala ograniczyć wysokość kontrolki listy pozycji na formularzu.

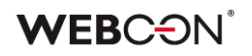

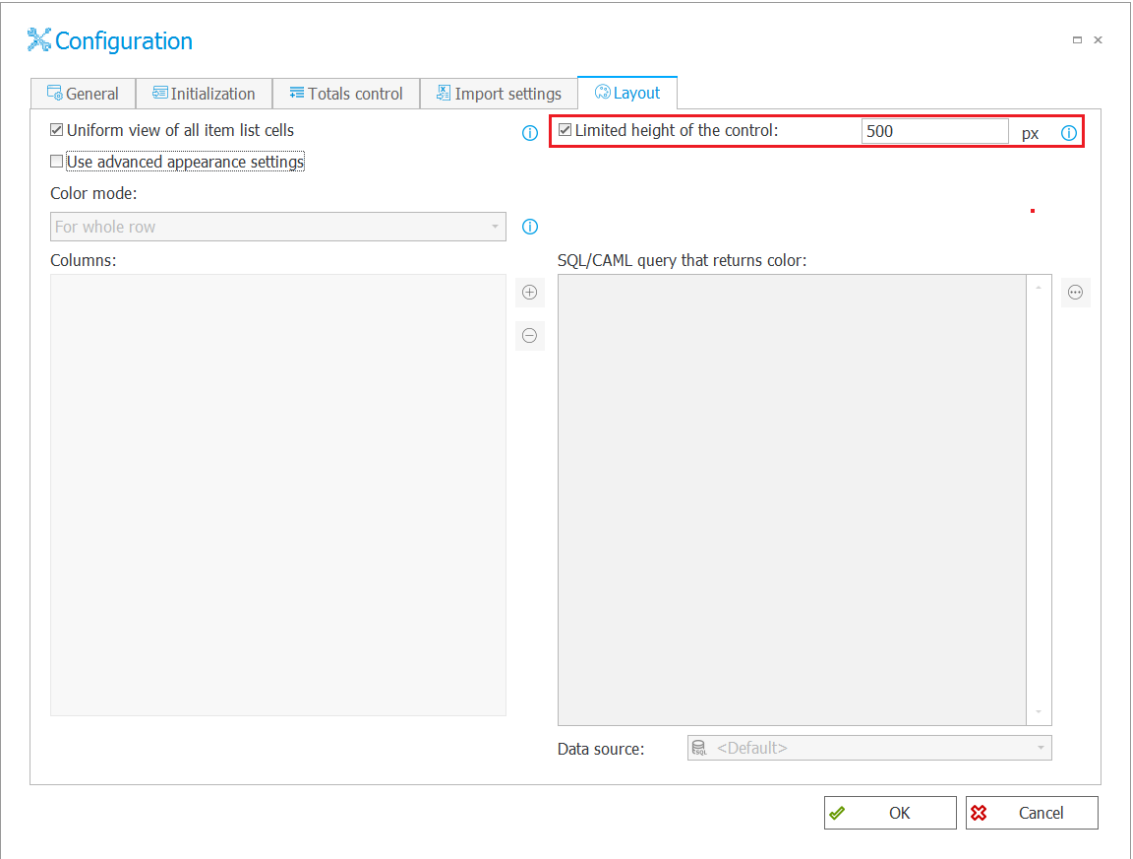

W przypadku wprowadzenia takiej ilości wierszy, których wysokość przekracza skonfigurowany parametr – dodany zostanie pasek przewijania pozwalający na przeglądanie wszystkich elementów listy pozycji.

#### **3.23. Style dla całej kolumny list pozycji**

Dodano możliwość stylowania wszystkich komórek w kolumnie list pozycji bez konieczności korzystania z operatora FOR EACH ROW.

Do tej pory reguły zmieniające wygląd listy pozycji mogły działać na komórkach i aby zadziałać na całej kolumnie wymagały użycia np. wywołania w pętli funkcji FOR EACH ROW.

Zmiana dotyczy następujących reguł funkcji:

- SET CELL FONT COLOR
- SET CELL BACKGROUND
- SET CELL DECORATION
- SET CELL FONT SIZE
- SET CELL FONT FAMILY
- SET CELL STYLE

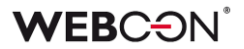

W sytuacji, gdy funkcja jest uruchomiona na zmianę wartości lub podczas ładowania strony to styl zostanie ustawiony dla wszystkich komórek w kolumnie podanej listy pozycji.

Jeśli na formularzu zdefiniowanych będzie kilka list pozycji to podczas próby odwołania się do listy pozycji z poziomu reguł na zmianę wartości w innej liście pozycji zostanie wyświetlony błąd.

#### **3.24. Akcje generowania dokumentów – wybór szablonu dokumentu**

Podczas konfiguracji akcji generowania dokumentów dodano możliwość wyboru konkretnego procesu szablonów dokumentów i pochodzącego z niego szablonu.

Zmiany dotyczą akcji:

- Generuj/Aktualizuj plik Word
- Generuj plik PDF
- Generuj plik Excel
- Generuj wydruk HTML

Dzięki tej zmianie użytkownik zamiast wpisywać link do danego szablonu będzie mógł wybrać go z listy. Możliwe jest także wskazanie identyfikatora szablonu jako wartość dynamiczna.

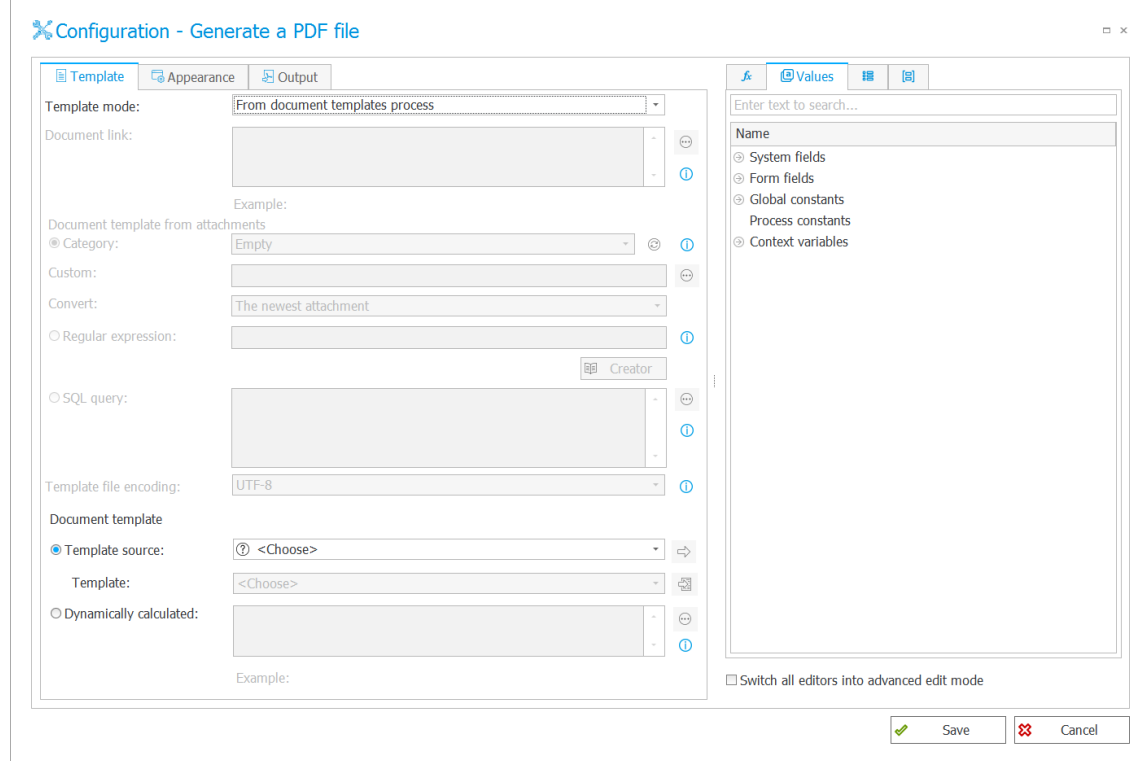

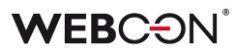

# **3.25. Możliwość obsługi formularza przy użyciu klawiatury**

Dodano możliwość obsługi formularza i uzupełniania w nim wartości jedynie przy pomocy klawiatury. Zmiany dotyczą następujących obszarów formularza:

#### **Załączniki**

• Okno dodawania załącznika

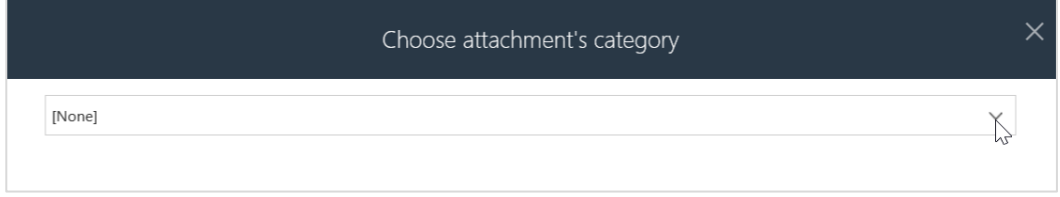

• Obsługa rozwijania/zwijania grup załączników

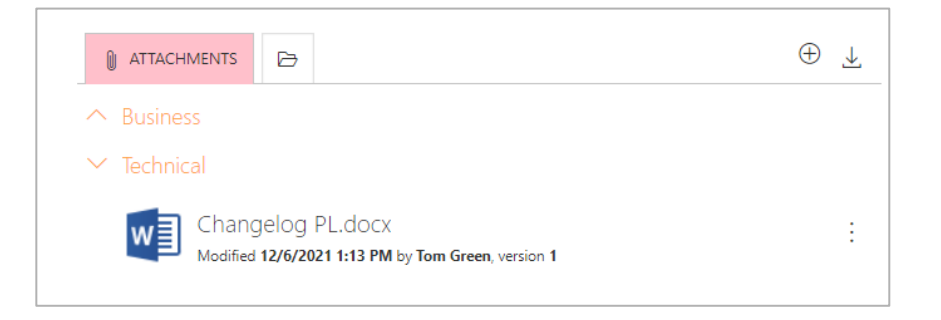

#### • Podgląd załącznika

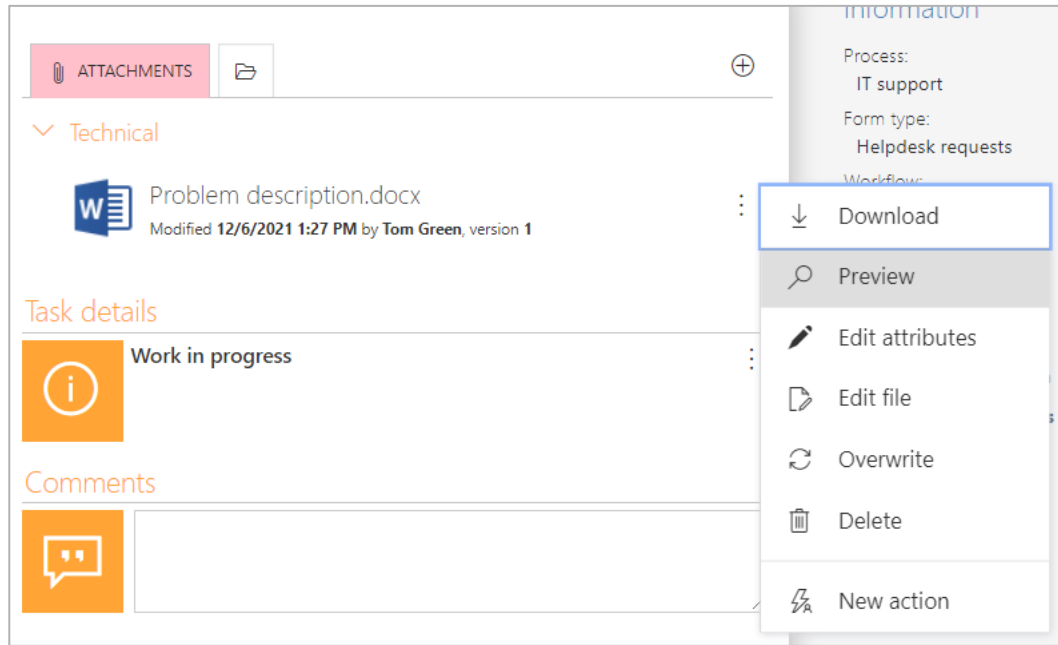

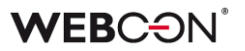

• Menu kontekstowe dla załączników oraz dla opcji flagowania

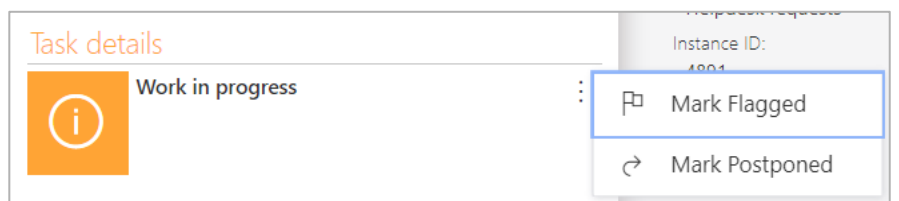

### **Lista pozycji – wybór powiązanego załącznika**

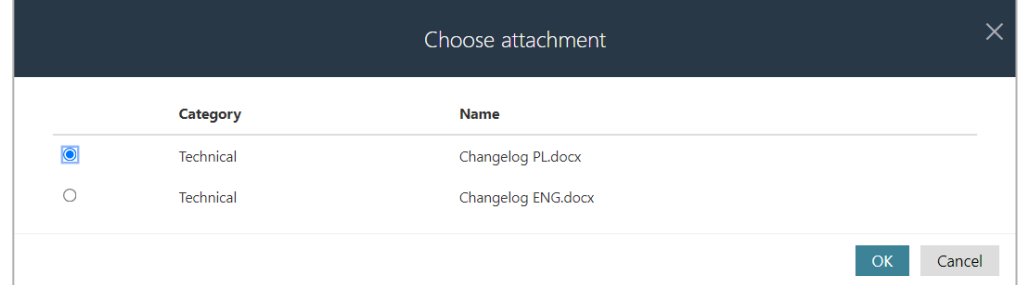

## **Grafik urlopowy**

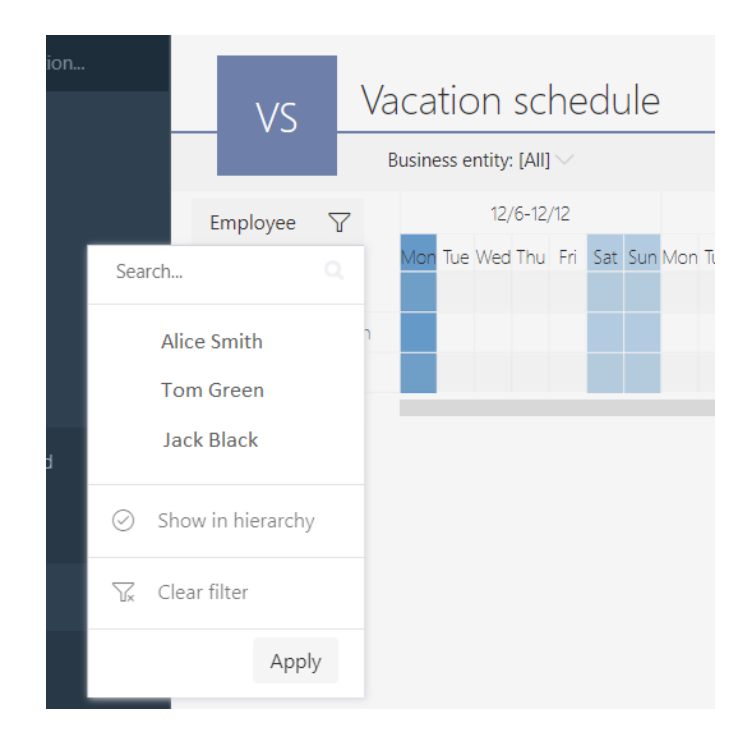

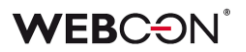

#### **3.26. Synchronizacja zdjęcia użytkownika z Azure Active Directory**

Funkcjonalność synchronizacji użytkowników z Azure Active Directory rozbudowano o możliwość pobierania zdjęć użytkowników. Po poprawnym zsynchronizowaniu zdjęcia profilowe użytkowników AAD będą widoczne w WEBCON BPS Portal oraz w tych elementach formularza, w których wykorzystywany jest wizerunek użytkownika (np. komentarze).

Zdjęcia użytkowników są pobierane z AAD niezależnie od głównej synchronizacji danych i z tego względu mogą być też widoczne w systemie WEBCON BPS z pewnym opóźnieniem w stosunku do danych o użytkowniku.

Konfiguracja synchronizacji zdjęć profilowych użytkowników dostępna jest z poziomu WEBCON BPS Designer Studio w konfiguracji synchronizacji listy użytkowników BPS.

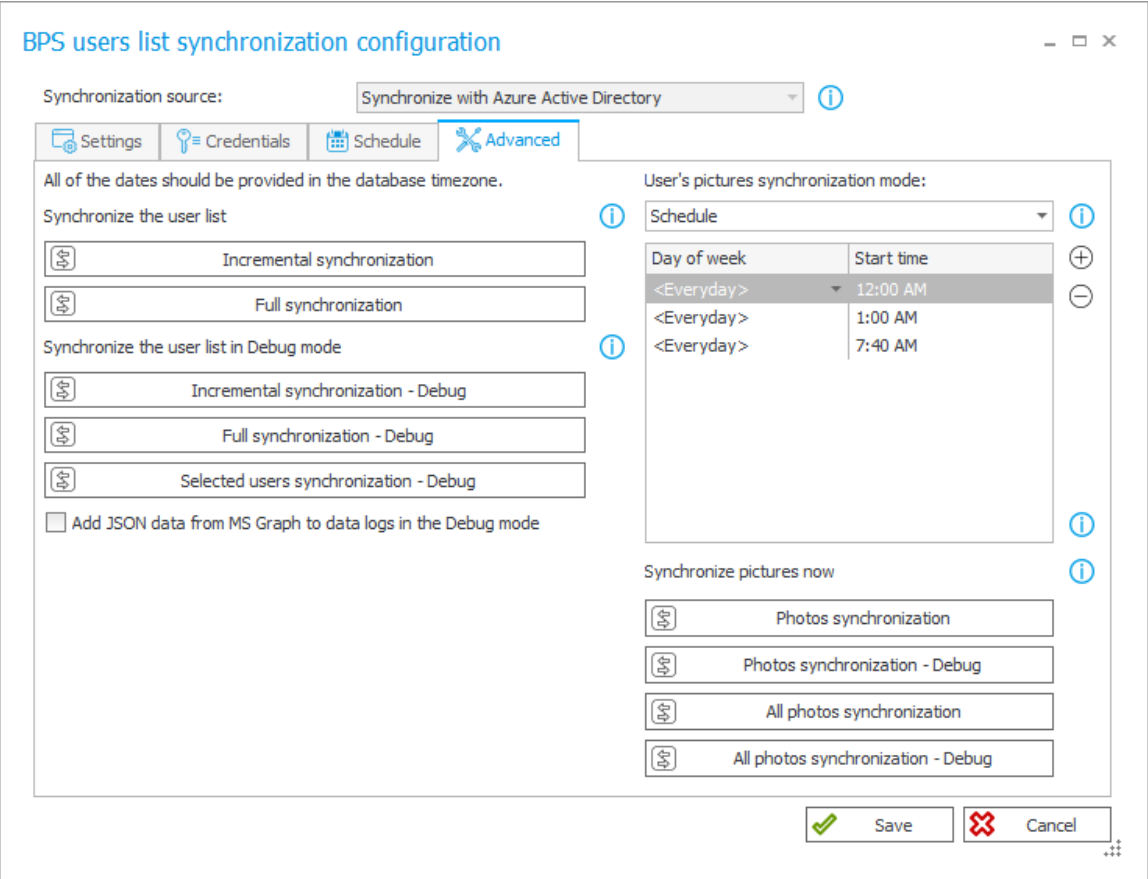

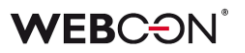

Konfiguracia pozwala wybrać tryb pracy synchronizacji zdjeć:

User's pictures synchronization mode:

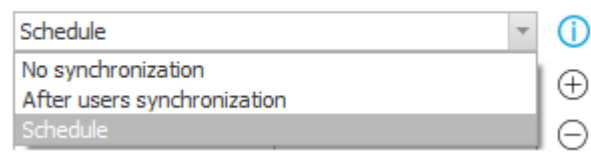

- **Brak synchronizacji** zdjęcia profilowe użytkowników nie będą pobierane
- **Po synchronizacji pojedynczego użytkownika** zdjęcie profilowe danego użytkownika zostanie pobrane po tym jak zostanie uruchomiona synchronizacja pojedynczego użytkownika. Jest to opcja domyślna.
- **Według harmonogramu** synchronizacja zdjęć wszystkich użytkowników AAD, których dane się zmieniły, zostaje uruchomiona zgodnie ze zdefiniowanym harmonogramem

W konfiguracji synchronizacji dostępna jest również możliwość natychmiastowego wymuszenia synchronizacji zdjęć profilowych oraz uruchomienia takiej synchronizacji w trybie DEBUG. Podczas synchronizacji w trybie DEBUG zostaną zebrane dodatkowe informacje diagnostyczne.

Podczas synchronizacji zdjęcia zostaną skonwertowane do rozmiaru 96x96 pikseli i w tej postaci umieszczone w bazie.

#### **3.27. Okno postępu zapisu w WEBCON BPS Designer Studio**

W WEBCON BPS Designer Studio dodano okno pokazujące postęp zapisywania procesu, aby użytkownik wiedział na jakim etapie jest zapis.

Podczas zapisu raportowane jest wykonanie następujących kroków:

- Weryfikacja wprowadzonych zmian i tworzenie paczki transportowej
- Publikacja zmian na serwerze
- Zapis historii zmian konfiguracji
- Przebudowa cache na serwerze
- Serializacja, kompresja i pobieranie paczki cache z serwera
- Przebudowa grafu relacji obiektów w Designer Studio
- Odtworzenie paczki cache w Designer Studio
- Odświeżenie modelu danych aplikacji i procesu

# **WEBCON**

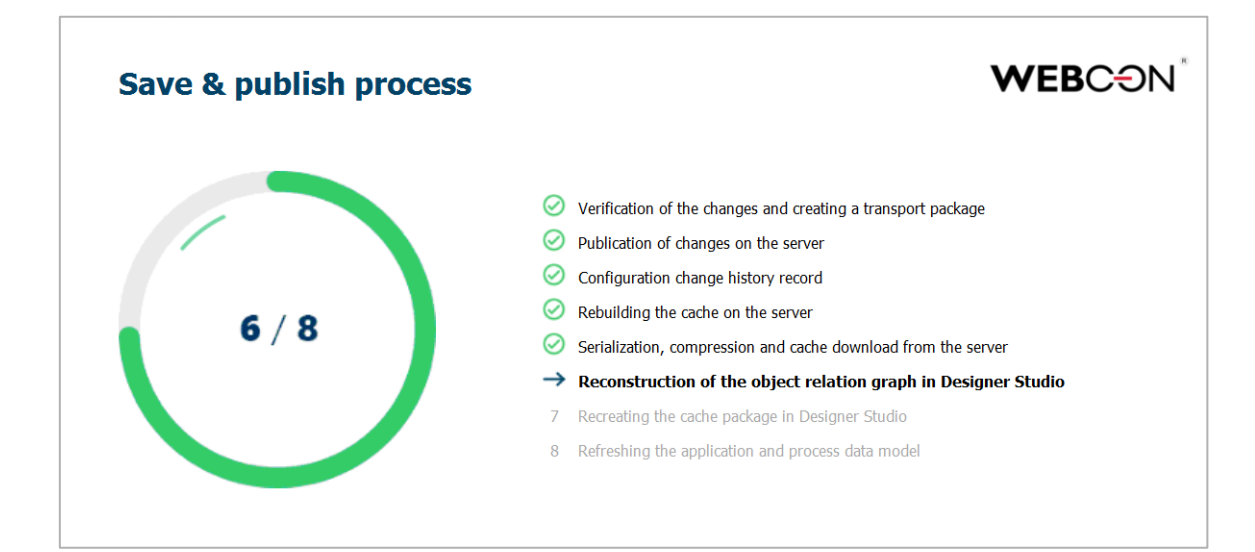

### **3.28. Rozszerzenie konfiguracji ścieżek w WEBCON BPS Designer Desk**

Rozszerzono konfigurację przypisywania zadań podczas przejścia ścieżką w WEBCON BPS Designer Desk.

Użytkownik ma do wyboru następujące możliwości:

- Przekaż do osób, które miały zadania w poprzednim kroku
- Przekaż do osób, które wykonały zadania w poprzednim kroku
- Przekaż do przełożonego
- Przekaż do autora
- Przekaż do aktualnej osoby
- Przekaż do aktualnie przypisanych osób
- Przekaż do aktualnie przypisanych i delegowanych osób
- Dowolna osoba
- Wyliczone na podstawie reguły

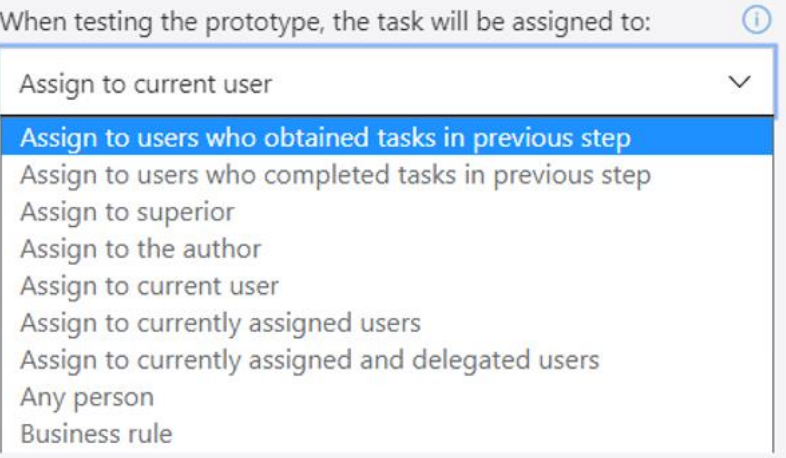

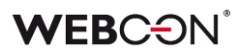

#### **3.29. Szablon dokumentacji WEBCON BPS Designer Desk - dodano opisy**

Do nazwy kroku, ścieżki i akcji dodano odpowiednio frazę **Krok**, **Ścieżka**, **Akcja**. Do opisu kroków procesu oraz akcji dodano frazę **Opis kroku**, **Opis akcji**. Dodano opis do zrzutu formularza oraz ograniczenia uruchomienia akcji.

#### **3.30. Nowy szablon dokumentacji WEBCON BPS Designer Desk**

Zmieniono styl teksu opisu aplikacji, kroku procesu, uprawnień, ograniczenia uruchomienia, ograniczenia widoczności, tootipów, zachowania, reguły wartości domyślnej, reguły widoczności, reguły edytowalności, reguły wymagalności.

Zmieniono styl nazwy kroku, ścieżki oraz akcji.

Zmieniono styl punktatorów.

#### **3.31. Uwierzytelnianie OAuth2 w kontekście użytkownika i aplikacji w REST API**

Od wersji 2022, WEBCON BPS obsługuje uwierzytelnianie OAuth2 przy korzystaniu z REST API. Wspierane są dwa scenariusze uwierzytelniania z wykorzystaniem OAuth2: w kontekście aplikacji oraz w kontekście użytkownika.

Konfiguracja aplikacji API w ramach której zewnętrzny system będzie integrował się z WEBCON BPS przez REST API dostępna jest w **Panelu Administracyjnym** na zakładce **Integracje** -> **API**.

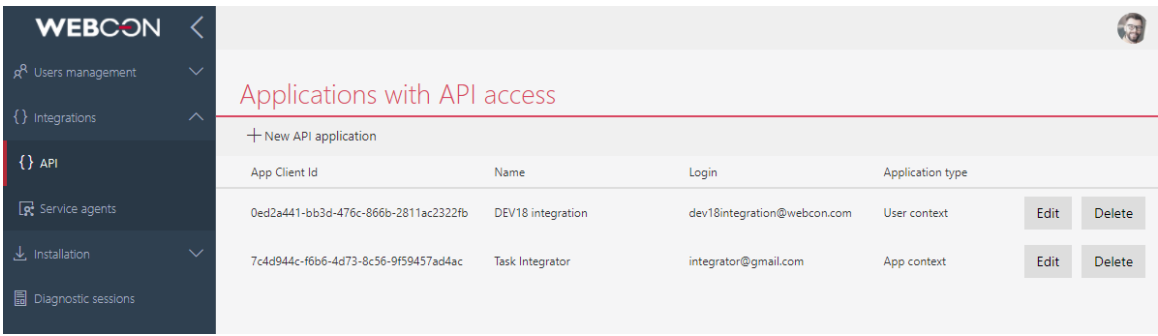

W konfiguracja aplikacji API poza trybem działania (kontekst aplikacji lub kontekst użytkownika) należy wygenerować tajny klucz (Secret) wykorzystywany w uwierzytelnianiu OAuth2 oraz określić zakres uprawnień (scopes), które aplikacja integrująca będzie miała w systemie.

# **WEBC:**ON`

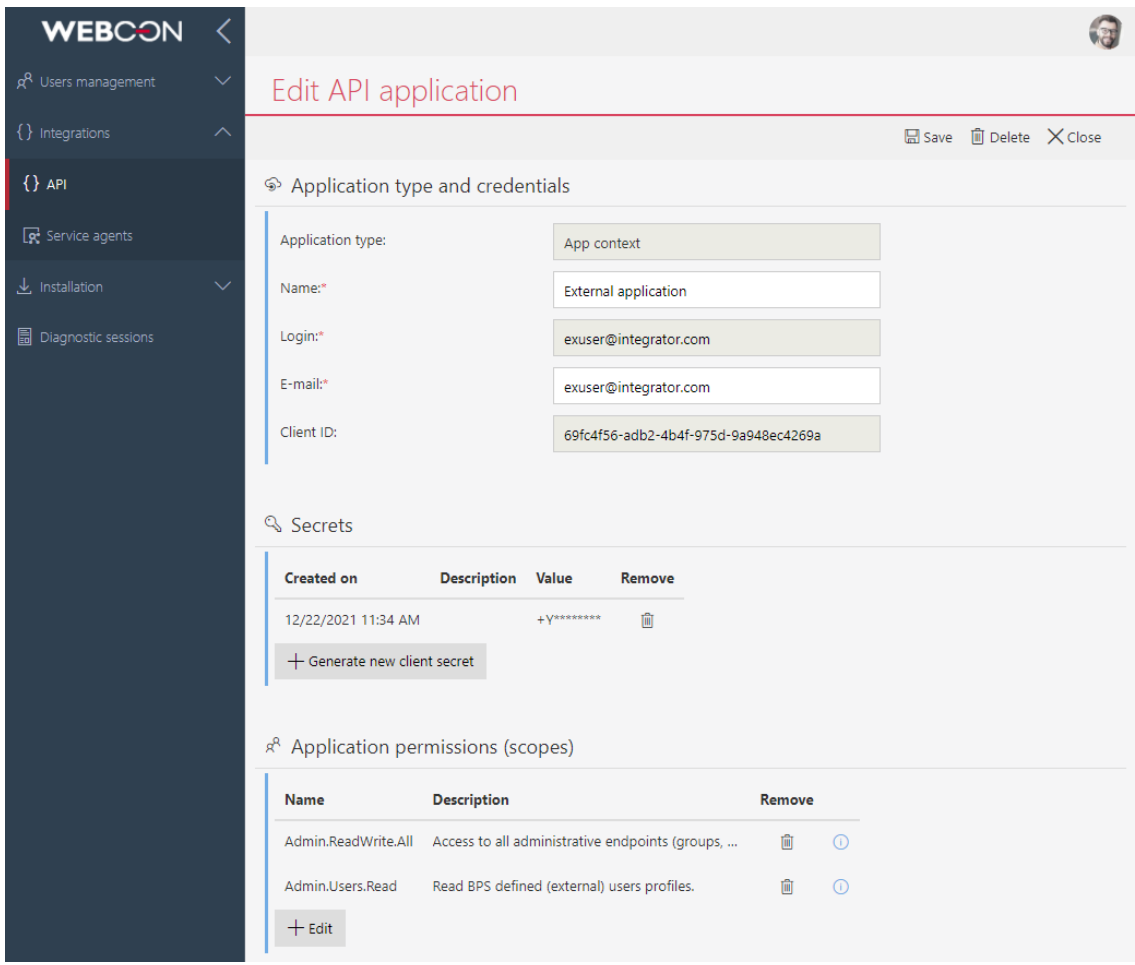

Dla aplikacji działającej w trybie użytkownika koniecznie jest również zdefiniowanie Autoryzowanego URL Przekierowania.

W trybie użytkownika istnieje również możliwość konfiguracji przepływy uwierzytelnienia, w szczególności określenia czy aplikacja będzie mogła korzystać z Refresh Tokens oraz czy użytkownikowi będzie wyświetlany zakres żądanych przez aplikacje uprawnień.

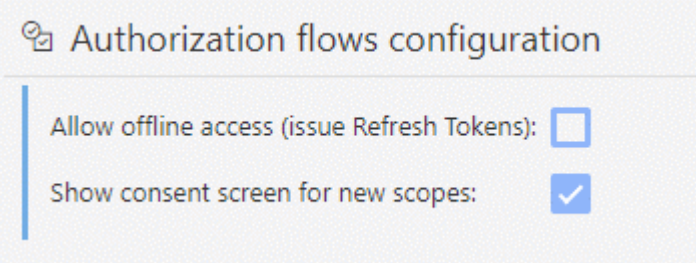

Możliwe jest takie skonfigurowanie aplikacji API by w trakcie uwierzytelnienia użytkownikowi wyświetlany był zakres uprawnień wymaganych przez tą

aplikację. Użytkownik ma wówczas możliwość akceptacji lub odrzucenia żądanego zakresu uprawnień.

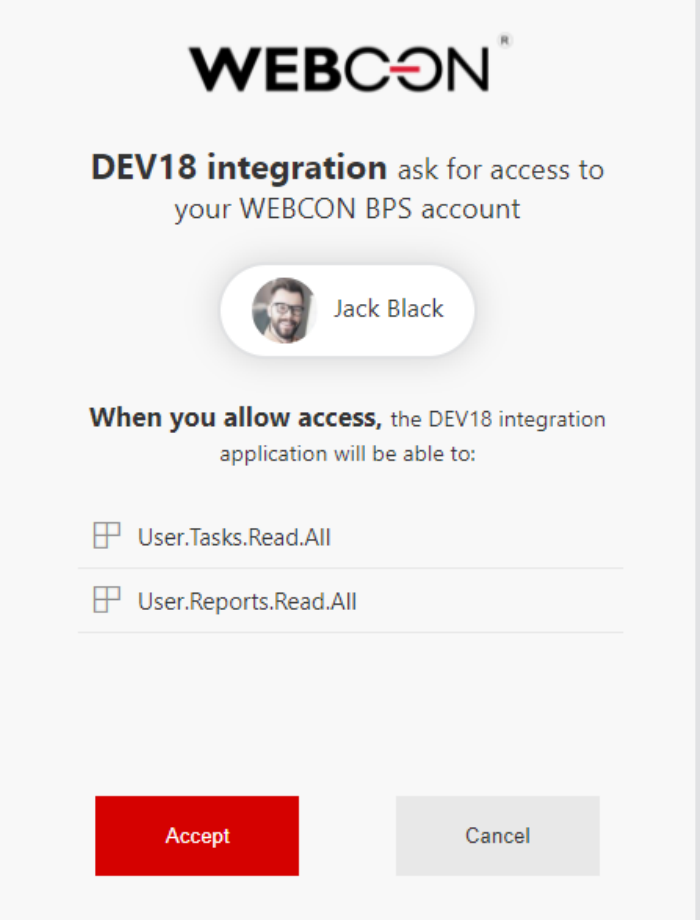

Lista aplikacji dla których użytkownik zaakceptował uprawnienia, dostępna jest z poziomu **Profilu Użytkownika**. W tym miejscu użytkownik może również wycofać udzieloną wcześniej zgodę na dostęp do systemu przez aplikację w jego imieniu.

#### **3.32. REST API**

- Dodano REST API w wersji v4.0. Wersja v1.0 została usunięta. Wersja 2.0 została oznaczona jako przestarzała.
- Rozszerzono i uporządkowano zarządzanie kontami API w panelu administracyjnym. Pojawiła się możliwość definiowania ustawień związanych z uwierzytelnianiem OAuth2, za pomocą którego będzie można podłączyć się z publicznym API.
- Wprowadzono parametr HttpMethodOverride, którego ustawienie na wartość 1 pozwala używać w REST API nagłówka X-HTTP-Method-Override.

Parametr dostępny jest w tabeli GlobalParameters bazy konfiguracyjnej systemu.

- Dodano nową metodę /api/data/beta/db/{dbid}/elements/{id}/attachments/{attid}/stream pozwalającą pobierać załącznik w postaci strumienia. Metoda dostępna jest w REST API beta.
- Rozszerzono REST API o obsługę zastępstw. Dodano endpointy do zarządzania zastępstwami poprzez: tworzenie zastępstwa, pobieranie zastępstw, pobieranie określonego zastępstwa, aktualizacja zastępstwa oraz usuwanie zastępstwa.

#### **3.33. Reguły biznesowe**

• Dodano nowy typ reguły biznesowej **SUBSTITUTES OF**. Reguła zwraca wszystkich aktualnych zastępców w trybie "Delegowanie zadań" dla wskazanego użytkownika.

#### **3.34. Ogólne**

- Dodano możliwość sprawdzenia identyfikatora GUID dla stałych globalnych, reguł biznesowych oraz formularzy globalnych.
- Dodano walidację długości atrybutu "Liczba zmiennoprzecinkowa", maksymalna długość takiej liczby to 15 cyfr (łącznie dla części całkowitej i ułamkowej)
- Zwiększono liczbę możliwych do skonfigurowania atrybutów typu Tak/Nie z 20 do 40.
- Autor projektu Designer Desk może teraz przydzielać uprawnienia innym osobom do otwierania i edytowania projektu.
- Wprowadzono podstawowe wsparcie dla czytnika ekranu w formularzu oraz raportach w WEBCON BPS Portal dla osób niedowidzących.
- Dodano obsługę automatycznego odświeżania tokenów używanych przez atrybuty Autentykacja OAuth2.

# 4. Poprawa błędów

### **Ogólne**

- Naprawiono możliwość konfiguracji w instalatorze systemu użytkownika serwisu dla konta lokalnego.
- Naprawiono błąd powodujący brak uprawnień do modyfikacji załącznika.
- Naprawiono błąd instalatora systemu, który w przypadku użycia opcji "Użyj użytkownika puli aplikacji" nie tworzył dla wskazanego użytkownika, prawidłowego loginu na serwerze SQL.

### **Portal**

- Naprawiono błąd powodujący ucinanie wartości wpisywanej w polu wyboru kolumny listy pozycji. Zwiększono szerokość miejsca na wpisanie wartości.
- Naprawiono błąd polegający na tym, że nazwa widgetu "Sugerowane raporty i dashboardy" nie była wyświetlana na dashboardzie przed zapisaniem zmian w WEBCON BPS Portalu.
- Usunięto zduplikowaną kreskę pojawiającą się przy niektórych polach w konfiguracji raportów w Portalu.
- Naprawiono błąd powodujący wyświetlanie w konsoli przeglądarki nadmiarowych komunikatów podczas przewijania listy ulubionych elementów w WEBCON BPS Portal.
- Poprawiono wyświetlanie zbyt długich nazw w sekcji "Opiekun aplikacji".
- Zwiększono liczbę linijek nazwy kafelka startu do max. 3.
- Przy umieszczaniu raportu na dashboardzie nie były kopiowane tłumaczenia nazwy raportu. Teraz podczas zmiany wybranego raportu pobierane będą tłumaczenia nazwy raportu.
- Przy dodawaniu powyżej 19 elementów do listy w zakładce "Ulubione" w WEBCON BPS Portal widok listy zachodził na stronę. Poprawiono widok listy rozwijanej dla zakładki "Ulubione".
- Dodano tłumaczenie kolumny "Podtyp formularza" w raportach na Portalu.
- Przesunięto tooltip sygnatury elementu tak, aby nie zasłaniał samej sygnatury, utrudniając jej kopiowanie.
- Po zmaksymalizowaniu okna przeglądarki (gdy formularz przełączał się z trybu kompaktowego na pełnoekranowy) obszar załączników wyświetlał się w miejscu z formularza kompaktowego zamiast głównego - obszar załączników powinien się teraz wyświetlać w odpowiednim miejscu.
- W WEBCON BPS Portal naprawiono błąd filtrowania opcji startowania obiegów z kafelka aplikacji.
- Poprawiono błędne ustawianie szerokości kolumn w raportach. Dodano możliwość zdefiniowania wybranej szerokości kolumny. Dodatkowo, w przypadku zbyt długiego tekstu w kolumnie - pojawi się pasek przewijania.

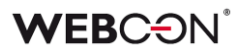

- Naprawiono błąd pojawiający się podczas filtrowania raportu SOLR. Błąd polegał na tym, że nie można było wyszukać danej wartości filtra w przypadku, gdy wartości miały to samo ID, ale inne nazwy wyświetlane. Obecnie filtr wyświetli wszystkie wartości dla danego ID po przecinku np. wartość1, wartość2, wartość3.
- Usunięcie widoku prywatnego z Raportu powinno przekierować użytkownika na widok domyślny.
- Naprawiono błąd związany z wyświetlaniem liczby zmiennoprzecinkowej o większej ilości znaków niż dopuszczalna. Dodano walidację długości atrybutu, maksymalna długość takiej liczby to 15 cyfr (łącznie dla części całkowitej i ułamkowej).
- W formularzu do tworzenia linków do elementów osadzonych dodano odstęp pomiędzy przyciskiem wyboru a tekstem.
- W panelu administracyjnym konfiguracji harmonogramu synchronizacji AAD kolor kursora nad kontrolką daty został zmieniony.
- Naprawiono błąd wyszukiwania danych w raportach w przypadku wielojęzycznych pól tekstowych. Podczas ładowania raportu wartości były wyszukiwane po ID, a nie po nazwie i w efekcie nie były zwracane żadne wyniki.
- Naprawiono ustawienie wysokości kafelka raportu w widoku "compact" w raporcie dashboard.
- Ujednolicono odcień oraz pogrubiono komunikat walidacji/błędów
- Przy przesuwaniu listy poziomej za pomocą paska przesuwania, treść "Suma" przesuwała się równoległe z paskiem, nachodząc na inne wartości na pasku. Poprawiono sposób wyświetlania treści.
- Poprawiono wyświetlanie separatorów numerycznych w atrybucie "Liczba zmiennoprzecinkowa" na raporcie.
- Poprawiono zachowanie i wygląd filtru struktury wyszukiwania dla rozdzielczości ekranu 125%.
- Zmieniono sposób zapisywania filtrów dodatkowych dla atrybutów wyboru typu Osoba lub grupa. W konfiguracji filtra wybrana wartość zapisywana była jako nazwa np. Jan Kowalski – po zmianie będzie to login (j.kowalski@webcon.com).
- Naprawiono błąd zapisu filtrów dla kolumn wyliczanych.
- W akcji Dodaj/Usuń uprawnienia w opisie w pomocy kontekstowej zmieniono komunikat w języku polskim jak i jego tłumaczeniu, zamieniając słowo "ID" na "login" użytkownika mającego mieć zmienione uprawnienia. W tłumaczeniu komunikatu dodatkowo zamieniono słowo "element" na "user".
- Dodano tłumaczenie w języku niemieckim sekcji "Ulubione".
- Poprawiono komunikat podczas zmiany konfiguracji procesu. Prawidłowy komunikat dla użytkownika zawiera informację o zmianie konfiguracji procesu oraz konieczności odświeżenia przeglądarki.

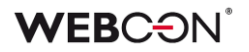

- Naprawiono otwieranie się okna pola wyboru typu "wybór z autouzupełnieniem" w akcji masowej. Okno rozwija się do dołu.
- Poprawiono tłumaczenia zawartości niestandardowych wiadomości email.
- Usunięto komunikat informujący o niezapisanych zmianach w raporcie pojawiający się po usunięcia definicji raportu.
- Poprawiono błąd formatowania kolumny wyliczanej typu "data" przy eksporcie raportu do pliku Excel.
- Usunięto możliwość wyboru kolumn wyliczalnych w panelu wyszukiwania raportu aplikacji. Dostępność kolumn wyliczalnych w panelu wyszukiwania powodowała błędy działania raportu.
- Poprawiono grupowanie pustych wartości atrybutów globalnych w przypadku raportów aplikacji z ustawioną opcją wyświetlania danych z wszystkich procesów aplikacji.
- W WEBCON BPS Portal w zakładce "Raporty" poprawiono funkcję sortowania w menu rozwijanym.
- Dodano obsługę znaków unicode w nazwie ulubionych.
- Naprawiono pasek przewijania podczas filtrowania wartości w kolumnie raportu typu Osoba.
- Poprawiono wygląd oraz czytelność wykresów umieszczanych na dashboardach aplikacji. Problemy z czytelnością pojawiały się w przypadku wykresów ze zbyt dużą liczbą danych. Poprawiono problemy związane między innymi:
	- ze zbyt dużym zagęszczeniem etykiet w przypadku wykresów liniowych oraz słupkowych (zredukowanie liczby wyświetlanych etykiet)
	- z brakiem możliwości sterowania wysokością wykresu (możliwość zdefiniowania wysokości wykresu)
	- z nieczytelnością wykresu kołowego oraz pierścieniowego w przypadku zbyt dużej ilości etykiet (dodano możliwość całkowitego wyłączenia legendy)
- Wyrównano rozmiar kolumny listy pozycji typu "Pojedynczy wiersz tekstu" wyświetlanej na formularzu w trybie "Tylko do odczytu" oraz "Tylko do odczytu (możliwość zmiany przez JavaScript)".
- Naprawiono błąd polegający na niewłaściwym funkcjonowaniu opcji zapamiętywania rozwinięcia grupy w raportach aplikacji z włączonym grupowaniem.
- Poprawiono jakość wyświetlania animacji rozwijania filtrów na liście zadań w WEBCON BPS Portal.
- Poprawiono formę wyświetlania treści pola nazwy atrybutu w tabeli "Konfiguracji widoku" w zakładce raporty w Portalu WEBCON BPS.
- W zakładce "Raporty" w Portalu WEBCON BPS poprawiono wygląd tabeli "Konfiguracji widoku: Wszystkie", tak aby treść tabeli wyświetlała się zgodnie z układem tabeli.

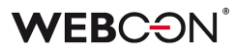

#### **Aplikacje**

• Poprawiono wyświetlanie nazwy kolumny ikony w kroku w konfiguracji raportów aplikacji.

#### **Formularz**

- Dodano wyświetlanie się komunikatu błędu 403 (dostęp zabroniony) w sytuacji, gdy podano nieprawidłowy identyfikator spółki lub użytkownik nie ma uprawnień do startowania obiegu w tej spółce.
- Poprawiono wyświetlanie długiego tekstu w polu Autocomplete.
- Naprawiono podgląd załączników w formacie csv na formularzu.
- Naprawiono błąd wyświetlania przycisku "Akcje użytkownika" na formularzu Modern - wyświetlał się on niżej niż pozostałe przyciski.
- Usunięto pogrubienie tekstu w tooltipach zakładek załączników na formularzu.
- Poprawiono wyrównanie kontrolek na formularzu w przypadku opcji poziomego wyświetlania atrybutów w grupie.
- Naprawiono błąd zapisu tłumaczeń podczas klonowania list pozycji oraz poszczególnych kolumn list pozycji. Błąd polegał na tym, że podczas klonowania listy pozycji zawierającej tłumaczenia w kolumnach - w sklonowanej liście tłumaczenia te znikały.

#### **Designer Studio**

- Poprawiono opcję importu reguł globalnych i źródeł danych poprzez zablokowanie możliwości nadpisania konfiguracji globalnych ustawień (reguły, polaczenia, źródła danych, zmienne globalne, atrybuty globalne) w momencie, gdy są odznaczone do importu.
- Poprawiono wygląd tabeli "Stanowiska komputerowe" w zakładce "Punkty rejestracji".
- Naprawiono błąd wyświetlania statusów importu w historii logów. Status "Rozpoczęcie importu" pojawiał się w historii po statusie "Import w toku".
- Naprawiono błąd związany z brakiem zapamiętywania zaznaczonej opcji "Użyj logowania przez przeglądarkę" w oknie uwierzytelnienia podczas logowania WEBCON BPS Designer Studio.
- Usunięto błędny opis szybkiej ścieżki w WEBCON BPS Designer Studio.
- Poprawiono rozdzielczość wyświetlania komunikatu instalowania aktualizacji podczas logowania do Portalu.
- Dodano brakujące polskie tłumaczenia: W konfiguracji akcji Active Directory -> Zarządzaj użytkownikami dla opcji "Tryb synchronizacji". W źródłach REST API w zakładce "Odpowiedź" dla ikonki "Wczytaj z wzorca".

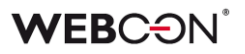

- Konfiguracja "kolorowania" nagłówków kolumn list pozycji w WEBCON BPS Designer Studio została naprawiona. Teraz użytkownik może ustawić kolor nagłówka w kolumnie "Lista pozycji".
- W sekcji "Dodatkowy link nawigacji" ikona "tłumaczenia" została przetłumaczona na język polski.
- Dodano polskie tłumaczenia tooltipów ikon dla projektu OCR AI w zakładkach "Podgląd projektu" i "Zarządzanie wersjami".
- W WEBCON BPS Designer Studio zmieniono nazwę parametru "Używaj połączenia/autentykacji SLL" na "Używaj połączenia/autentykacji SSL/TLS".
- Poprawiono wyświetlanie kolumny "Zwolnij licencje" w raportach "Licencje". Problem pojawiał się w przypadku raportów "Frontony" oraz "Użytkownicy WorkFlow".
- Ujednolicono tłumaczenia przycisków "plus/minus" dla zakładki "Harmonogramy" w Konfiguracji serwisów w WEBCON BPS Designer Studio.
- Poprawiono szereg literówek.
- Naprawiono błąd pojawiający się podczas generowania dokumentacji w WEBCON BPS Designer Studio związany z niewłaściwą konfiguracją przechowywania danych osobowych. Dodano komunikat informujący o błędnej konfiguracji, który pojawi się podczas generowania dokumentacji.
- Poprawiono przekazywanie komunikatu błędu w przypadku próby administracyjnego usunięcia elementów obiegu bez skonfigurowanego modułu "Administracyjne usuwanie elementów". Przed poprawką w takim przypadku próba usunięcia elementu obiegu była kończona błędem "Wystąpił nieoczekiwany błąd systemu".
- Dla synchronizacji AAD poprawiono pobieranie numerów telefonów MobilePhone.
- Naprawiono błąd pojawiający się podczas konfiguracji dostawcy autentykacji Open ID Connect w WEBCON BPS Designer Studio. Zmieniono sposób sprawdzania adresu dostawcy - system sprawdza czy adres zaczyna się od "https://", a nie tak jak wcześniej od "https".
- Poprawiono wygląd formatki "mail approval" w WEBCON BPS Designer Studio.
- Poprawiono wyświetlanie kontrolki wyboru połączeń/źródeł danych w WEBCON BPS Designer Studio.
- Naprawiono obsługę błędów komponentu WebView2 w oknie logowania do WEBCON BPS Designer Studio.
- Naprawiono błąd uniemożliwiający wyświetlenie historii zmian wykonanych w procesie. Błąd występował wyłącznie w przypadku działania WEBCON BPS Designer Studio w trybie komunikacji Web Service.
- Poprawiono wygląd (wysokość) okna wyboru dla opcji "Typ atrybutu" przy rozdzielczości ekranu 225 DPI.
- Naprawiono błąd powodujący zamknięcie WEBCON BPS Designer Studio w przypadku próby otwarcia konfiguracji reguły biznesowej "SQL COMMAND" z niepoprawną składnią zapytania SQL.
- Tryb komunikacji przez Web Service w oknie "Narzędzia administracyjne" podczas wyszukiwania logów, przy zwracaniu zapisu danych pojawiał się błąd systemu. Usunięto błąd poprzez lepszą walidację kolumn przychodzących.
- Naprawiono błąd wyświetlania daty i godziny w raporcie po zaimportowaniu paczki w przypadku uruchomienia WEBCON BPS Designer Studio w systemie operacyjnym ze zmienioną strefą czasową.
- Naprawiono błąd uniemożliwiający uruchomienie WEBCON BPS Designer Studio dla subskrypcji WEBCON BPS Cloud Platform w przypadku niestandardowej konfiguracji dostępnych modułów środowiska.
- Naprawiono błąd powodujący niepoprawne wyświetlanie komunikatu o zakończonym imporcie paczki SDK. Po poprawce komunikat o zakończonym imporcie SDK będzie pojawiał się na środku okna WEBCON BPS Designer Studio i nie będzie ukrywany pod innymi oknami.
- Usunięto podświetlanie się komentarzy w kolumnach raportu w atrybucie "Wiele wierszy tekstu" w trybie dopisywania.
- W WEBCON BPS Designer Studio w sekcji raporty, w raporcie "Kolejka indeksowania SOLR" dodano brakujące ikony przycisków do edycji i usuwania elementów.
- Poprawiono działanie filtrowania na raportach widocznych w WEBCON BPS Designer Studio.
- Poprawiono grafik urlopowy w zakresie listy użytkowników poprzez uwzględnienie polskich znaków diakrytycznych.
- Naprawiono błąd występujący podczas aktualizacji systemu spowodowany występowaniem więcej niż jednej aplikacji globalnej.
- Poprawiono dopasowywanie baz załączników/archiwum w kreatorze importu. Przywrócono niebieską ikonę w sytuacji, gdy baza istnieje na środowisku docelowym.
- W WEBCON PBS Designer Studio przy większej rozdzielczości (4k 225 %), w przypadku projektów OCR konfiguracja pola niestandardowego była niemożliwa. Poprawiono formularz wyświetlania (poprawka formatki).

# **Atrybuty**

- Naprawiono nieprawidłowe ustawianie się nazwy wyświetlanej kolumny podczas konfiguracji kolumn źródłowych w atrybutach wyboru.
- W konfiguracji atrybutu w zakładce "Styl i zachowanie" dodano polskie tłumaczenie okna podpowiedzi dla ikonki znajdującej się przy opcji "Treść błędu".
- Grafik urlopowy legenda pod atrybutem będzie teraz wyrównana poprawnie nawet przy dużej ilości typów nieobecności i/lub kiedy nazwy tych typów są długie.

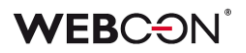

#### **Akcje**

- Akcje wywoływane przyciskiem w menu mogą mieć przydzieloną ikonkę. W pomocy kontekstowej zaktualizowano stronę zawierającą ikonki: https://uifabricicons.azurewebsites.net/
- Naprawiono błąd pojawiający się podczas akcji generowania plików pdf/docx, który wpływał na wydajność procesu. Błąd polegał na tym, że jeśli załącznik miał taką samą nazwę jak szablon to akcja wykonywała się dłużej niż w sytuacji, gdy nazwy były różne.
- Dodano brakujące tooltipy przycisków w oknie konfiguracji akcji "Zmień wartość pola".

#### **Reguły**

- Naprawiono błąd polegający na tym, że wartości domyślne były przeliczane też dla atrybutów, które nie miały ustawionej reguły na wartość domyślną. Teraz przy zmianie wartości atrybutu z zaznaczoną opcją "Zmiana wartości powoduje odświeżenie wartości domyślnych", wartości zmienią się tylko dla atrybutów z zaznaczoną opcją "Ustaw podczas odświeżania wartości domyślnych" oraz ze zdefiniowaną wartością domyślną.
- Poprawiono weryfikację poprawności reguł formularza: do uruchomienia przy ładowaniu strony oraz do uruchomienia przy ładowaniu strony i postbackach podczas zapisu w WEBCON BPS Designer Studio.

#### **Źródła danych**

- Naprawiono błąd powodujący brak dostępnego przycisku "Nowy" w raportach procesów słownikowych w przypadku definiowania więcej niż jednego raportu w aplikacji.
- Naprawiono funkcjonalność testowania źródła danych dla list SharePoint w przypadku zerwanego dziedziczenia konfiguracji połączenia.
- Zmieniono komunikat błędu pojawiającego się w przypadku próby skorzystania ze źródła danych z pustą konfiguracją. Źródło danych z pustą konfiguracją może zostać utworzone w wyniku importu konfiguracji procesu bez równoczesnego importu procesów powiązanych tworzących źródło (użytkownik importujący odznaczył przenoszenie definicji w kreatorze importu). Komunikat błędu w takim przypadku będzie zawierał dodatkową informację "This could be due to an incorrect import".
- Poprawiono filtrowanie wg. daty na źródłach danych typu BPS zapytanie powinno porównywać daty w poprawnych formatach.
- Poprawiono tłumaczenia nazw kolumn standardowych źródła danych typu BPS View.

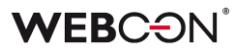

- Naprawiono brak możliwości przeciągania nagłówków kolumn w niektórych miejscach podczas konfiguracji źródeł danych.
- Naprawiono błąd uniemożliwiający usunięcie źródła danych, które nie było nigdzie używane. Błąd pojawiał się w sytuacji, gdy użytkownik usunął akcję wykorzystującą dane źródło danych, a następnie chciał usunąć to źródło. Na ekranie pojawiał się komunikat, że źródło nie może zostać usunięte (mimo braku użyć).

#### **Dodatki**

- Poprawiono działanie podglądu elementu obiegu w dodatku WEBCON BPS Outlook add-in po otwarciu wiadomości e-mail w nowym oknie.
- Poprawiono działanie dodatku WEBCON BPS Outlook add-in z poziomu wiadomości e-mail podczas wybrania nowego zadania.
- Na zakładce wyszukiwania dodatku WEBCON BPS Outlook Add-In zablokowano możliwość wyboru baz danych, do których użytkownik nie ma dostępu. Do tej pory próba wyszukania elementu w bazie, do której użytkownik nie posiadał uprawnień powodowała błąd "Internal server error (500)".

#### **Add-In**

- Poprawiono działanie kodów HTML w Mail Approval szczególnie powinien teraz działać poprawnie na urządzeniach iOS.
- W aplikacji MS Teams napis "update" w zasobach został zmieniony na "upgrade".

#### **Mobilne**

- Konfiguracja powiadomień PUSH została lekko zmieniona, tak aby interfejs był bardziej intuicyjny - lista dostępnych procesów pogrupowana jest wg. bazy danych i posortowana wg. nazwy/ID. W samych ustawieniach, użytkownik będzie musiał zatwierdzić zmienioną konfigurację znakiem wyboru (tzw. "fajką") w prawym górnym rogu (cofnięcie się do listy procesów przyciskiem wstecz usunie niezapisane zmiany).
- Naprawiono błąd, który powodował, że po rozwinięciu okna listy ulubionych elementów na WEBCON BPS Portalu i wybraniu elementu np. raportu - nie było możliwości jego przewijania.
- Naprawiono brak możliwości kliknięcia w opcje widoku podczas konfiguracji raportu na przeglądarkach dla urządzeń mobilnych.
- W aplikacji mobilnej (iOS/Android) odblokowano możliwość dodawania obrazków na telefonie.
• Naprawiono problem z brakiem dostępu do pliku .bpsx zawierającego konfigurację profilu w aplikacji iOS.

## **Serwis**

- Naprawiono błąd walidacji pojawiający się podczas instalowania serwisu, który uniemożliwiał przejście do kolejnego kroku instalacji w przypadku braku możliwości potwierdzenia poprawności hasła nazwy użytkownika serwisu WEBCON BPS Workflow Service.
- Naprawiono błąd z brakiem aktualizacji TSUpdate. Błąd polegał na tym, że nie każda zmiana parametrów (parametry globalne oraz konfiguracja synchronizacji) z poziomu instalatora powodowała zmianę kolumny TSUpdate w bazie.
- Poprawiono zachowanie konfiguracji serwisu. Podczas instalacji kolejnego serwisu system nie będzie podpowiadał domyślnej konfiguracji (ról serwisu).

## **Designer Desk**

- Poprawiono wygląd zrzutów formularza w dokumentacji generowanej z WEBCON BPS Designer Desk.
- Zmieniono wygląd paska postępu podczas generowania dokumentacji w WEBCON BPS Designer Desk. Dodano komunikat informujący użytkownika, że przełączenie okna lub zakładki spowoduje zatrzymanie procesu generowania dokumentacji.
- Naprawiono błąd występujący w raportach w WEBCON BPS Designer Desk. Błąd pojawiał się podczas przewijania okna z dostępnymi kolumnami raportu.
- Poprawiono wygląd oraz wyrównanie tekstu w zakładce wyboru atrybutów kreatora obiegu WEBCON BPS Designer Desk w przypadku najeżdżania wskaźnikiem myszki na zakładkę.
- Naprawiono błąd związany z niepoprawnym ustawieniem dostępności atrybutów w matrycy atrybutów w Designer Desk.
- Poprawiono kolejność atrybutów w dokumentacji, uwzględniając panel, na którym znajduje się dany atrybut (górny, lewy, prawy, etc.)